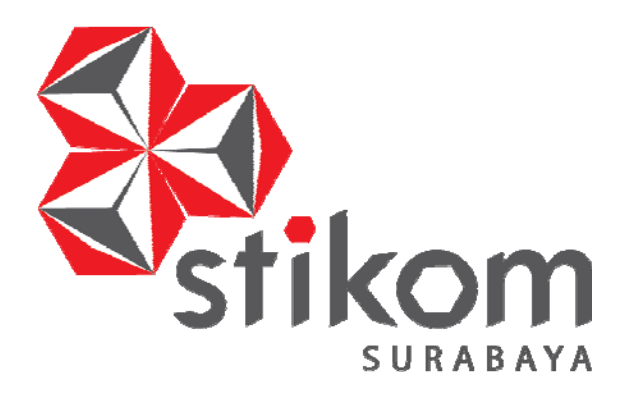

## **RANCANG BANGUN APLIKASI PENJUALAN DAN RETUR BARANG PADA CV. DUTA TEHNIK**

SURABAYA

**PROYEK AKHIR** 

**Program Studi** 

**DIII MANAJEMEN INFORMATIKA** 

**Oleh:** 

**ZEVAN WIBISONO** 

**14390100008** 

# **RANCANG BANGUN APLIKASI PENJUALAN DAN RETUR BARANG PADA CV. DUTA TEHNIK**

Diajukan sebagai salah satu syarat untuk menyelesaikan

Program Ahli Madya Komputer

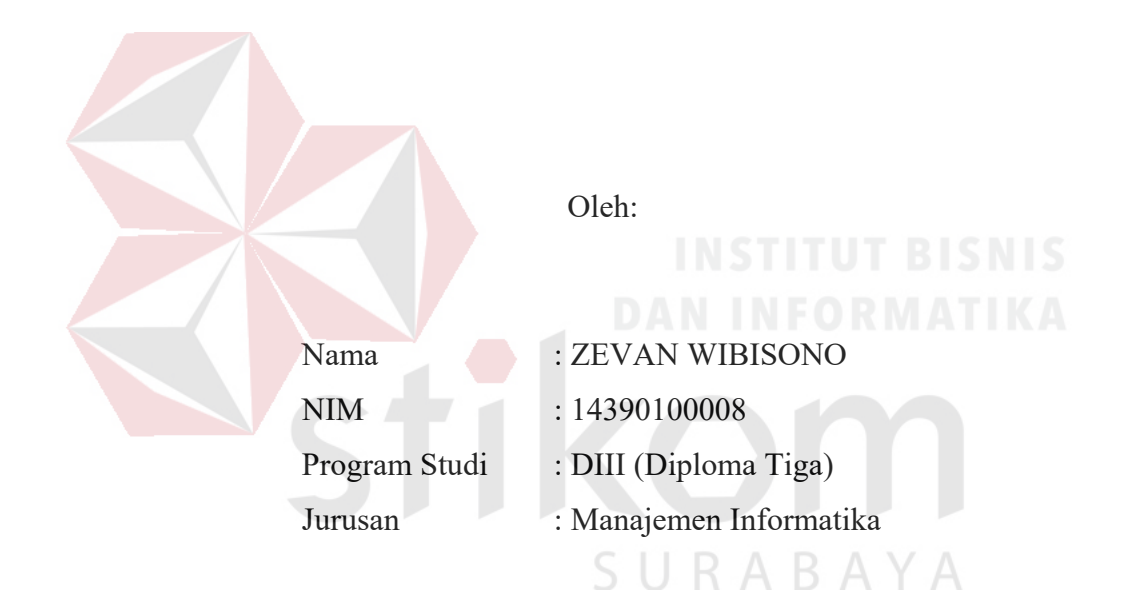

#### **FAKULTAS TEKNOLOGI DAN INFORMATIKA**

#### **INSTITUT BISNIS DAN INFORMATIKA STIKOM SURABAYA**

**2018**

*Sebuah mimpi dapat terwujud bukan karena keajaiban, melainkan* 

 $\overline{A}$ 

*karena keringat dan kerja keras ....*

SURABAYA

# **ِ َّ الر ْح َم ِن ب َّ الر ِحيم ِ ْسِم َّ ဃ**

Sebuah impian kecil yang aku buat, Aku persembahkan sebuah impian kecil ini untuk orangtuaku dan sahabat-sahabatku yang selalu mendampingiku agar mereka bisa tersenyum melihatku.

Proyek Akhir

SURABAYA

# RANCANG BANGUN APLIKASI PENJUALAN DAN RETUR BARANG PADA CV. DUTA TEHNIK

Telah di periksa, di uji, dan disetujui

Surabaya, Januari 2018

Mengetahui: Ketua Program Studi DIII Manajemen Informatika

 $1 - 413$ 

Titik Lusiani, M.Kom., OCP NIDN 0714077401

Disetujui: Pembimbing

 $\overline{\mathcal{A}}$ 

Titik Lusiani, M.Kom., OCP NIDN 0714077401

U R

#### **SURAT PERNYATAAN** PERSETUJUAN PUBLIKASI DAN KEASLIAN KARYA ILMIAH

Sebagai mahasiswa Institut Bisnis dan Informatika Stikom Surabaya, saya:

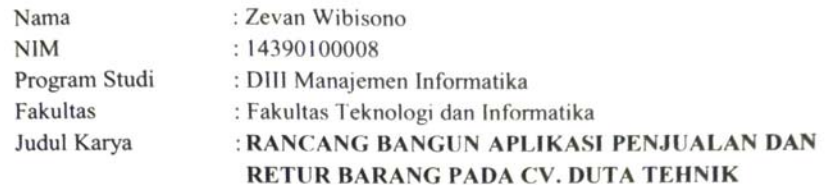

Menyatakan dengan sesungguhnya bahwa:

- 1. Demi pengembangan Ilmu Pengetahuan, Teknologi dan Seni, saya menyetujui memberikan kepada Institut Bisnis dan Informatika Stikom Surabaya Hak Bebas Royalti Non-Eksklusif (Non-Exclusifve Royalti Free Right) atas seluruh isi/bagian karya ilmiah saya tersebut di atas untuk disimpan, dialihmediakan dan dikelola dalam bentuk pangkalan data (database) untuk selanjutnya didistribusikan atau dipublikasikan demi kepentingan akademis dengan tetap mencantumkan nama saya sebagai penulis atau pencipta dan sebagai pemilik Hak Cipta.
- 2. Karya tersebut di atas adalah karya asli saya, bukan plagiat baik sebagian maupun keseluruhan. Kutipan, karya atau pendapat orang lain yang ada dalam karya ilmiah ini adalah semata hanya rujukan yang dicantumkan dalam Daftar Pustaka saya.
- 3. Apabila dikemudian hari ditemukan dan terbukti terdapat tindakan plagiat pada karya ilmiah ini, maka saya bersedia untuk menerima pencabutan terhadap gelar kesarjanaan yang telah diberikan kepada saya.
	- Demikian surat pernyataan ini saya buat dengan sebenarnya.

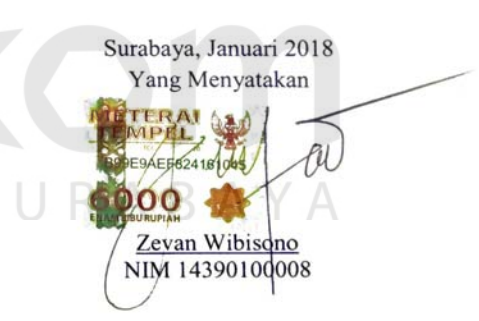

#### **ABSTRAK**

CV. Duta Tehnik terletak di Jl.Bhayangkari 378 Porong, Sidoarjo, CV. Duta Tehnik bergerak dalam bidang *Contractor*, jasa *design, supplier* serta instalasi *cold storage*. CV. Duta Tehnik juga menyediakan serta mengadakan peralatan dan *spare part cold storage* seperti *compressor, condensor, evaporator, electromotor* serta *assessories* dan perlengkapan *cold storage* lainnya. Selain itu kami juga mensupply dan menjual ruang *cold storage, Air Blast Freezer, ante room, ice storage,* pabrik es ( dari kapasitas kecil dengan sistem freon untuk ukuran 1 – 30 ton/ hari dan sistem amonia untuk ukuran 30 ton/ hari sampai dengan ke atasnya).

Berdasarkan uraian diatas, diketahui informasi bahwa sistem penjualan pada CV. Duta Tehnik masih tergolongkan pada sistem *manual* yang belum efisien. Kekurangan pada sistem tersebut yaitu sering terjadinya kehilangan *history* penjualan, laporan yang kurang rinci atau detail dan masih sering terjadi kesalahan penghitungan transaksi penjualan.

Dengan diterapkannya "Rancang Bangun Aplikasi Penjualan dan Retur pada CV. Duta Tehnik", maka aplikasi ini dapat mengurangi risiko kehilangan *history* penjualan yang mungkin terjadi pada sistem penjualan CV. Duta Tehnik. Sistem ini juga diharapkan dapat lebih mempercepat proses pembuatan laporan yang pada akhirnya dapat membantu pihak pengambil keputusan untuk lebih meningkatkan kinerja yang ada.

**Kata Kunci**: *Sistem informasi, Penjualan, Retur Barang , CV. Duta Tehnik.* 

SURABAYA

#### **ABSTRACT**

CV. Duta Tehnik is located at Jl.Bhayangkari 378 Porong, Sidoarjo, CV. Duta Tehnik is engaged in contractor, design services, supplier and cold storage installation. CV. Duta Tehnik also provides and holds cold storage equipment and spare parts such as compressors, condensers, evaporators, electromotor as well as assessories and other cold storage equipment. In addition we also supply and sell cold storage space, Air Blast Freezer, ante room, ice storage, ice factory (from small capacity with freon system for the size of 1 - 30 tons / day and the ammonia system for the size of 30 tons / day up to topped it).

Based on Practice Work at CV. Duta Tehnik, it is known that the sales system in CV.Duta Tehnik still classified in manual system that has not been efficient. Disadvantages in the system that is often the occurrence of sales history loss, the report is less detailed or detailed and still often occur miscalculation of sales transactions.

With the implementation of "Design Build Sales Application on

CV. Duta Tehnik ", then this application can reduce the risk of loss of sales history that may occur in CV sales system. Duta Tehnik. This system is also expected to further accelerate the reporting process which ultimately can help decision makers to further improve the existing performance.

SURABAYA

**Keywords**: *Information systems, Sales, Sales Return ,CV. Duta Tehnik* 

#### **KATA PENGANTAR**

Puji syukur penulis panjatkan kehadirat Tuhan Yang Maha Esa, karena hanya dengan rahmat, bimbingan, serta anugerah-Nya penulis dapat melaksanakan Proyek Akhir di CV. Duta Tehnik. serta dapat menyelesaikan Laporan Proyek Akhir dengan judul Rancang Bangun Aplikasi Penjualan Barang pada CV .Duta Tehnik.

Dengan terlaksananya kegiatan Proyek Akhir ini diharapkan mahasiswa mendapatkan pengalaman langsung dari kegiatan-kegiatan dalam perusahaan juga peralatan yang terdapat dalam bidang teknologi, informatika dan juga menerapkan hal-hal yang telah diperoleh dalam perkuliahan.

Selama pelaksanaan Proyek Akhir hingga selesainya laporan Laporan Proyek Akhir ini, dapat terwujud berkat bimbingan dan saran dari berbagi pihak. Pada kesempatan ini, penulis ingin menyampaikan terima kasih kepada:

- 1. Orang Tua yang memberikan dukungan, doa, serta bimbingan kepada penulis.
- 2. Ibu Titik Lusiani, M.Kom, OCP, selaku Ketua Program Studi Jurusan DIII Manajemen Informatika Stikom Surabaya. Terima kasih atas doa dan semangat yang selalu diberikan kepada penulis.
- 3. Samsul Huda selaku penyelia CV. Duta Tehnik, yang telah memberikan izin kepada penulis untuk melaksanakan Proyek Akhir.
- 4. Sahabat-sahabat semua yang juga telah membantu pelaksanaan Proyek Akhir
- 6. Serta semua pihak yang telah membantu pelaksanaan Proyek Akhir dan penyelesaian laporan Proyek Akhir, yang tidak dapat penulis sebutkan satu per satu.

Penulis menyadari bahwa selama masa Proyek Akhir dan penyusunan laporan ini, masih mempunyai banyak kekurangan. Pada kesempatan ini penulis menyampaikan maaf atas segala kekurangan yang ada. Kritik dan saran dari berbagai pihak, yang bersifat membangun sangat penulis harapkan perbaikan di masa yang akan datang.

Surabaya, Januari 2018

Penulis SURABAYA

#### **DAFTAR ISI**

# Halaman

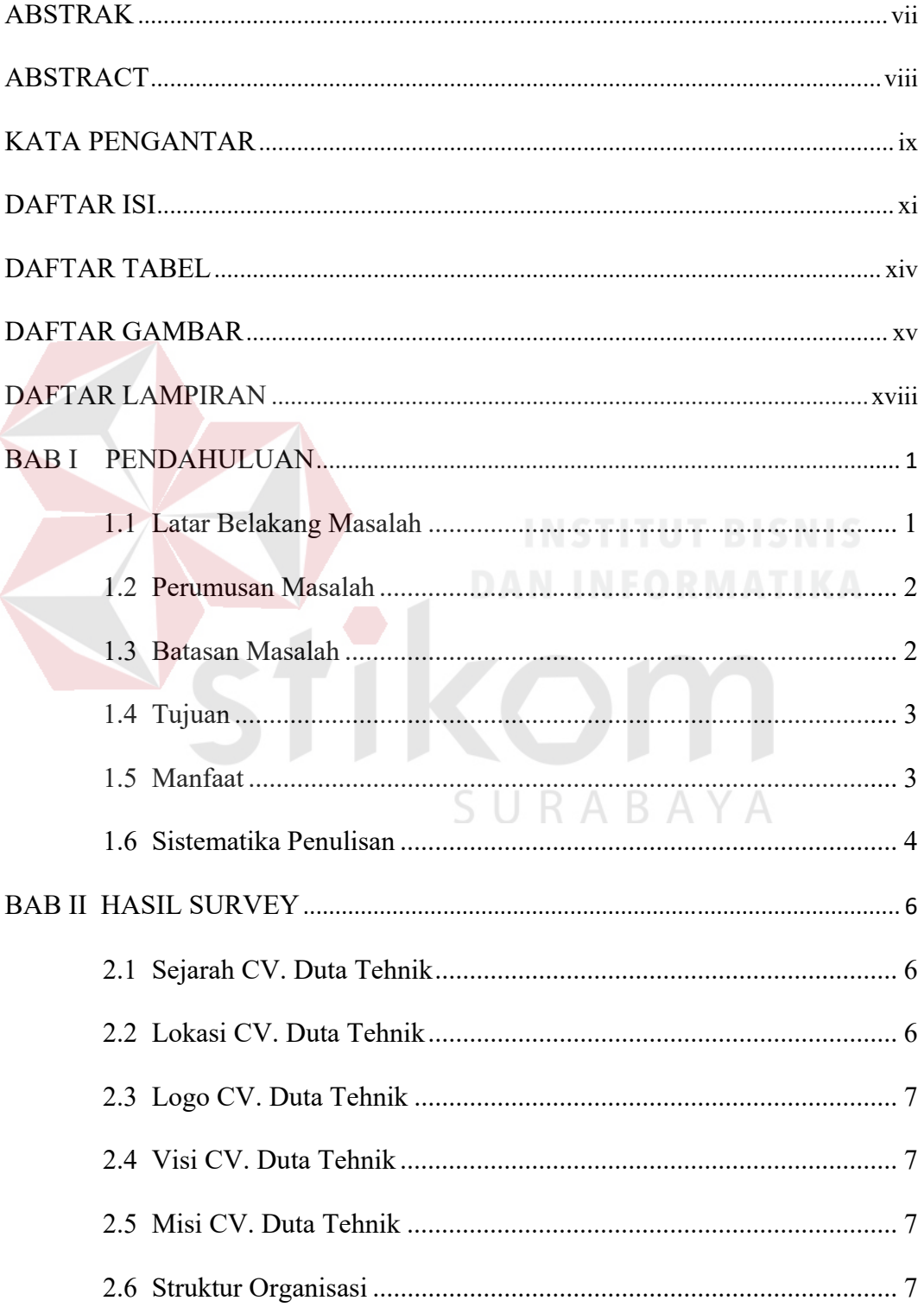

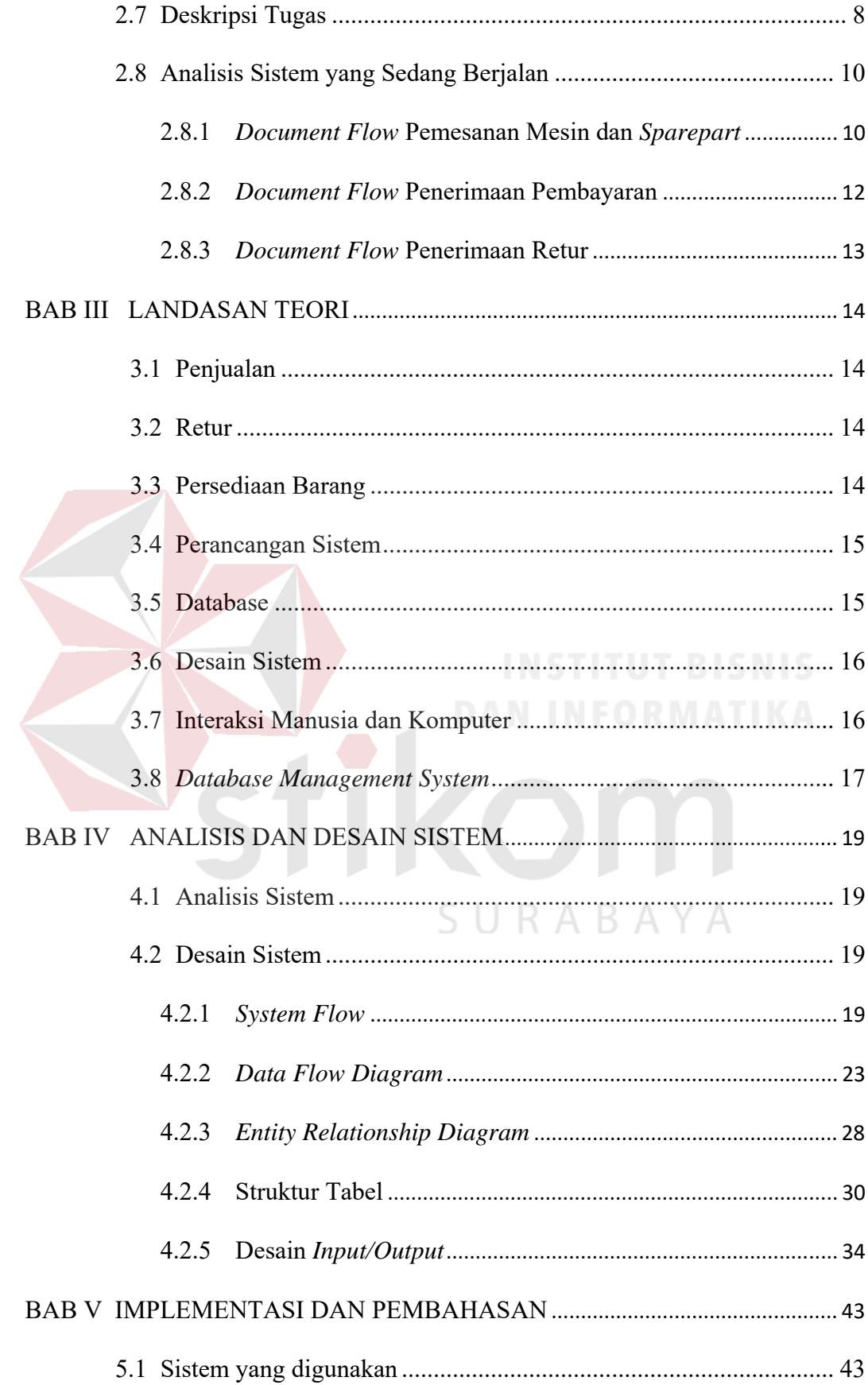

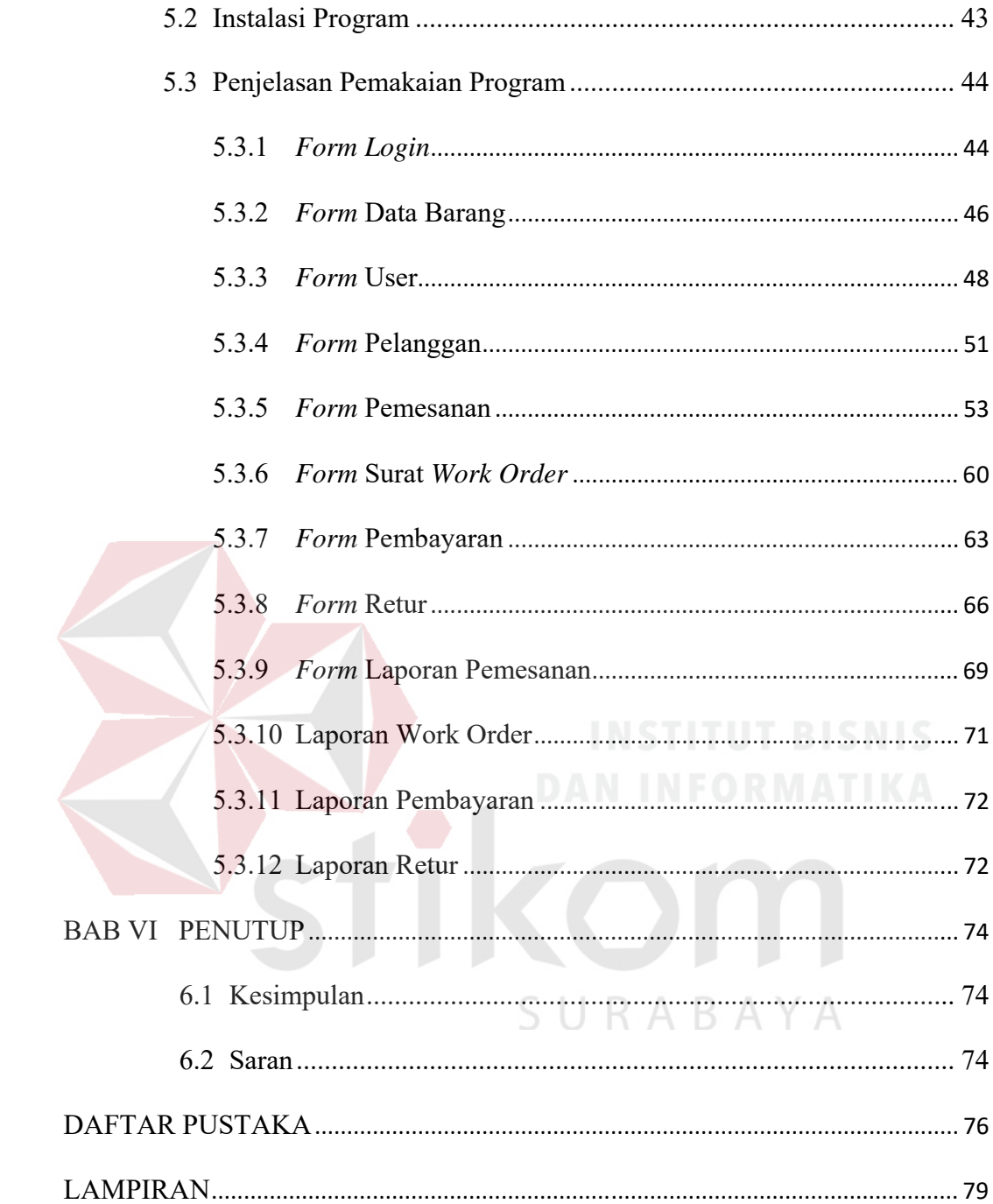

#### **DAFTAR TABEL**

#### Halaman

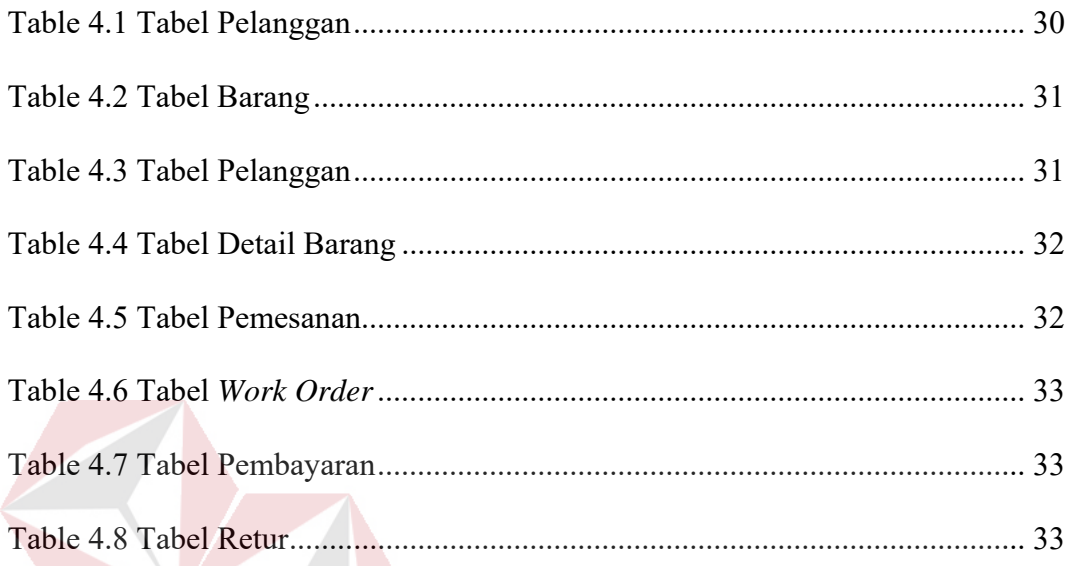

SURABAYA

# **DAFTAR GAMBAR**

#### Halaman

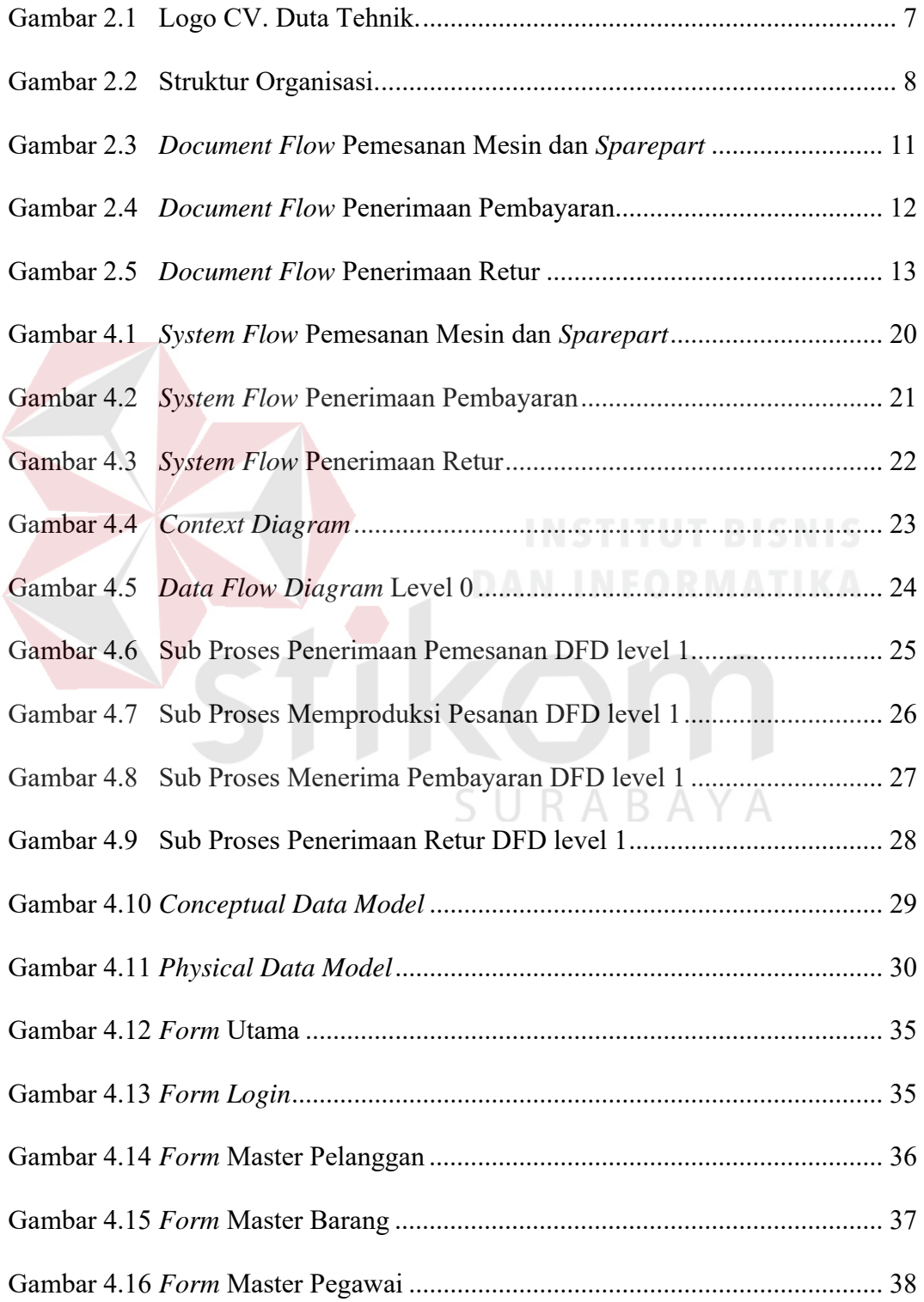

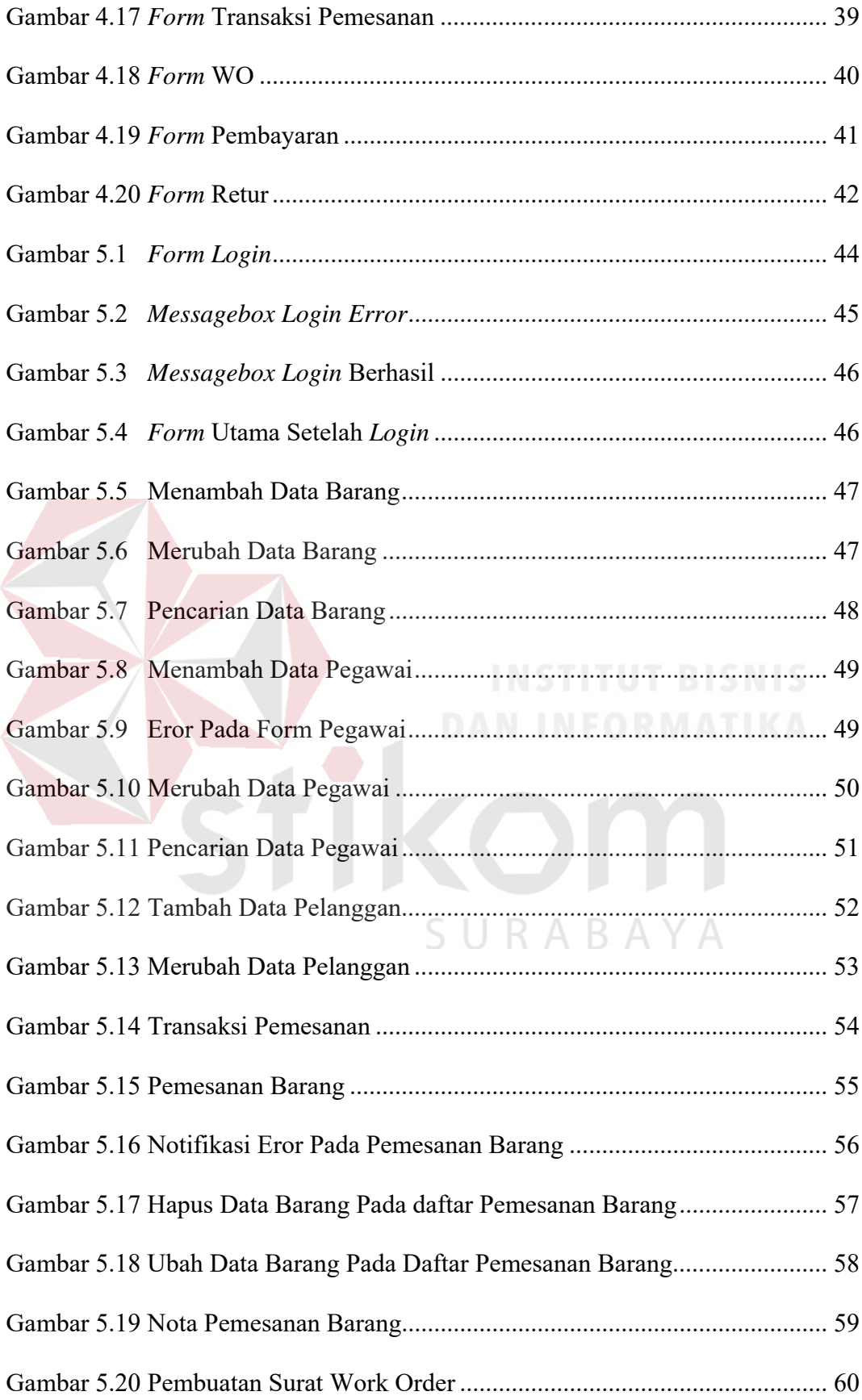

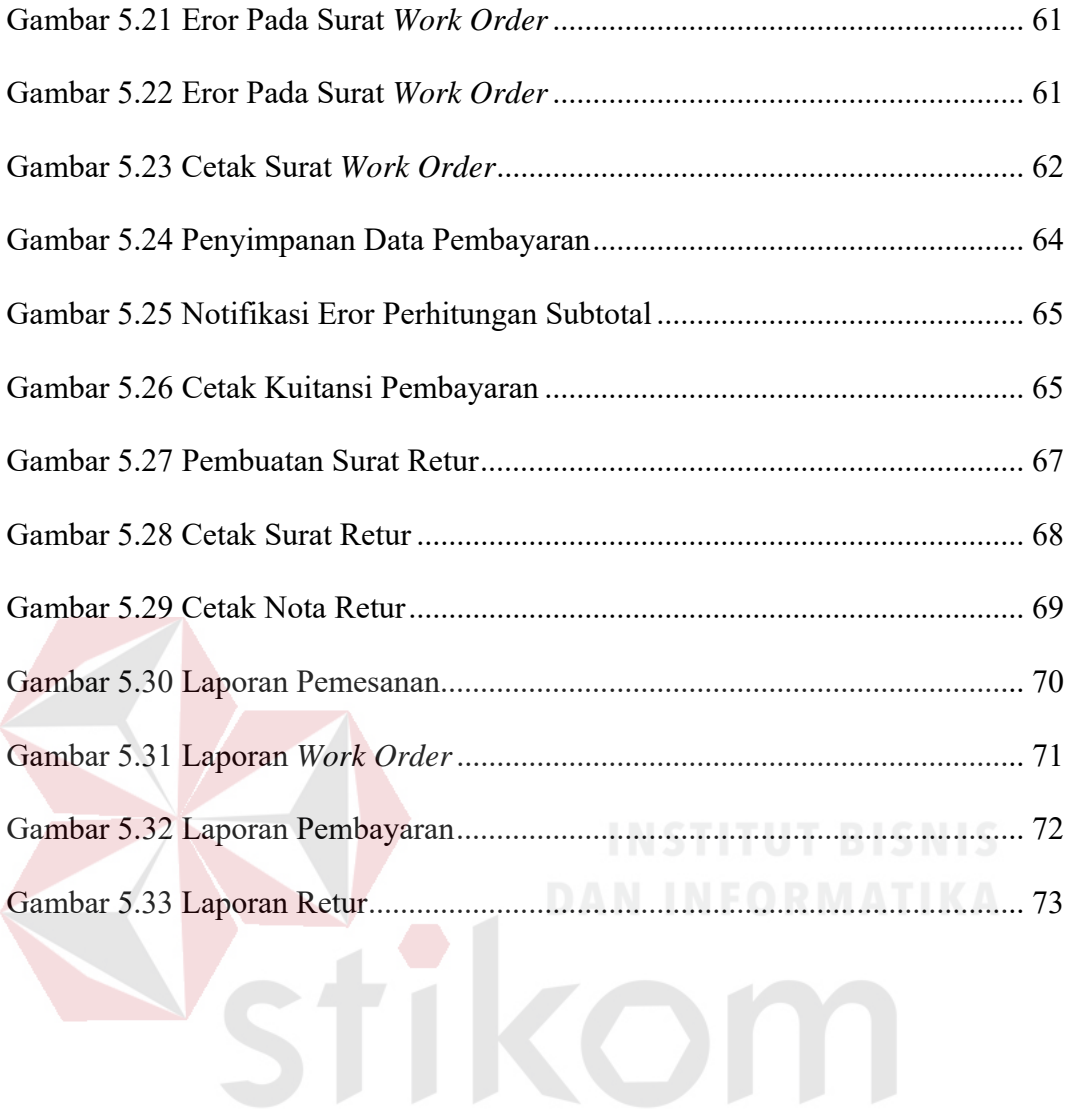

SURABAYA

## **DAFTAR LAMPIRAN**

#### Halaman

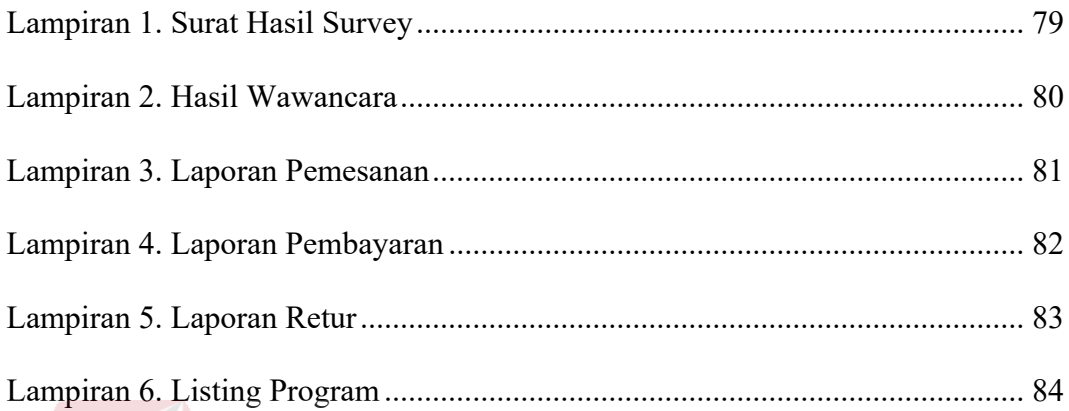

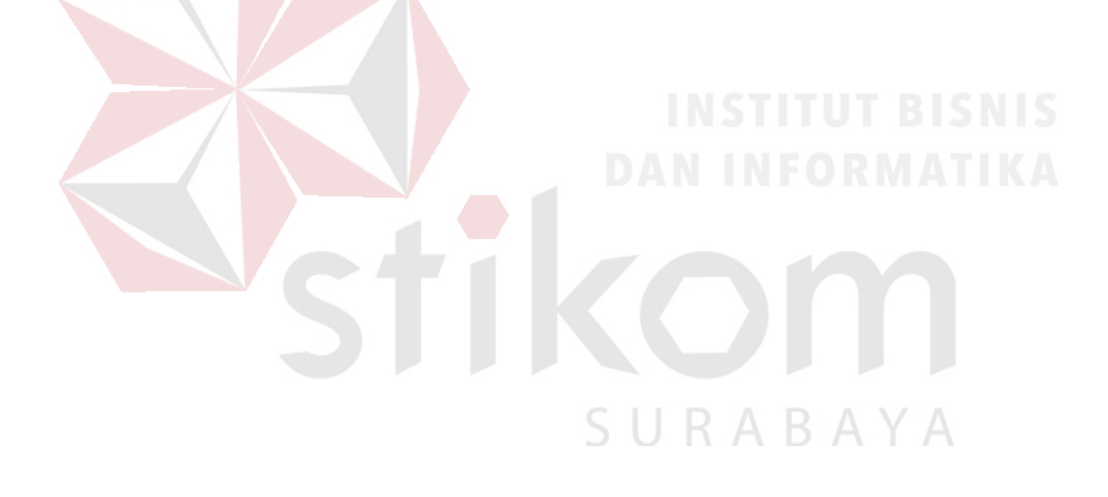

#### **BAB I**

#### **PENDAHULUAN**

#### **1.1 Latar Belakang Masalah**

Pada era modern saat ini, peran teknologi sudah tidak asing atau diragukan lagi karena banyak perusahaan maupun instansi yang menerapkannya. Teknologi informasi merupakan teknologi yang di bangun dengan basis utama teknologi komputer. Hasil keluaran dari teknologi komputer merupakan komponen yang lebih berguna lebih dari sekedar tumpukan data, sehingga membuat teknologi komputer dan tekonologi pendukung proses operasinya mendapat julukan baru, yaitu teknologi informasi.

Penemuan teknologi komputer dan informatika sejak awal ditujukan untuk membantu meringankan pekerjaan manusia agar lebih efektif dan efisien. Berdasarkan hal ini kami mencoba untuk menerapkan perkembangan teknologi dan informatika ke dalam sistem akuntansi khususnya sistem penjualan yang dapat membawa kemudahan dalam perolehan informasi akuntansi dan memberikan internal control pada sistem penjualan yang terdapat pada CV. Duta Tehnik Pendingin.

CV. Duta Tehnik merupakan sebuah perusahaan berkembang yang menaungi bisnis penjulan beraneka alat-alat industri perusahaan ini berkantor Jl.Bhayangkari 378 Porong - Sidoarjo - Jawa Timur.

Walaupun perusahaan ini sedang berkembang namun proses penjulan masih menggunakan proses manual dan belum memiliki internal control yang baik. Disini kami membahas mengenai sistem penjulan yang mengacu pada sistem

pengolahan barang dagang yang akan menghasilkan sebuah internal control yang terdapat pada CV. Duta Tehnik Pendingin.

Pada perusahaan ini sistem penjualan masih sangat sederhana dan belum tercontrol dengan baik. Perusahaan ini memang telah menggunakan proses komputerisasi dengan program Microsoft Excel, namun proses tersebut masih dirasakan belum cukup praktis dan masih tergolong tradisional untuk sebuah perusahaan yang sudah berkembang ini.

Berdasarkan uraian diatas maka diperlukan suatu aplikasi penjualan yang dapat meningkatkan kinerja sistem dalam pengolahan data, menyimpan data dan mencetak documen.

Dengan adanya aplikasi sistem penjualan yang baru, diharapkan dapat mempermudah proses transaksi penjualan barang dagang dan transaksi penjualan tercatat dengan baik, aplikasi ini befungsi untuk menghasilkan laporan penjulan barang dagang. SURABAYA

#### **1.2 Perumusan Masalah**

Berdasarkan uraian dari latar belakang perusahaan di atas, maka dapat dirumuskan permasalahan yang ada, yaitu bagaimana merancang dan membangun sistem informasi penjualan dan retur barang pada CV. Duta Tehnik.

#### **1.3 Batasan Masalah**

Batasan masalah pada sistem informasi penjualan dan retur barang pada CV.Duta Tehnik adalah sebagai berikut:

- a. Aplikasi ini di khususkan hanya yang berhubungan dengan penjualan dan retur barang pada jenis perusahaan dagang.
- b. Barang yang dibahas dalam sistem ini adalah barang dagang beraneka ragam alat-alat industri yang terdapat pada CV. Duta Tehnik.
- c. Aplikasi penjualan tidak membahas produksi, promosi, perhitungan laba rugi, dan penjualan.
- d. Sistem informasi yang dibangun tidak menggunakan website.

#### **1.4 Tujuan**

Berdasarkan perumusan masalah diatas, adapun tujuan sistem informasi penjualan dan retur pada perusahaan CV. Duta Tehnik adalah membuat rancang bangun sistem informasi pengadaan barang guna menyelesaikan permasalahan yang dihadapi serta meningkatkan keakuratan data.

#### **1.5 Manfaat**

Manfaat pada penelitian ini adalah sebagai berikut:

- a. Bagi Karyawan
	- 1. Mempermudah proses transksi dalam hal pengolahan data pemesanan barang .

SURABAYA

- 2. Mempermudah proses transaksi dalam membuat surat *work order* .
- 3. Mempermudah transaksi dalam hal pembayaran .
- 4. Membantu proses dalam mengolah dan menampilkan data pemesanan,pembayaran dan surat *work order*
- 5. Membantu proses pengolahan data dalam hal retur barang.
- b. Bagi Admin
	- 1. Mempermudah proses transksi dalam hal pengolahan data pemesanan barang .
	- 2. Mempermudah proses transaksi dalam membuat surat *work order* .
	- 3. Mempermudah transaksi dalam hal pembayaran .
	- 4. Membantu proses dalam mengolah dan menampilkan data pemesanan,pembayaran dan surat *work order*
	- 5. Membantu proses pengolahan data dalam hal retur barang.
	- 6. Membantu proses pengecekan laporan penjualan yaitu meliputi Laporan pemesanan,*work order*,pembayaran dan retur barang .
- c. Bagi Perusahaan
	- 1. Mengurangi terjadinya kesalahan yang bisa terjadi dalam proses manual.
	- 2. Mendapatkan hasil berupa laporan yang lebih cepat dan akurat.

#### **1.6 Sistematika Penulisan**

Sistematika penulisan proyek akhir Rancang Bangun Aplikasi Penjualan dan Retur Barang Pada CV. Duta Tehnik adalah sebagai berikut:

Bab pertama pendahuluan membahas tentang latar belakang Presensi, sedangkan inti dari permasalahan akan digambarkan dalam perumusan masalah, pembatasan masalah menjelaskan batasan-batasan dari sistem yang akan dibuat supaya tidak keluar dari ketentuan-ketentuan yang telah ditetapkan, tujuan penelitian berupa harapan dari hasil yang akan dicapai dari rancang bangun aplikasi tersebut.

Bab kedua hasil survey membahas tentang gambaran umum CV. Duta Tehnik yang menguraikan gambaran umum perusahaan seperti lokasi, keadaan,

kondisi, situasi dan hal lain yang berkaitan dengan instansi/lembaga tersebut, sejarah berdirinya, dan struktur organisasi CV. Duta Tehnik.

Bab ketiga landasan teori membahas tentang teori pembuatan aplikasi ini, meliputi Penjualan, Retur, database, dan teori-teori penunjang lainnya yang berkaitan dengan sistem tersebut.

Bab keempat, pada bab ini membahas tentang deskripsi pekerjaan yang berisikan penjelasan rancangan sistem yang digunakan, dituliskan dengan gambaran bagan-bagan kebutuhan fungsionalitas, *data flow diagram*, dan *system flow diagram*. Pada bab ini juga menjelaskan hasil implementasi rancangan, dan evaluasi dari sistem yang telah diuji coba.

Bab kelima implementasi dan pembahasan mengenai sistem yang digunakan untuk mendukung jalannya aplikasi ini yang meliputi *hardware*  maupun *software*. Selain itu, di dalam bab ini juga menjelaskan tentang cara penggunaan dari aplikasi ini.

Bab keenam, penutup membahas tentang kesimpulan atau ringkasan/inti dari bab-bab sebelumnya dan bab ini juga memuat saran-saran yang bisa diterapkan untuk perbaikan dan pengembangan sistem selanjutnya.

#### **BAB II**

#### **HASIL SURVEY**

#### **2.1 Sejarah CV. Duta Tehnik**

CV. Duta Tehnik terletak di Jl.Bhayangkari 378 Porong, Sidoarjo, Jawa Timur. Dengan latar belakang pengalaman selama 8 tahun di bidang pembuatan Cold Storage dan panel,CV. Duta Tehnik dapat memberikan hasil dengan kualitas yang terbaik bagi anda sesuai dengan moto "Kualitas harga mati".

CV. Duta Tehnik merupakan sebuah perusahaan yang bergerak dibidang bisnis penjualan yang berhubungan dengan Cold Storage dan panel atau beraneka alat-alat industri perusahaan.

CV. Duta Tehnik bergerak dalam bidang Contractor, jasa design, supplier serta instalasi Cold Storage. Kami juga menyediakan serta mengadakan peralatan

dan spare part pendingin seperti compressor, condensor, evaporator, electromotor serta assessories dan perlengkapan pendingin lainnya. Selain itu kami juga mensupplay ruang cold storage, Air Blast Freezer, ante room, ice storage, pabrik es / es balok (kapasitas kecil dengan sistem freon untuk ukuran 1 – 30 ton/ hari dan sistem amonia untuk ukuran 30 ton/ hari dan ke atasnya).

#### **2.2 Lokasi CV. Duta Tehnik**

Lokasi CV. Duta Tehnik berada di Jalan Bhayangkari 378 Porong, Sidoarjo, Jawa Timur.

#### **2.3 Logo CV. Duta Tehnik**

Berikut ini adalah logo dari CV. Duta Tehnik, dapat dilihat pada Gambar 2.1.

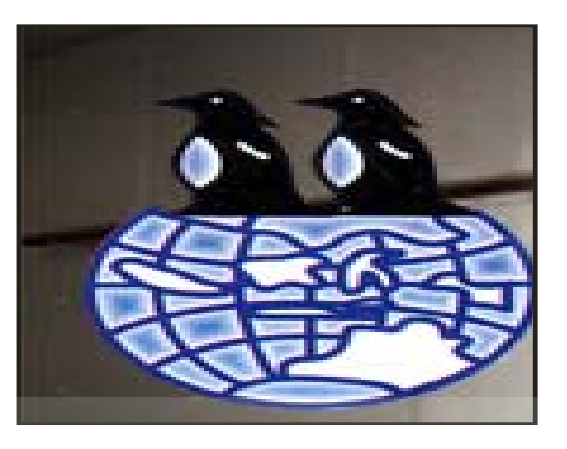

Gambar 2.1 Logo CV. Duta Tehnik.

#### **2.4 Visi CV. Duta Tehnik**

Menjadi perusahaan yang dapat memenuhi kebutuhan produk berkualitas.

### **2.5 Misi CV. Duta Tehnik**

Menjadi perusahaan nasional yang dapat membawa nama Indonesia di bidang cold storage dunia.

#### **2.6 Struktur Organisasi**

Berikut adalah Gambar Bagan Susunan Organisasi CV. Duta Tehnik.

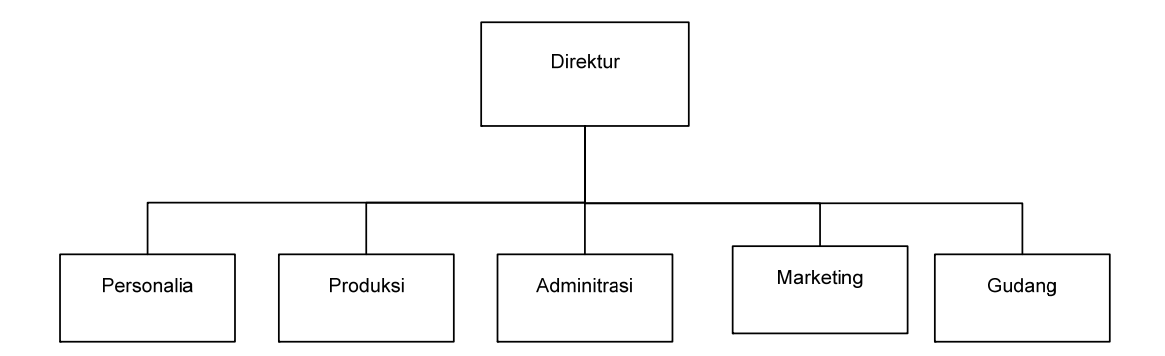

Gambar 2.2 Struktur Organisasi.

#### **2.7 Deskripsi Tugas**

Dalam melaksanakan tugas pokok dan fungsinya, CV. Duta Tehnik, terdiri atas:

- a. Direktur
	- 1. Menetapkan prosedur kegiatan perusahaan dalam tiap-tiap manajer untuk mencapai sasaran yang ditetapkan perusahaan.
	- 2. Menetapkan tujuan dari tiap-tiap manajer yang ada.
	- 3. Mengawasi dan mengkoordinir kegiatan-kegiatan dari manajer secara periodik dan pertanggung jawabannya. RABAYA
	- 4. Mengadakan pengangkatan, mutasi dan pemberhentian karyawan beserta gajinya.
	- 5. Menetapkan kebijakan operasional perusahaan untuk jangka pendek.
- b. Personalia
	- 1. Mengembangkan sistem perencanaan personalia dan pengendalian kebijakan pegawai.
	- 2. Melaksanakan kebutuhan administrasi dan kepagawaian.
	- 3. Membina pengembangan staff administrasi.
- c. Produksi
	- 1. Mengawasi semua kegiatan proses produksi yang berlangsung di lantai pabrik seperti pemotongan, perakitan dan proses lainnya .
	- 2. Mengkoordinir dan mengarahkan setiap bawahannya serta menentukan pembagian tugas bagi setiap bawahannya.
	- 3. Mengawasi dan mengevaluasi seluruh kegiatan produksi agar dapat mengetahui kekurangan atau kesalahan sehingga dapat dilakukan perbaikan untuk kegiatan berikutnya
	- 4. Mengambil barang yang akan di produksi di gudang
	- 5. Mencatat apa saja barang yang akan diproduksi dan menghasilkan produk yang sesuai
- d. Adminitrasi

- 1. Menerima dan membalas telepon atau email yang masuk
- 2. Mencatat dan memeriksa status data penjualan mana yang sudah masuk dan yang belum.
- 3. Memasukkan data penjualan setiap hari dengan teliti benar dan tepat.
- 4. Melakukan penagihan dan menindak lanjuti data penjualan harian.
- 5. Membuat laporan akhir bulan berbentuk faktur penjualan.
- 6. Menyimpan arsip data penjualan yang sudah dan belum diproses.
- e. Marketing
	- 1. Merencanakan dan merumuskan kebijakan strategis yang menyangkut pemasaran.
	- 2. Monitoring dan mengarahkan proses-proses diseluruh divisi direktorat pemasaran.
- 3. Melakukan koordinasi strategis antar direktorat
- 4. Memberikan masukan pada direktur utama dalam memutuskan hal-hal yang berkaitan dengan pemasaran.
- f. Gudang
	- 1. Mencatat penerimaan material dari supplier
	- 2. Menyimpan material di gudang
	- 3. Mencatat distribusi material untuk produksi.
	- 4. Memcatat penerimaan barang produksi dari bagian produksi
	- 5. Menerbitkan laporan posisi persediaan untuk keperluan operasional.

#### **2.8 Analisis Sistem yang Sedang Berjalan**

Pada perusahaan ini sistem penjualan masih sangat sederhana dan belum terkontrol dengan baik. Perusahaan ini memang telah menggunakan proses komputerisasi dengan program Microsoft Excel, namun proses tersebut masih dirasakan belum cukup praktis dan masih tergolong tradisional untuk sebuah perusahaan yang sudah berkembang ini. Pada tahapan analisis sistem dibuat *document flow*, yang terdiri dari 4 proses sebagai berikut: A Y A

- a. *Document Flow* Pemesanan Mesin dan *Sparepart*
- b. *Document Flow* Penerimaan Pembayaran
- c. *Document Flow* Penerimaan Retur

#### **2.8.1** *Document Flow* **Pemesanan Mesin dan** *Sparepart*

*Document Flow* Pemesanan Mesin dan *Sparepart* menjelaskan proses awal dimulai pada bagian penjualan yang mencatat identitas pelanggan dan data pemesanan yang dipesan oleh pelanggan. Kemudian pelanggan akan ditawarkan pemesanan unit mesin atau unit sparepart. Setelah melewati proses ini, akan ada proses konfirmasi uang muka. Sudah menjadi kebijakan perusahaan bahwa apabila terdapat pesanan yang besar CV. Duta Tehnik memiliki minimal uang muka. Nota PO lembar satu yang diberikan kepada pelanggan sedangkan lembar kedua disimpan oleh bagian penjualan. Proses selanjutnya bagian penjualan membuat rekap pemesanan dari lembar kedua dari pemesanan. Rekap pemesanan yang kedua disimpan oleh bagian penjualan, rekap yang pertama diberikan kepada direktur. Untuk lebih jelas dapat dilihat pada Gambar 2.3.

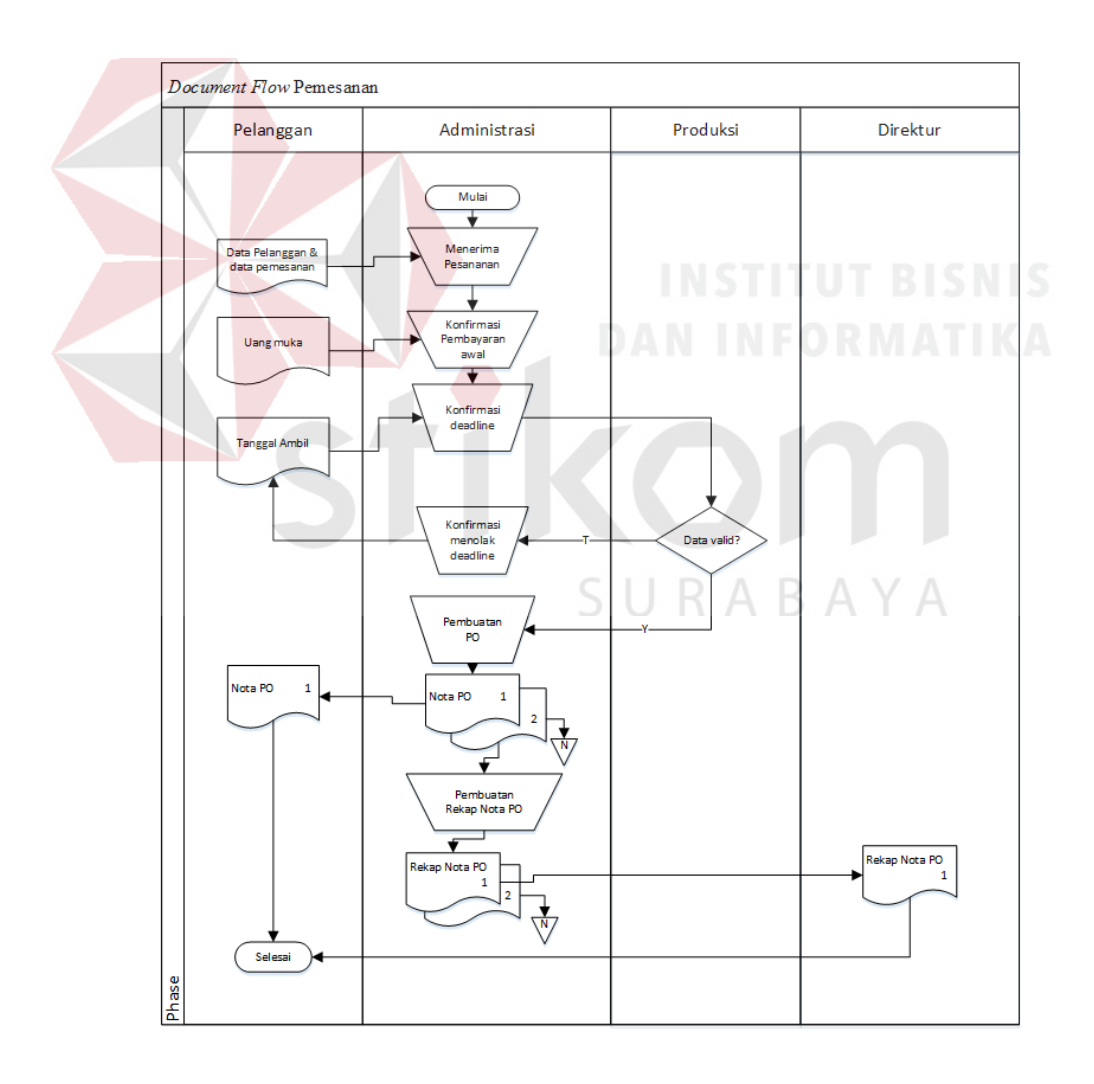

Gambar 2.3 *Document Flow* Pemesanan Mesin dan *Sparepart* 

#### **2.8.2** *Document Flow* **Penerimaan Pembayaran**

*Document Flow* Penerimaan Pembayaran menjelaskan proses yang pertama dimulai pada bagian penjualan yang melakukan pembuatan surat WO (Work Order) dari rekap PO barang. Surat WO lalu diberikan ke bagian produksi, setelah barang pesanan pelanggan jadi maka WO akan ditanda tangaini oleh bagian gudang dan dikembalikan ke bagian adminitrasi. Proses selanjutnya bagian penjualan membuat rekap surat work order lalu diberikan kepada derektur rekap yang pertama, yang kedua disimpan oleh bagian penjualan. Untuk lebih jelas dapat dilihat pada Gambar 2.4.

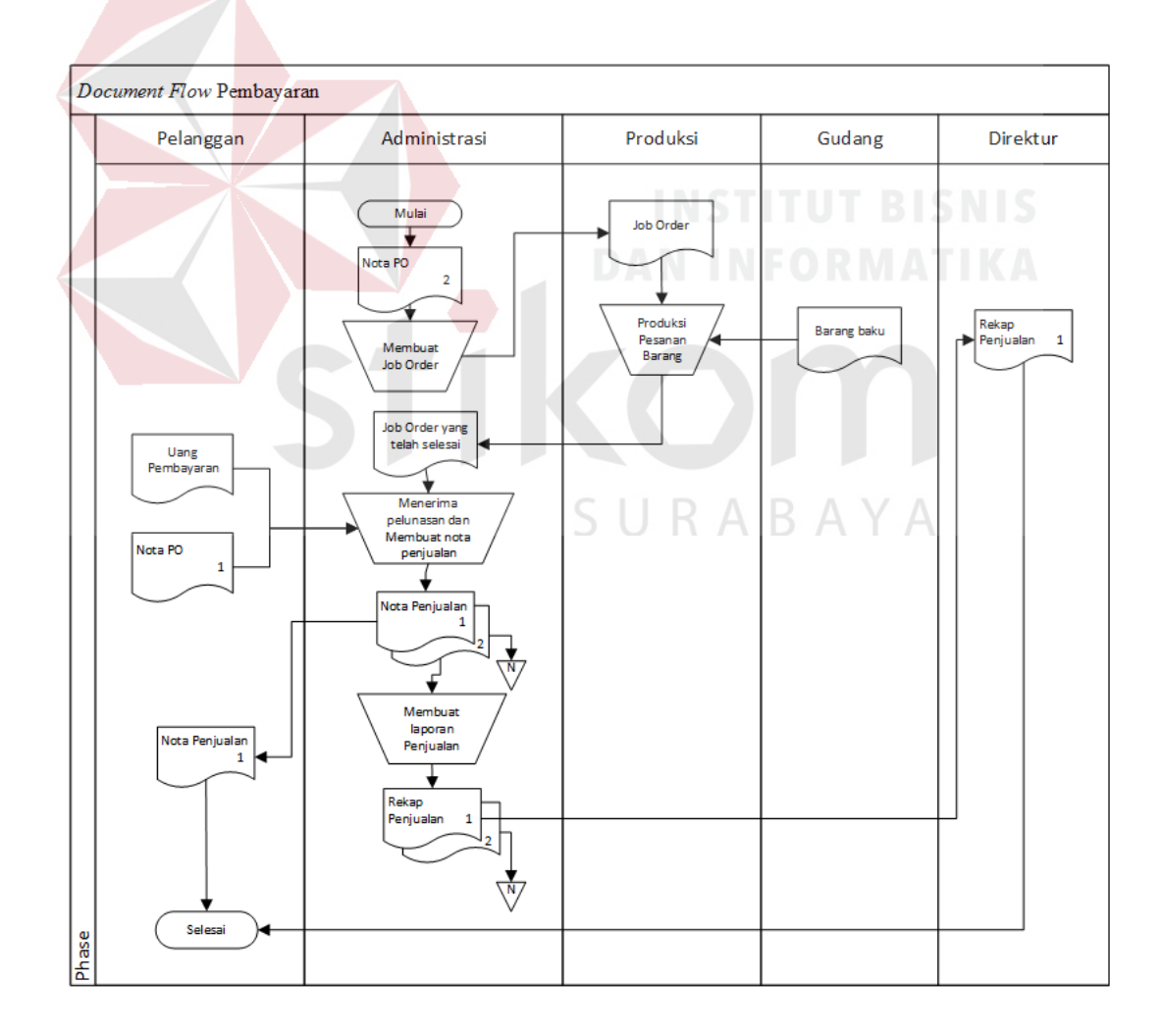

Gambar 2.4 *Document Flow* Penerimaan Pembayaran

#### **2.8.3** *Document Flow* **Penerimaan Retur**

*Document Flow* Penerimaan Retur menjelaskan proses yang pertama dimulai bagian adminitrasi mengecek bukti nota penjulan dengan rekap penjualan jika sesuai maka proses selanjutnya pembuatan surat retur. Bagian gudang akan menerima surat retur dan menerima barang yang akan diretur lalu dilanjutkan proses pengecekan barang yang akan di retur jika retur disetujui maka bagian gudang menanda tangani surat retur dan mengembalikan kebagian adminitrasi. Surat yang telah disetujuai tersebut dilanjutkan dalam pembuatan nota retur. Rekap retur yang pertama diberikan ke derektur yang ke dua disimpan oelh bagian adminitrasi. Untuk lebih jelas dapat dilihat pada Gambar 2.5.

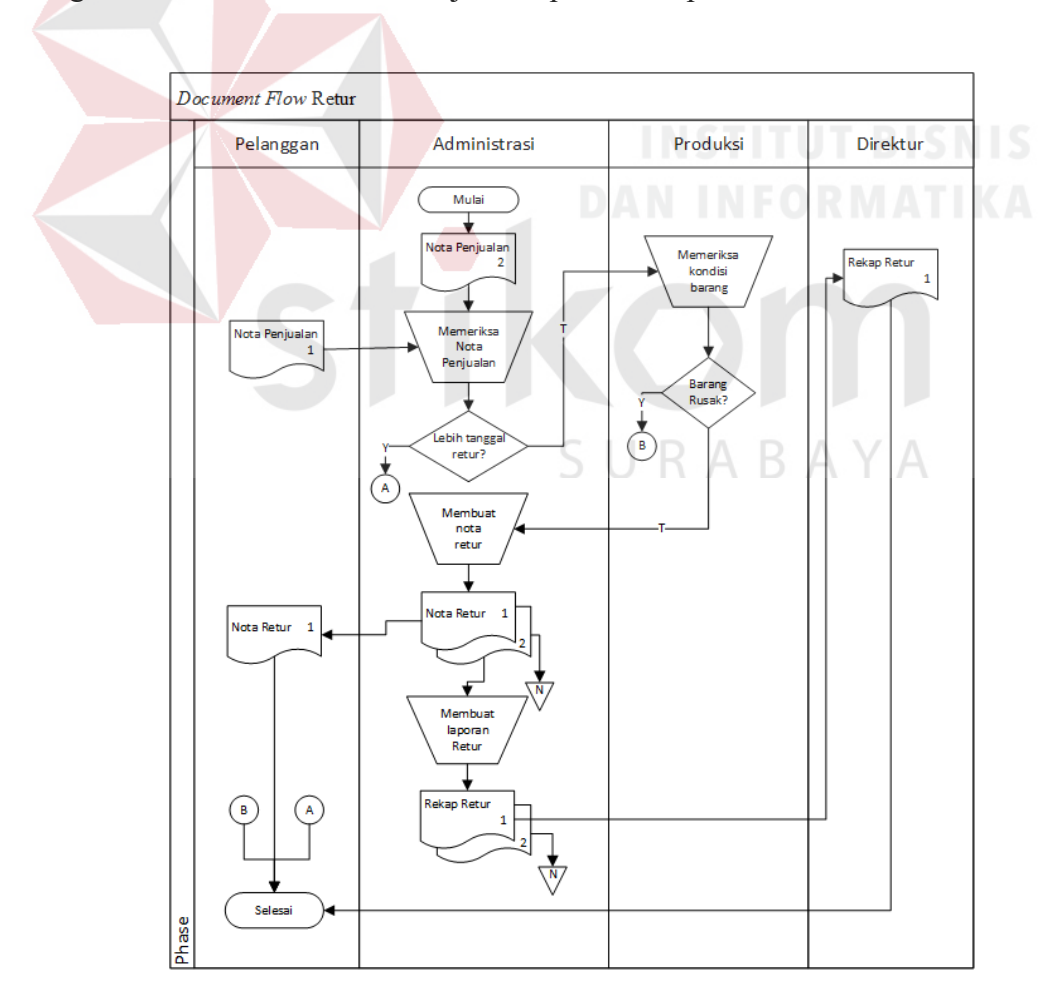

Gambar 2.5 *Document Flow* Penerimaan Retur

#### **BAB III**

#### **LANDASAN TEORI**

#### **3.1 Penjualan**

Menurut Mulyadi (2007:204), penjualan adalah kegiatan atau transaksitransaksi yang terjadi di dalam suatu perusahaan untuk mengalihkan kepemilikan atas barang atau jasa yang tersedia dan sebagai imbalannya diperoleh satu sumber daya lain seperti piutang dagang atau wesel tagih. Penjualan merupakan sumber hidup suatu perusahaan, karena dari perusahaan dapat diperoleh laba serta suatu usaha memikat konsumen yang diusahakan untuk mengetahui daya tarik mereka sehingga dapat mengetahui hasil produk yang dihasilkan. Kotler (2008:23), penjualan adalah transaksi menukar produknya menjadi uang tunai dan memenuhi kebutuhan pelanggan. Jadi dapat disimpukan bahwa penjualan adalah kegiatan operasi perusahaan dalam menjual produk yang dihasilkan oleh perusahaan baik secara tunai maupun kredit.

# SURABAYA

#### **3.2 Retur**

Menurut Soemarso (2009: 41), Retur penjualan adalah barang dagang yang dijual mungkin dikembalikan oleh pelanggan karena kerusakan atau alasanalasan lain, pelanggan diberikan potongan harga (sales allowance).

#### **3.3 Persediaan Barang**

Persediaan barang ialah sebagai suatu aktiva lancar yang meliputi barang-barang yang merupakan milik perusahaan dengan sebuah maksud supaya dijual dalam suatu periode usaha normal ataupun persediaan barang-barang yang masih dalam pekerjaan sebuah proses produksi maupun persediaan bahan baku yang juga menunggu penggunaannya di dalam suatu proses produksi (Sofyan Assauri 2009:50)

#### **3.4 Perancangan Sistem**

Perancangan sistem merupakan penguraian suatu sistem informasi yang utuh ke dalam bagian komputerisasi yang dimaksud, mengidentifikasi dan mengevaluasi permasalahan, menentukan kriteria, menghitung konsistensi terhadap kriteria yang ada, serta mendapatkan hasil atau tujuan dari masalah tersebut serta mengimplementasikan seluaruh kebutuhan operasional dalam membangun aplikasi. Analisis dan perancangan sistem dipergunakan untuk menganalisis, merancang dan mengimplementasikan peningkatan-peningkatan fungsi bisnis yang dapat dicapai melalui penggunaan sistem informasi terkomputerisasi. (Kendall dan Kendall, 2011:7).

#### **3.5 Database**

# SURABAYA

Database adalah suatu kumpulan data-data yang disusun sedemikian rupa sehingga membentuk informasi yang sangat berguna. Database terbentuk dari sekelompok data-data yang memiliki jenis/sifat sama. Ambil contoh, data-data berupa nama-nama, kelas-kelas, alamat-alamat. Semua data tersebut dikumpulkan menjadi satu menjadi kelompok data baru, sebut saja sebagai data-data mahasiswa. Demikian juga, kumpulan dari data-data mahasiswa, data-data dosen, data-data keuangan dan lainnya dapat dikumpulkan lagi menjadi kelompok besar, misalkan data-data politeknik elektronika. Bahkan dalam perkembangannya, datadata tersebut dapat berbentuk berbagai macam data, misalkan dapat berupa program, lembaran-lembaran untuk entry (memasukkan) data, laporan-laporan. Kesemuanya itu dapat dikumpulkan menjadi satu yang disebut dengan database. (R.W. Rosari, 2008).

#### **3.6 Desain Sistem**

Tahap analisis sistem selesai dilakukan, maka analis sistem telah mendapatkan gambaran yang jelas apa yang harus dikerjakan. Kemudian memikirkan bagaimana membentuk sistem tersebut. Menurut Hartono (2009:197) desain sistem dapat diartikan sebagai berikut:

- a. Tahap setelah analisis dari siklus pengembangan sistem.
- b. Pendefinisian dari kebutuhan–kebutuhan fungsional.
- c. Persiapan untuk rancang bangun implementasi.
- d. Menggambarkan bagaimana suatu sistem dibentuk.
- e. Berupa gambaran, perencanaan, dan pembuatan sketsa atau pengaturan dari beberapa elemen yang terpisah ke dalam satu kesatuan yang utuh dan SURABAYA berfungsi.

#### **3.7 Interaksi Manusia dan Komputer**

Menurut Wicaksono (2013:4), Interaksi Manusia dan Komputer (IMK) adalah sebuah disiplin ilmu yang mempelajari desain, evaluasi, implementasi dari sistem komputer interaktif untuk dipakai oleh manusia, beserta studi tentang faktor-faktor utama dalam lingkungan interaksinya. Deskripsi lain dari IMK adalah suatu ilmu yang mempelajari perencanaan dan desain tentang cara manusia dan komputer saling bekerja sama, sehingga manusia dapat merasa puas dengan cara yang paling efektif. Dikatakan juga bahwa sebuah desain antar muka yang ideal adalah yang mampu memberikan kepuasan terhadap manusia sebagai pengguna dengan faktor kapabilitas serta keterbatasan yang terdapat dalam sistem. Pada implementasinya, IMK dipengaruhi berbagai macam faktor yaitu organisasi, lingkungan, kesehatan, pengguna, kenyamanan, antar muka, kendala dan produktifitas.

#### **3.8** *Database Management System*

Menurut Marlinda (2014:6), *Database Management System* (DBMS) merupakan kumpulan *file* yang saling berkaitan dan program untuk pengelolanya. Basis Data adalah kumpulan datanya, sedang program pengelolanya berdiri sendiri dalam suatu paket *program* yang komersial untuk membaca data, menghapus data dan melaporkan data dalam basis data.

Bahasa-bahasa yang terdapat dalam DBMS adalah:

1. *Data Definition Language* (DDL)

Pola skema basis data dispesifikasikan dengan satu set definisi yang diekspresikan dengan satu bahasa khusus yang disebut DDL. Hasil kompilasi perintah DDL adalah satu set tabel yang disimpan di dalam *file* khusus yang disebut *data dictionary* atau *directory*.

2. *Data Manipulation Language* (DML)

Bahasa yang memperbolehkan pemakai mengakses atau memanipulasi data sebagai yang diorganisasikan sebelumnya model data yang tepat.

3. *Query*

Pernyataan yang diajukan untuk mengambil informasi. Merupakan bagian DML yang digunakan untuk pengambilan informasi.

DBMS memiliki fungsi sebagai berikut:

1. *Data Definition*

DBMS harus dapat mengolah pendefinisian data.

2. *Data Manipulation* 

DBMS harus dapat menangani permintaan-permintaan dari pemakai untuk mengakses data.

3. *Data Security* dan *Integrity*

DBMS dapat memeriksa *security* dan *integrity* data yang didefinisikan oleh DBA

- 4. *Data Recovery* dan *Concurrency*
	- a. DBMS harus dapat menangani kegagalan-kegagalan pengaksesan basis data yang dapat disebabkan oleh kesalahan sistem, kerusakan *disk* dan sebagainya. R.
	- b. DBMS harus dapat mengontrol pengaksesan data yang konkuren yaitu bila satu data diakses secara bersama-sama oleh lebih dari satu pemakai pada saat yang bersamaan.
- 5. *Data Dictionary*

DBMS harus menyediakan data *dictionary*.
#### **BAB IV**

## **ANALISIS DAN DESAIN SISTEM**

#### **4.1 Analisis Sistem**

Analisis sistem ini digunakan untuk melihat proses-proses sistem baru yang akan dibuat. Dari analisa sistem ini juga bisa melihat perbedaan antara sistem yang lama dengan sistem yang baru. Analisa sistem ini berisi dan System Flow, Data Flow Diagram dan Entity Relationship Diagram.

## **4.2 Desain Sistem**

Berdasarkan analisis yang telah dilakukan, maka dibuatlah sistem yang baru. Sistem yang baru tersebut dapat digambarkan pada system flow komputerisasi berikut ini:

## **4.2.1** *System Flow*

*System flow* memuat hasil analisis yang dibuat berdasarkan hasil survey ke CV. Duta Tehnik . *System flow* merupakan gambaran dari sistem yang telah dikembangkan. Dalam *system flow*, beberapa proses yang dilakukan secara komputerisasi. Proses yang dikembangkan meliputi, pemesanan mesin dan sparepart, penerimaan pembayaran dan penerimaan retur.

#### **A.** *System Flow* **Pemesanan Mesin dan** *Sparepart*

*System Flow* Pemesanan Mesin dan *Sparepart* menjelaskan proses yang pertama dimulai pada bagian penjualan menerima pemesanan pelanggan, pada proses ini pelanggan akan ditawarkan unit mesin atau sparepart. Setelah melewati

proses ini, akan ada proses konfirmasi uang muka. Setelah itu, masuk ke proses yang berikutnya yaitu, proses konfirmasi deadline. Bagian produksi akan mengecek berapa id pesanan yang belum selesai dari situ bagian produksi akan mengkonfirmasi menolak atau menyetujui deadline. Setelah semua proses tersebut bagian adminitrasi menginputkan data pelanggan yang disimpan di database pelanggan Selanjutnya proses pemeliharaan pemesanan dari data pemesanan pelanggan disimpan ke database pemesanan. Dari database pemesanan digunakan untuk cetak PO atau bukti pemesanan dan laporan PO. Untuk lebih jelas dapat dilihat pada Gambar 4.1.

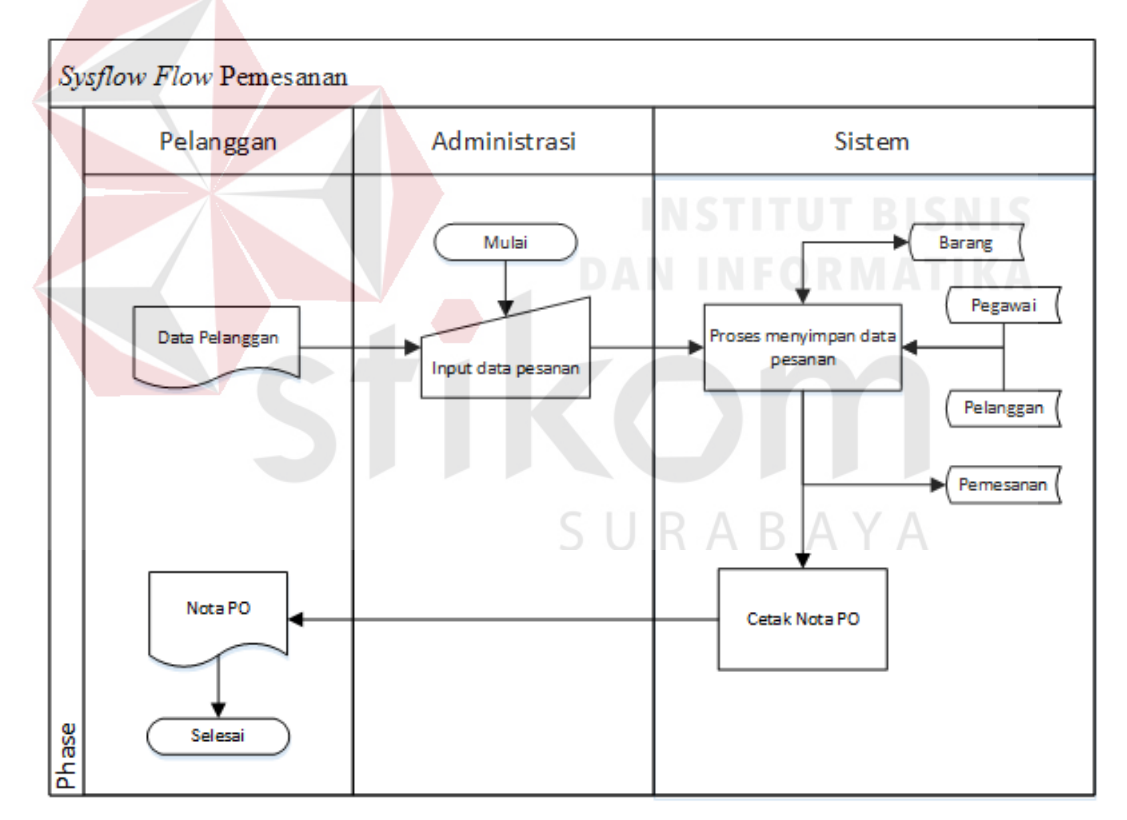

Gambar 4.1 *System Flow* Pemesanan Mesin dan *Sparepart* 

# **B.** *System Flow* **Penerimaan Pembayaran**

*System Flow* Penerimaan Pembayaranmenjelaskan proses yang pertama dimulai pada bagian adminitrasi melakukan pemeliharaan data work order dari database pemesanan, dilanjutkan dengan proses cetak surat work order dan menghasilkan surat work order. Proses selanjutnya bagian produksi akan memproduksi barang pesanan sesuai dengan surat work order, setelah barang pesanan jadi maka barang disimpan di gudang dan surat work order yang telah ditanda tangani bagian produksi dan diberikan ke bagian adminitrasi untuk dilanjutkan dengan proses pemeliharaan data work order. Database work order dan pemesanan akan digunakan ke proses validasi PO dengan nota PO dari pelanggan jika sesuai maka akan dilanjutkan ke proses penerimaan pembayaran dengan data pembayaran dari pelanggan yang disimpan di database penjulan. Untuk bukti pembayaran pelanggan proses cetak nota penjualan dilakukan oleh bagian adminitrasi dan juga membuat laporan penjualan untuk direktur. Untuk lebih jelas dapat dilihat pada Gambar 4.2.

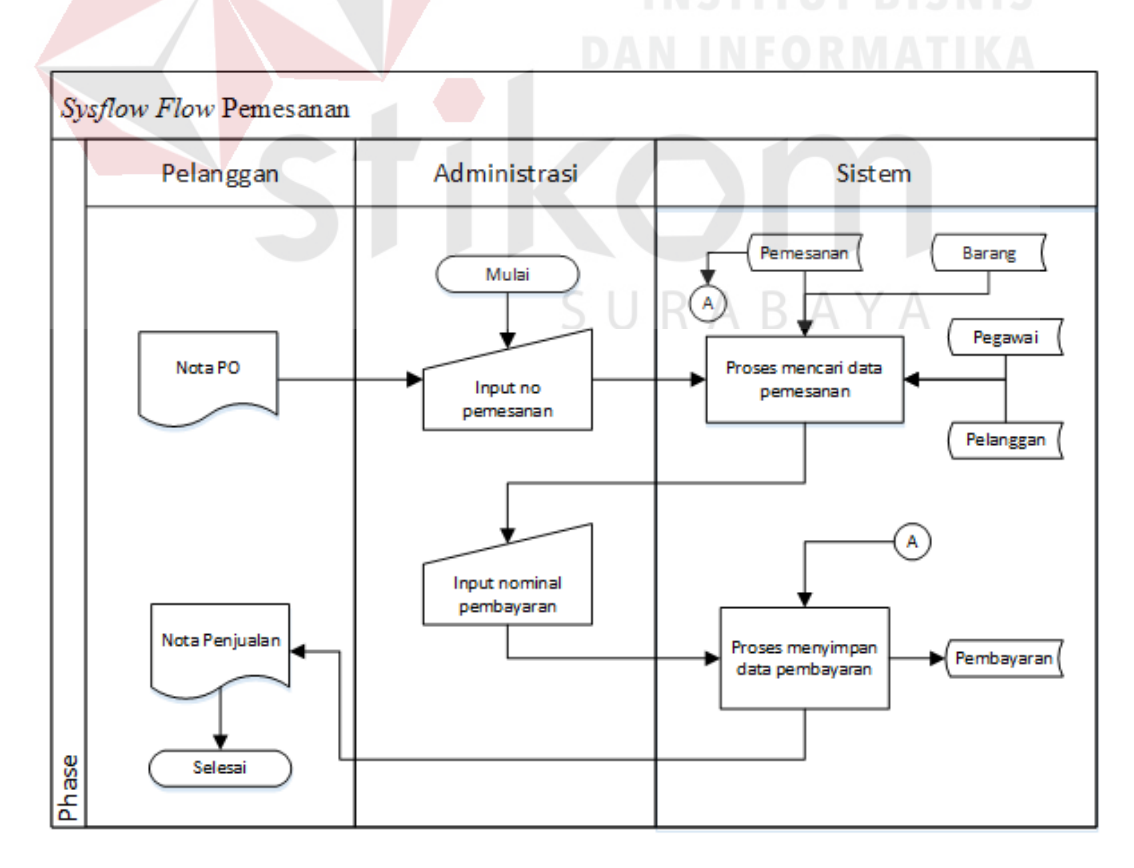

Gambar 4.2 *System Flow* Penerimaan Pembayaran

## **C.** *System Flow* **Penerimaan Retur**

*System Flow* Penerimaan Retur menjelaskan proses yang pertama dimulai bagian adminitrasi melakukan validasi nota penjulan dari pelanggan dengan database penjulan jika sesuai dilanjutkan ke proses cetak surat retur dari database penjulan. Bagian gudang menerima surat retur dan barang yang akan di retur. Selanjutnya bagian adminitrasi menerima surat retur yang telah ditandatangani untuk pemeliharaan data retur ke database retur. Bagiam administasi mencetak nota retur untuk pelanggan dan laporan retur untuk direktur. Untuk lebih jelas dapat dilihat pada Gambar 4.3.

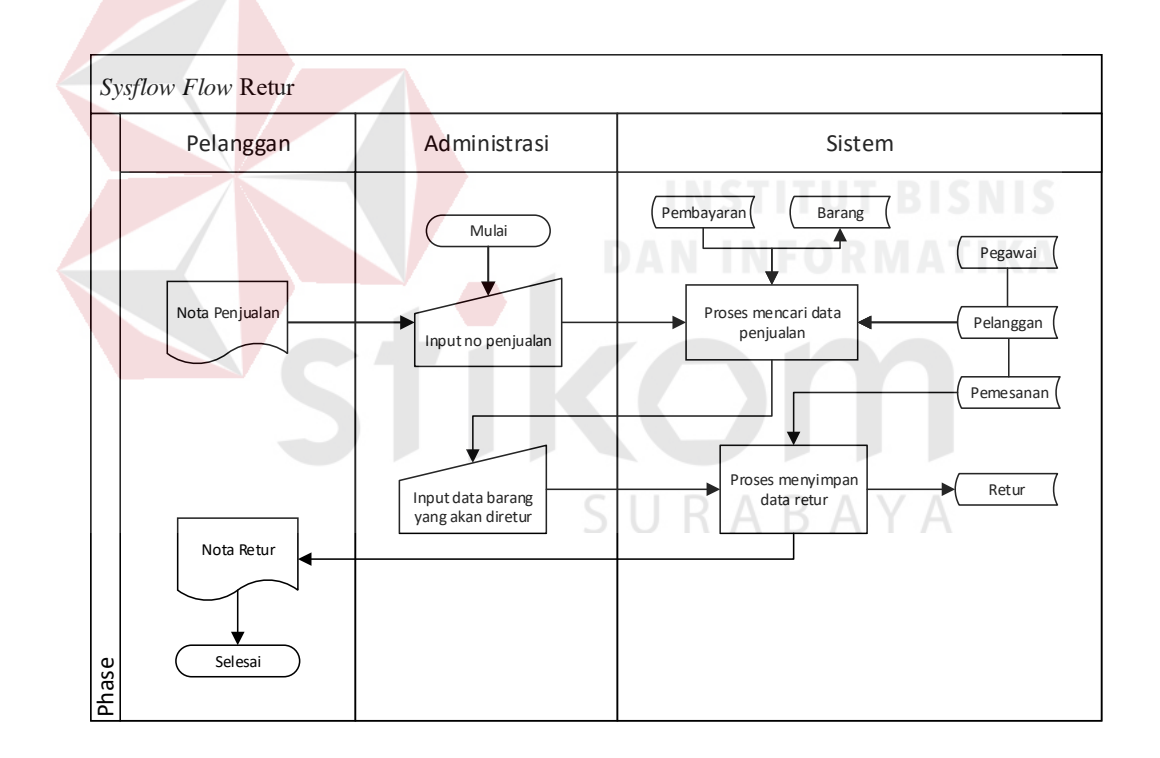

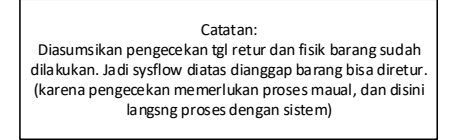

Gambar 4.3 *System Flow* Penerimaan Retur

#### **4.2.2** *Data Flow Diagram*

Data Flow Diagram digunakan untuk menggambarkan aliran data dan proses yang terjadi dalam sebuah sistem serta entitas-entitas apa saja yang terlibat.

## **A.** *Context Diagram*

*Context diagram* dari Rancang Bangun Aplikasi Penjulan CV. Duta Tehnik. *Context diagram* sistem ini terdiri dari 4 entitas, yaitu entitas pelanggan, bagian produksi, bagian gudang dan direktur. Tiga entitas tersebut memberikan input data dan menerima output data yang diperlukan. Untuk lebih jelas dapat dilihat pada Gambar 4.4.

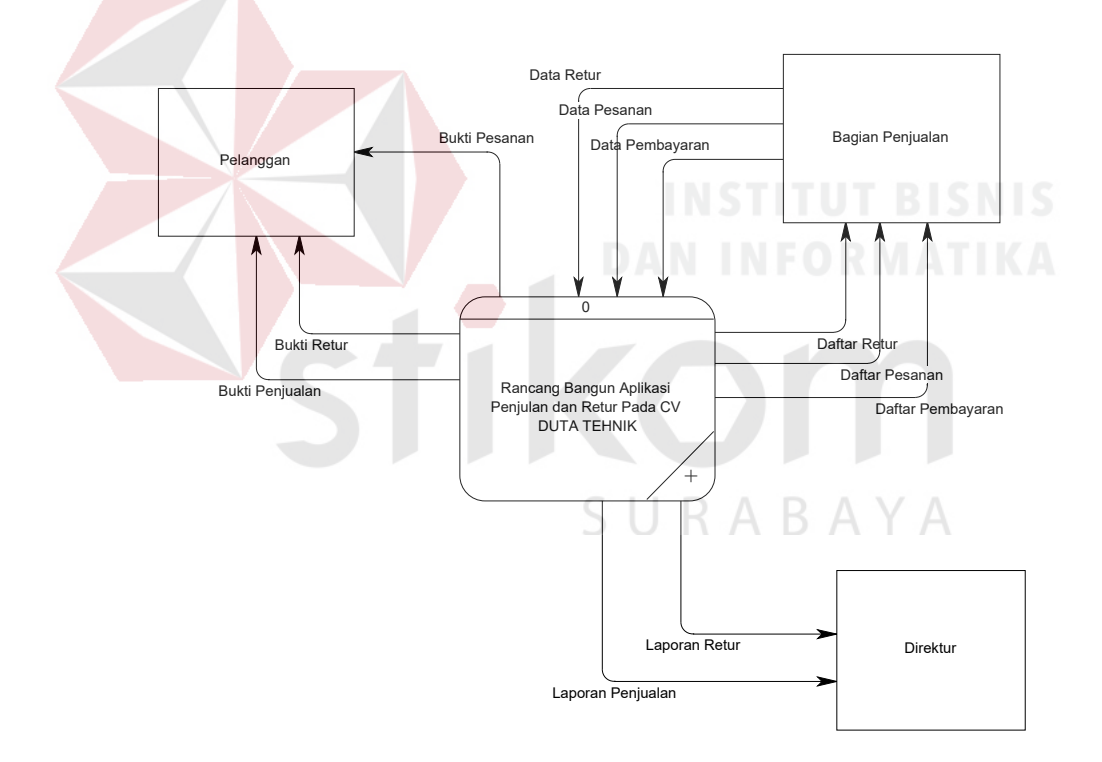

Gambar 4.4 *Context Diagram* 

#### **B.** *Data Flow Diagram* **Level 0**

DFD level 0 dari Rancang Bangun Aplikasi Penjulan CV. Duta Tehnik. Pada DFD level 0 terdapat empat macam proses. Pertama adalah proses penerimaan pesanan, yang kedua adalah proses memproduksi pesanan, yang ketiga adalah proses penerimaan pembayaran dan yang keempat proses penerimaan retur. Untuk lebih jelas dapat dilihat pada Gambar 4.5.

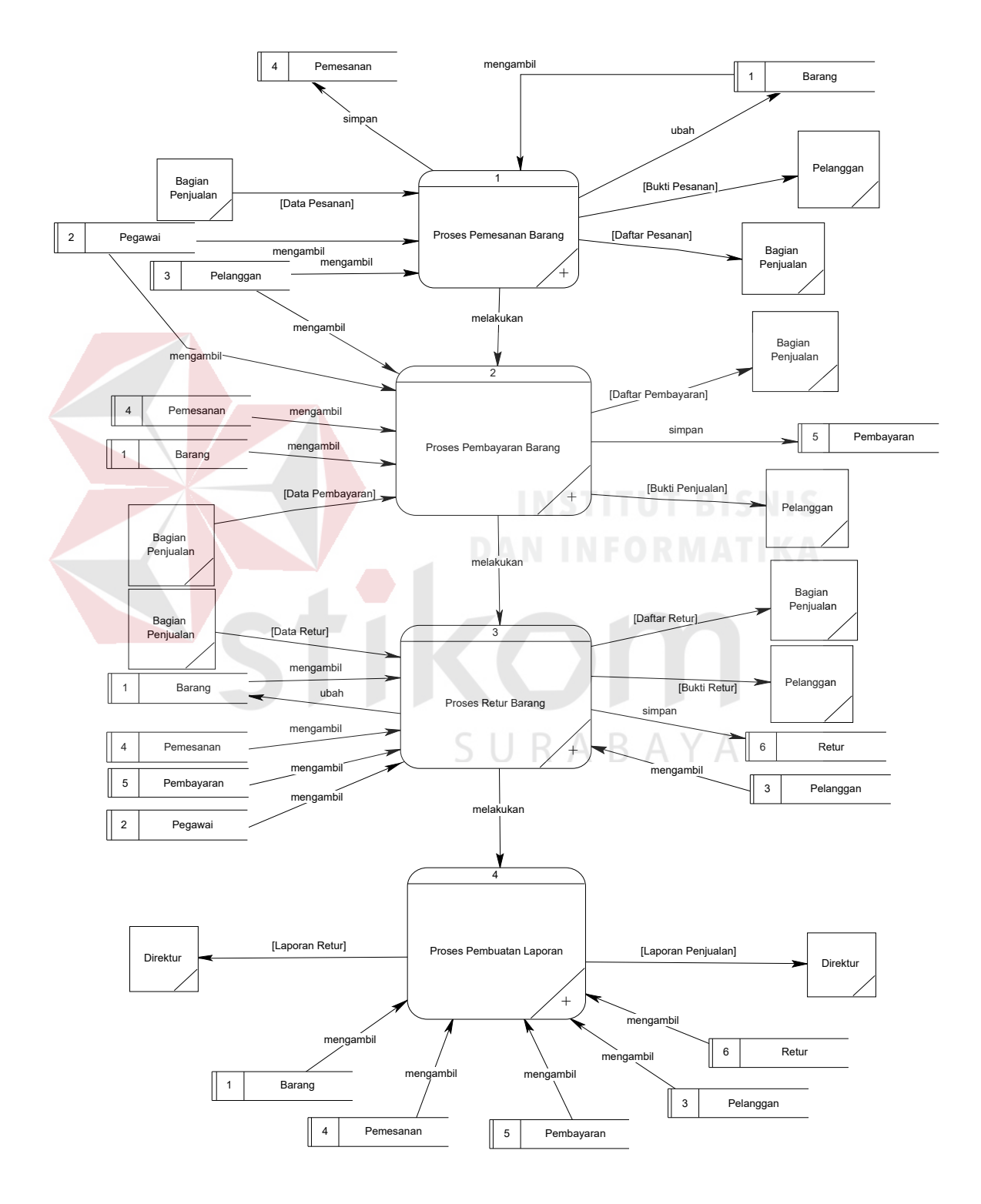

Gambar 4.5 *Data Flow Diagram* Level 0

## **C.** *Data Flow Diagram* **Level 1**

Pada Gambar 4.6 adalah sub proses penerimaan pemesanan DFD level 1 dari Rancang Bangun Aplikasi Penjulan CV. Duta Tehnik. DFD level 1 ini terdapat 1 macam proses.

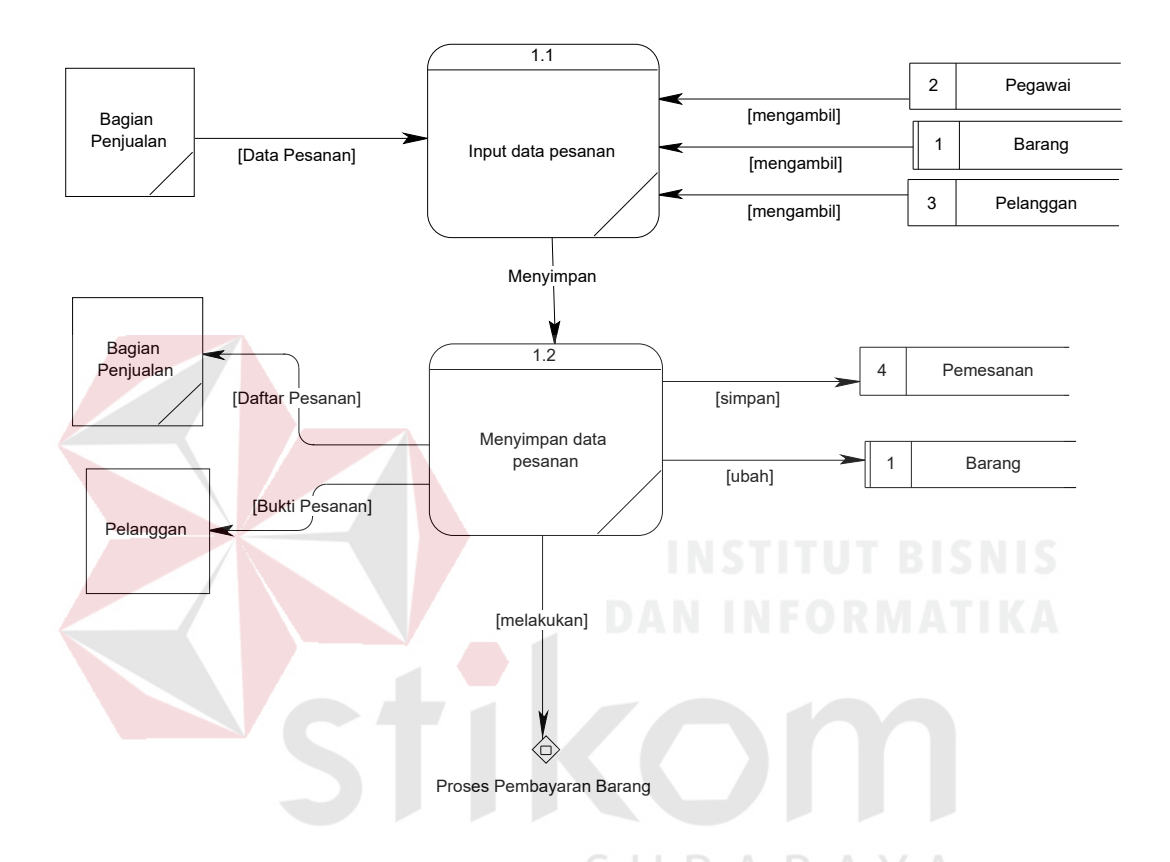

Gambar 4.6 Sub Proses Penerimaan Pemesanan DFD level 1

Pada Gambar 4.7 adalah sub proses pembuatan laporan DFD level 1 dari Rancang Bangun Aplikasi Penjulan CV. Duta Tehnik. Pada DFD level 1 terdapat 3 macam proses.

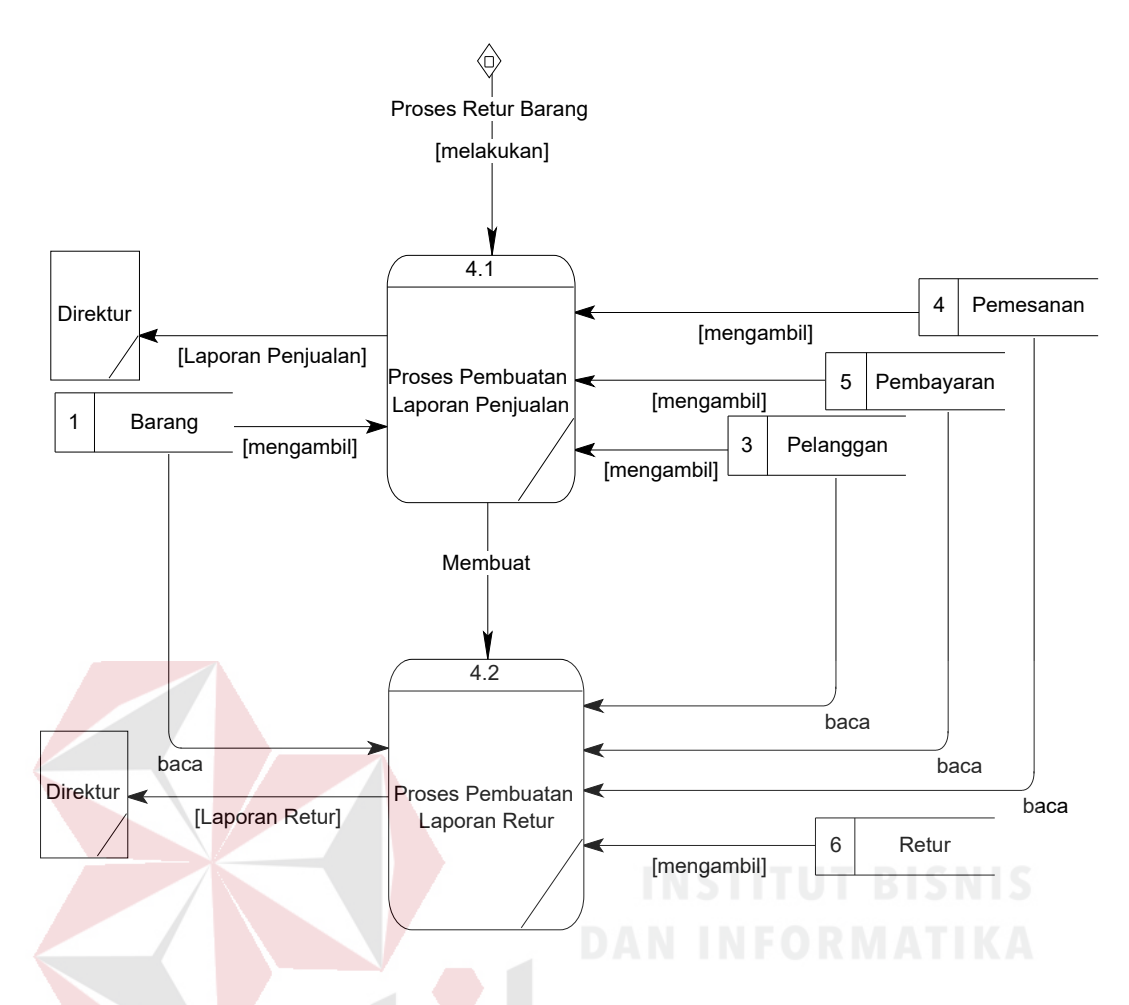

Gambar 4.7 Sub Proses Pembuatan Laporan DFD level 1

Pada Gambar 4.8 adalah Sub Proses Menerima Pembayaran DFD level 1 dari Rancang Bangun Aplikasi Penjulan CV. Duta Tehnik. Pada DFD level 1 ini terdapat 3 macam proses, yaitu proses menerima pelunasan, cetak nota penjulan dan laporan penjualan.

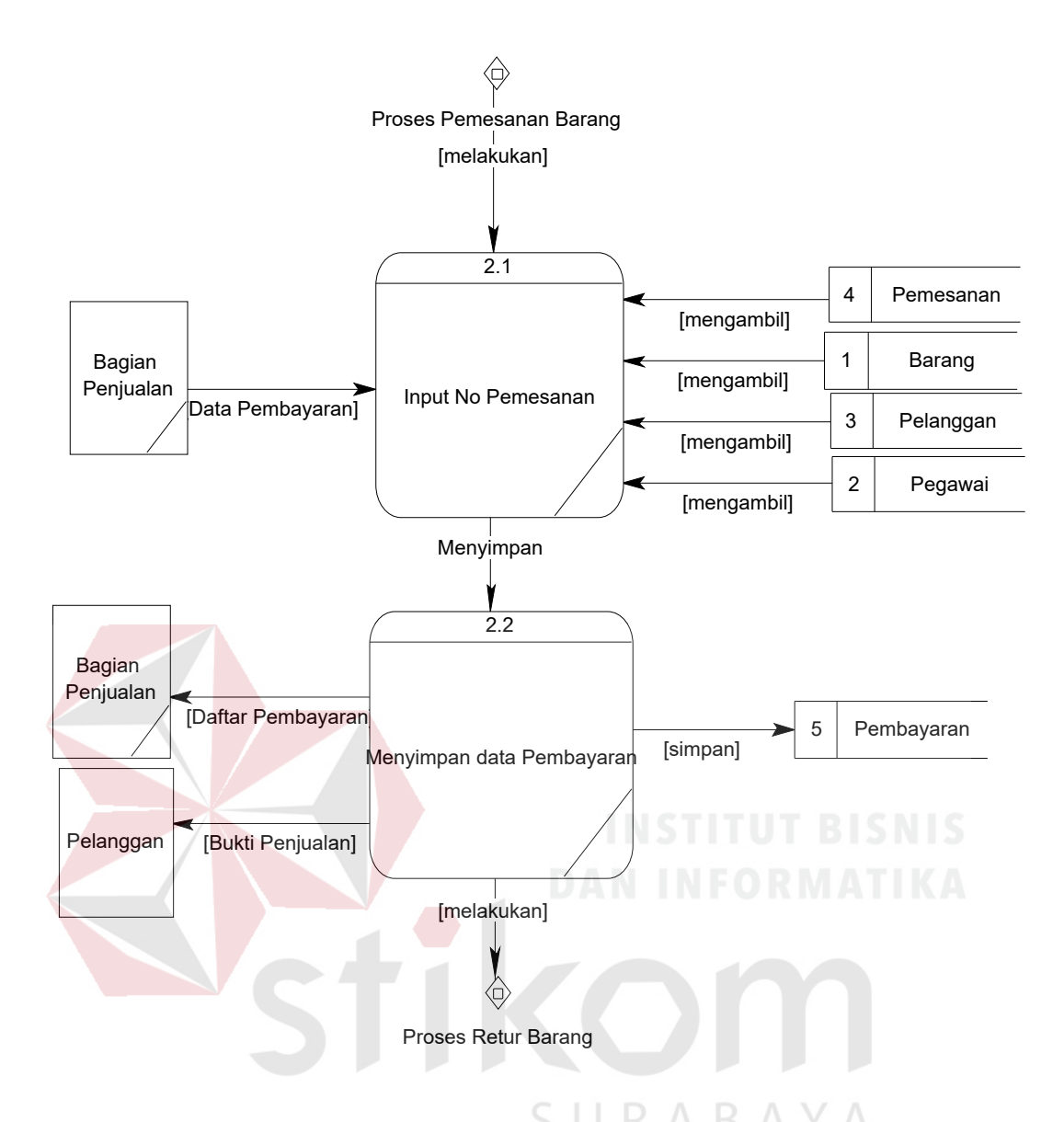

Gambar 4.8 Sub Proses Menerima Pembayaran DFD level 1

Pada Gambar 4.9 adalah Sub Proses penerimaan retur DFD level 1 dari Rancang Bangun Aplikasi Penjulan CV. Duta Tehnik. Pada DFD level 1 ini terdapat 5 macam proses, yaitu proses menerima retur, cetak surat retur, pemeliharaan retur, cetak nota retur dan laporan retur.

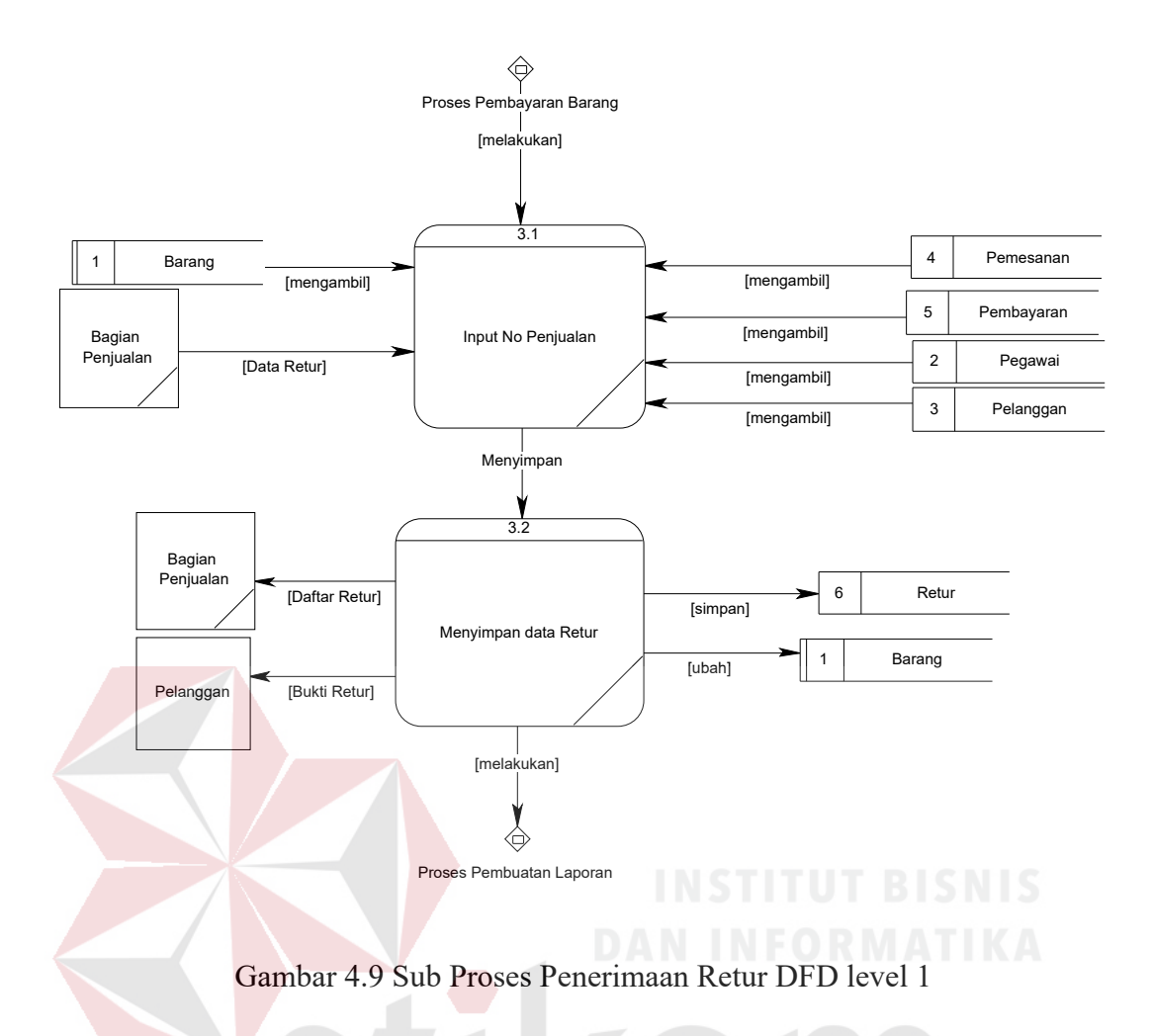

#### **4.2.3** *Entity Relationship Diagram*

Entity Relationship Diagram digunakan untuk menggambarkan tabeltabel yang ada dalam sebuah sistem, berikut relasi antar tabelnya.

## **A.** *Conceptual Data Model*

Conceptual Data Model yang terdiri dari 7 tabel yang saling berhubungan dari Rancang Bangun Aplikasi Penjulan CV. Duta Tehnik.

CDM yang sudah dilampirkan terdapat 7 tabel yang sudah saling terhubung. Tabel-tabel tersebut yaitu tabel pelanggan, barang, work order, pemesanan, pegawai, pembayaran dan retur. Untuk lebih jelas dapat dilihat pada Gambar 4.10.

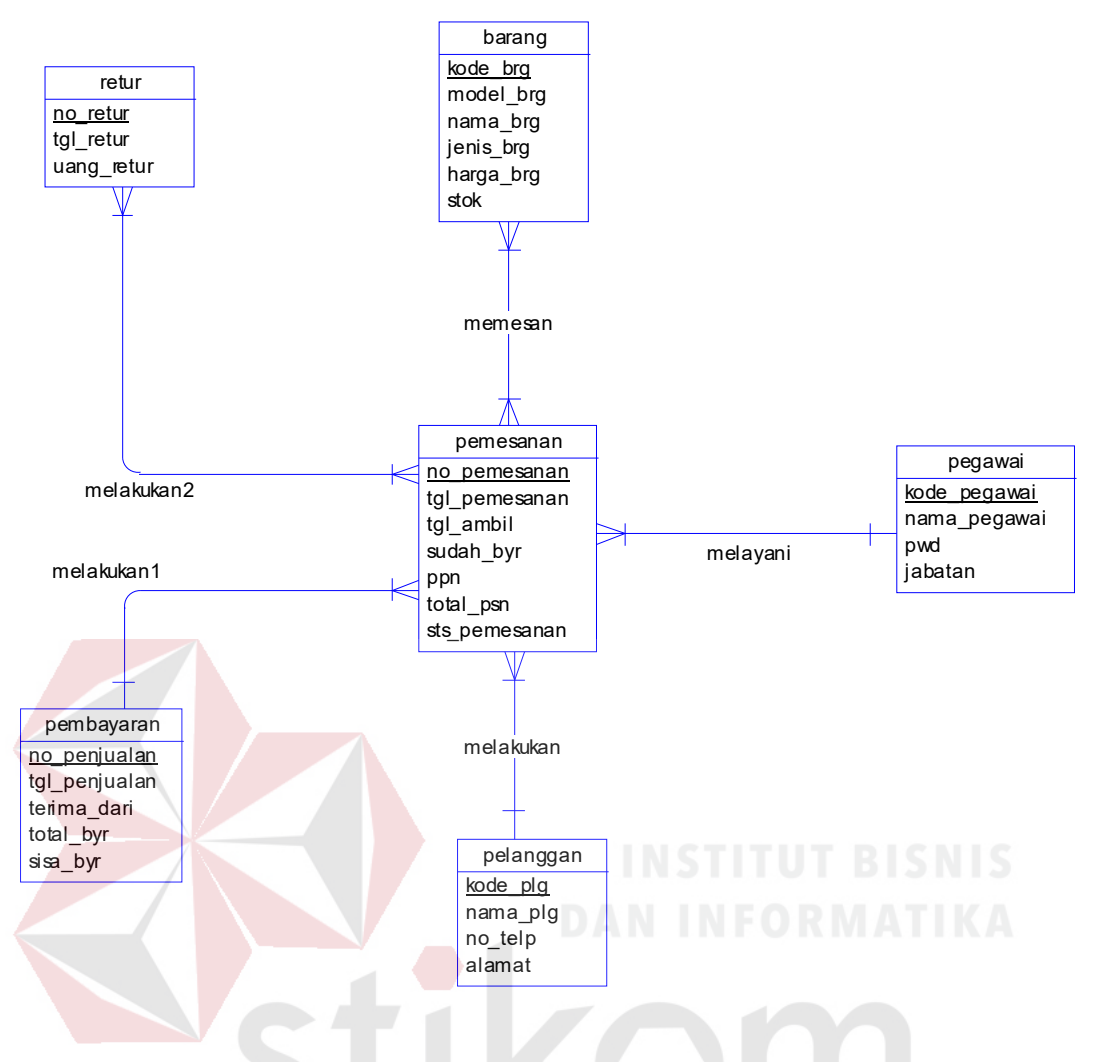

Gambar 4.10 *Conceptual Data Model* 

# **B.** *Physical Data Model*

*Physical Data Model* yang telah generate dari conceptual data model yang sebelumnya dari Rancang Bangun Aplikasi Penjulan CV. Duta Tehnik.

ς

RAYA

CDM yang sudah disertakan, pada PDM yang sudah dilampirkan terdapat 8 tabel yang saling terhubung. Tabel-tabel tersebut yaitu tabel pelanggan, barang, work order, pemesanan, pegawai, pembayaran, retur, detail barang. Untuk lebih jelas dapat dilihat pada Gambar 4.11.

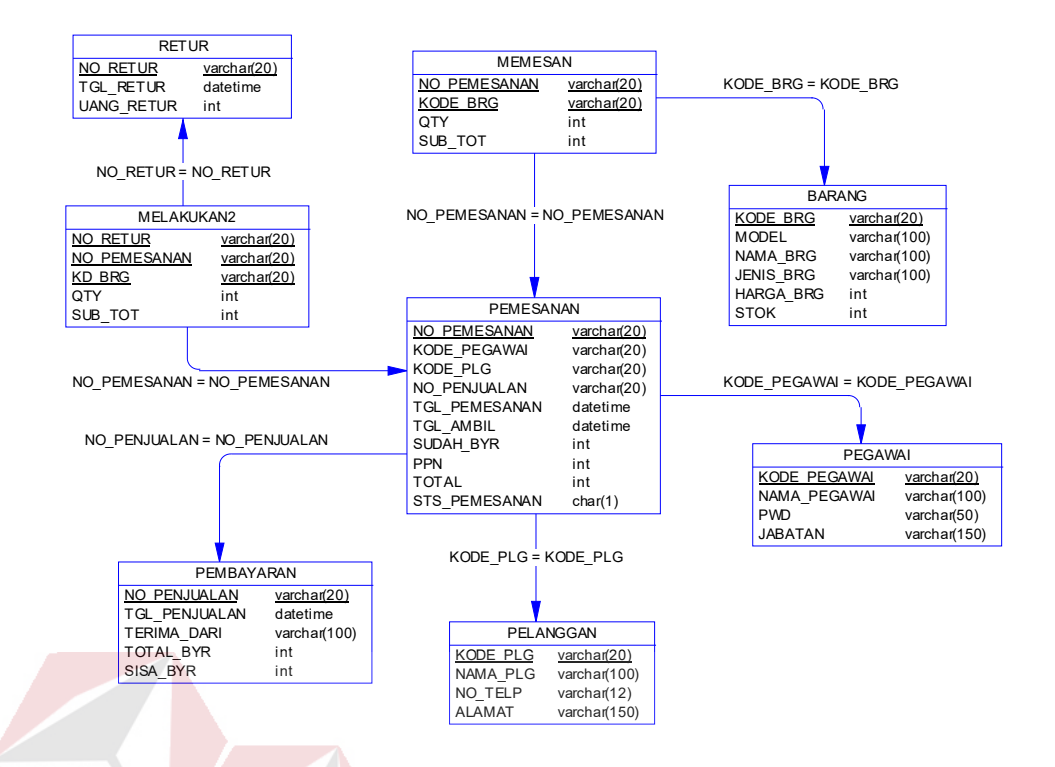

Gambar 4.11 *Physical Data Model* 

# **4.2.4 Struktur Tabel**

Struktur tabel Rancang Bangun Aplikasi Penjulan CV. Duta Tehnik

SURABAYA

dideskripsikan sebagai berikut:

#### **A. Tabel Pelanggan**

- Nama Tabel : Pelanggan
- Primary Key : NO\_PELANGGAN

Foreign Key :-

Fungsi : Digunakan untuk menyimpan data pelanggan.

#### Table 4.1 Tabel Pelanggan

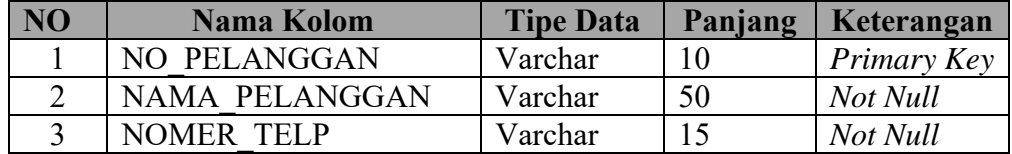

# **B. Tabel Barang**

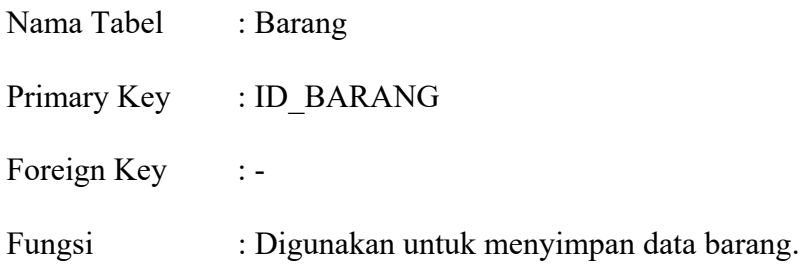

Table 4.2 Tabel Barang

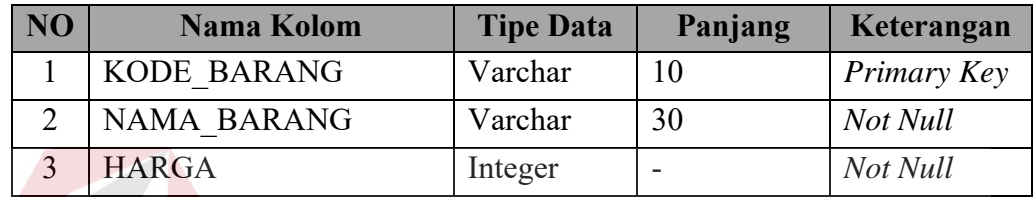

# **C. Tabel Data Pegawai**

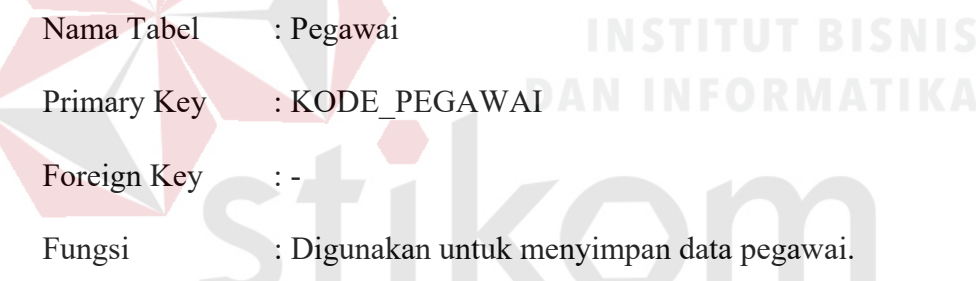

Table 4.3 Tabel Pelanggan B A Y A

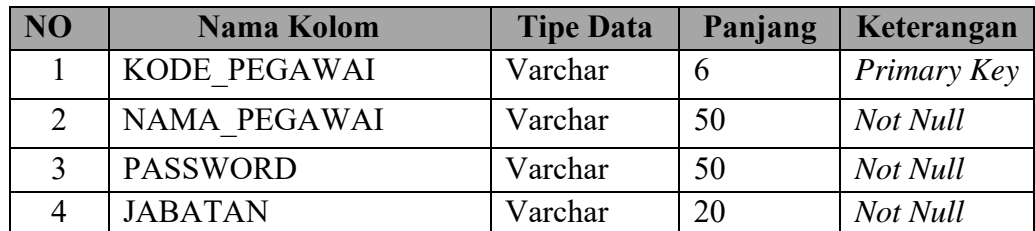

# **D. Tabel Detail Barang**

Nama Tabel : Detail Barang Primary Key :-

Foreign Key : KODE\_BARANG, NO\_PEMESANAN

Fungsi : Untuk menyimpan detail barang.

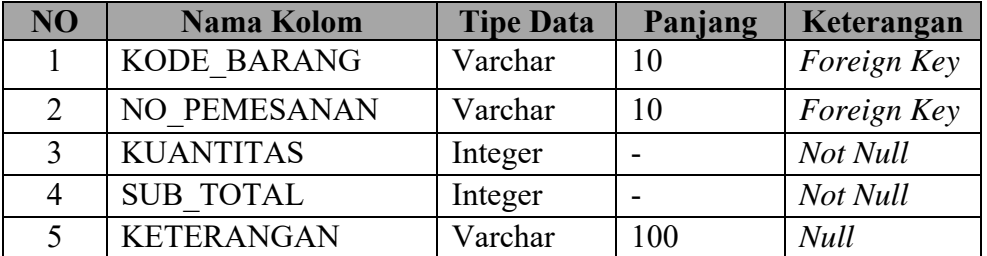

# Table 4.4 Tabel Detail Barang

# **E. Tabel Pemesanan**

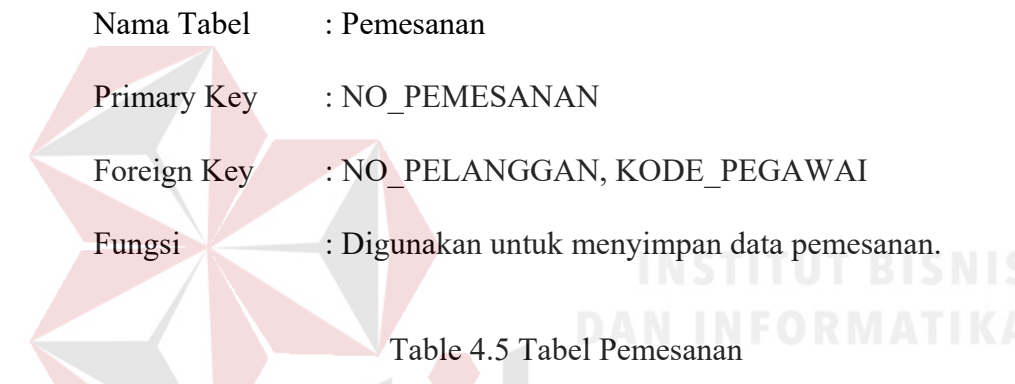

# Table 4.5 Tabel Pemesanan

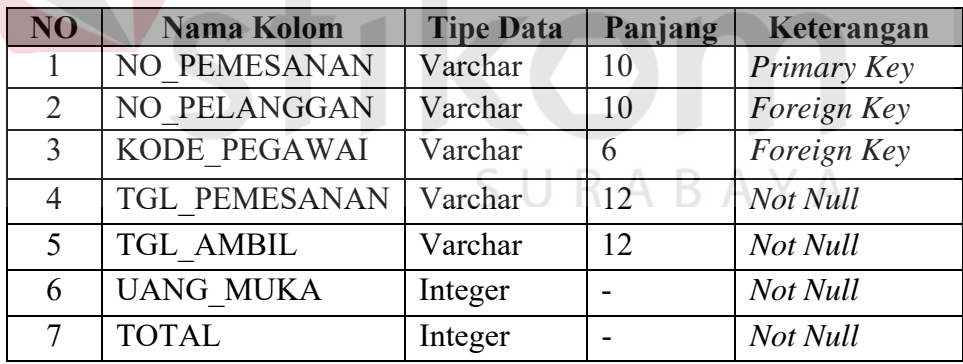

# **F. Tabel** *Work Order*

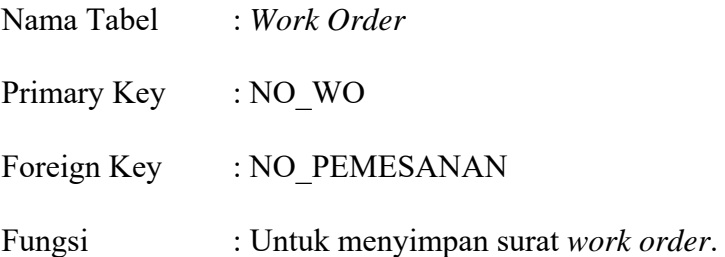

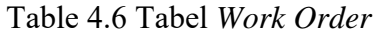

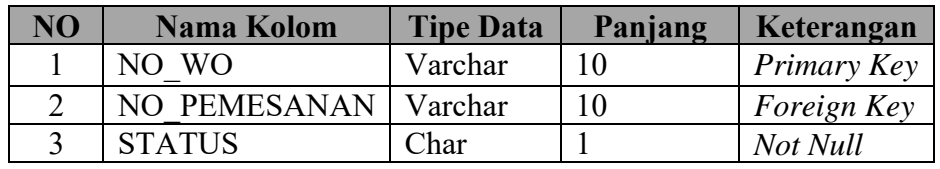

# **G. Tabel Pembayaran**

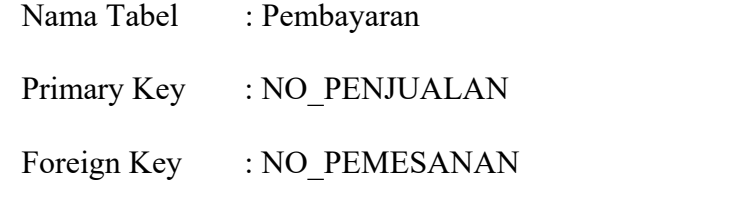

Fungsi : Digunakan untuk menyimpan data pembayaran.

Table 4.7 Tabel Pembayaran

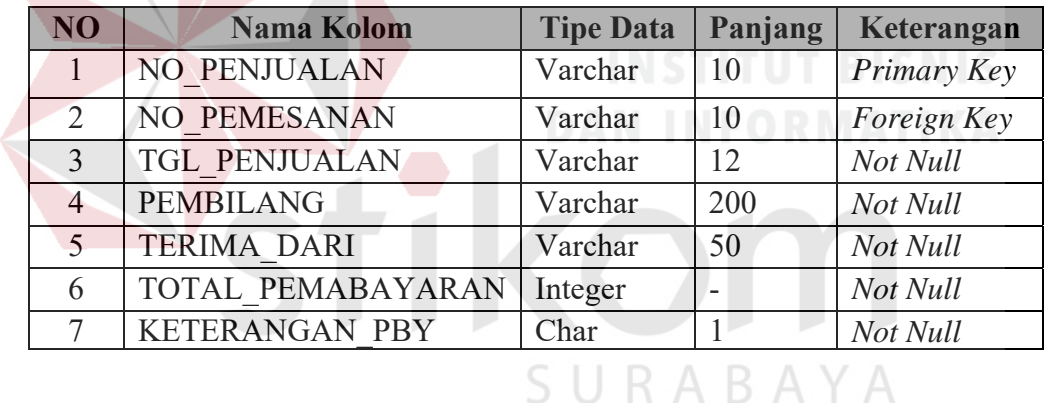

# **H. Tabel Retur**

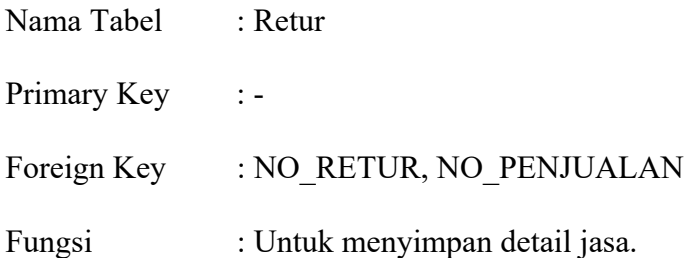

# Table 4.8 Tabel Retur

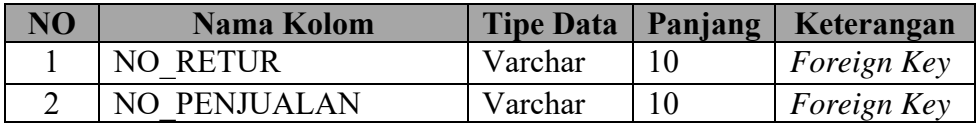

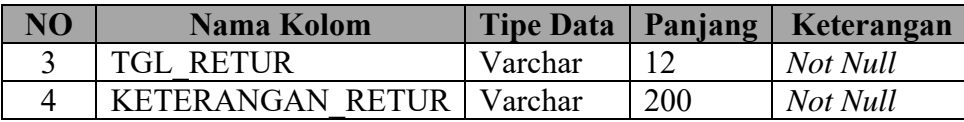

#### **4.2.5 Desain** *Input/Output*

Desain input output merupakan langkah pertama untuk membuat sebuah aplikasi sistem informasi. Dalam tahap ini user diberikan gambaran tentang bagaimana sistem ini nantinya dibuat.

#### **A.** *Form* **Utama**

Pada saat menjalankan aplikasi Sistem Informasi Penjulan CV. Duta Tehnik pertama kali akan tampil form seperti Gambar 4.12 dan pada form utama terdapat beberapa menu yang berisi fitur-fitur dari aplikasi ini.

Ada 6 menu utama yang ada dalam aplikasi ini yaitu menu account, data master, transaksi, cetak, laporan dan about. Menu account berisi tentang fitur untuk login, logout dan exit. Menu data master berisi tentang master pelanggan, master pegawai, master barang. Menu transaksi berisi fitur yang berhubungan dengan transaksi penjualan seperti transaksi pemesanan, work order (WO), pembayaran dan retur. Pada menu cetak berisi fitur untuk cetak dokumen seperti nota pemesanana, surat work order (WO) dan pembayaran. Menu laporan berisi fitur aplikasi untuk mencetak berbagai macam laporan. Menu about berisi tentang identitas pembuat sistem.

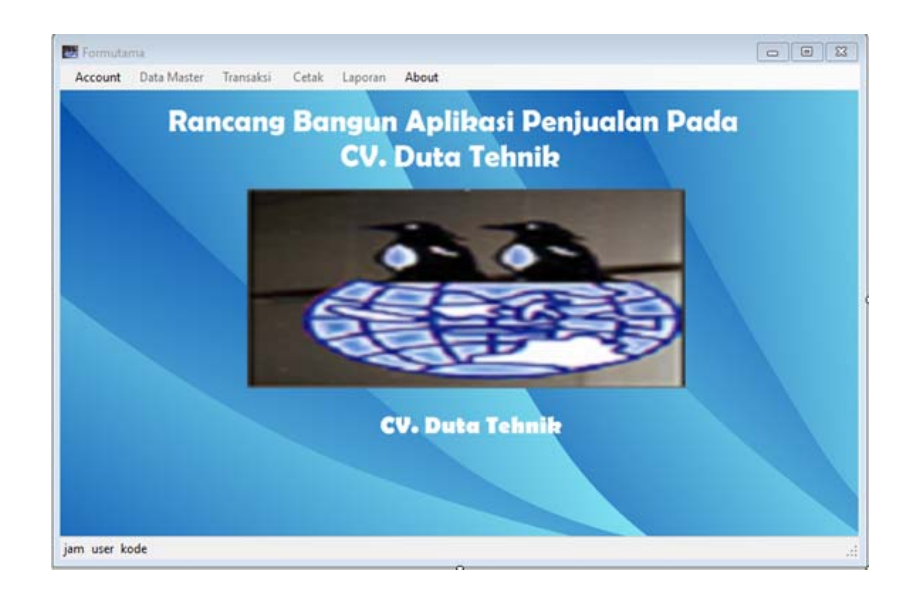

## Gambar 4.12 *Form* Utama

## **B.** *Form Login*

Form Login ini memiliki input dua kolom, yaitu kolom username dan password. Apabila sudah benar maka fitur-fitur pada aplikasi ini akan dapat diakses sesuai dengan user yang sedang login. Lebih jelasnya dapat dilihat pada Gambar 4.13.

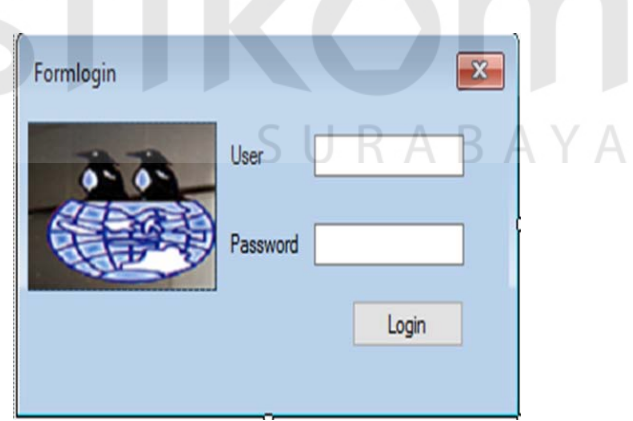

Gambar 4.13 *Form Login* 

#### **C.** *Form* **Master Pelanggan**

Form master pelanggan berfungsi untuk menyimpan data pelanggan. Dengan form ini data pelanggan baru disimpan ke database pelanggan dan dapat diubah jika ada kesalahan pada data pelanggan. Form master pelanggan mempunyai textbox kode pelanggan, nama pelanggan, nomer telepon, find dan juga tombol add new data, update. Untuk lebih jelasnya bisa dilihat pada Gambar 4.14.

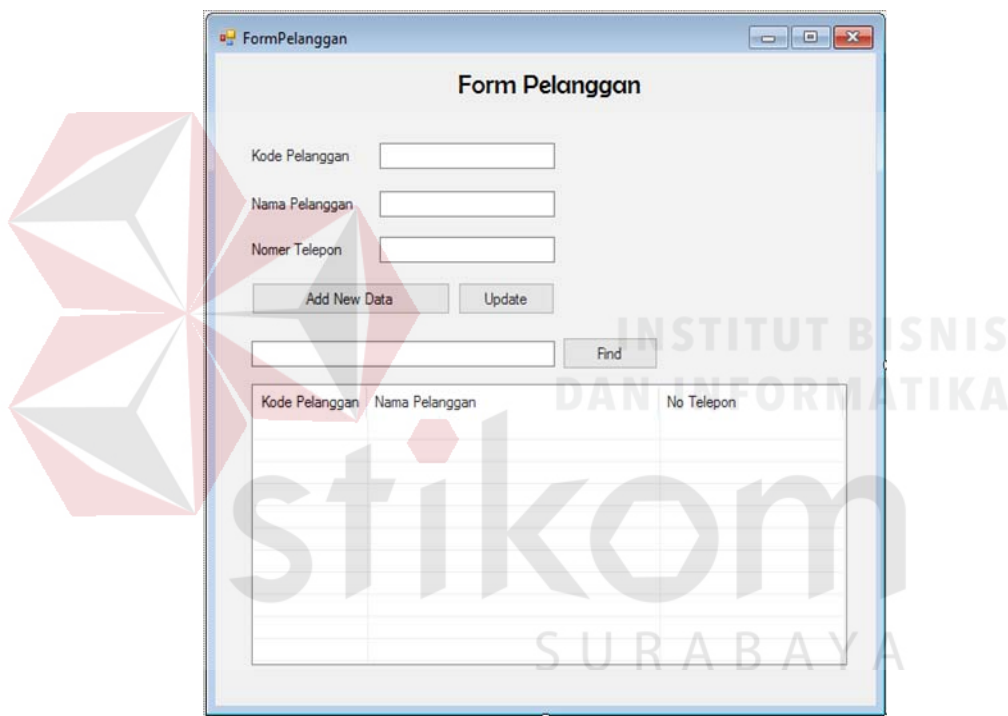

Gambar 4.14 *Form* Master Pelanggan

#### **D.** *Form* **Master Barang**

Form master barang berfungsi untuk menyimpan data master barang dengan 5 kolom yaitu kode barang, model barang, nama barang, jenis dan harga. Tombol add new data digunakan untuk menyimpan data barang ke dalam database dan akan tampil pada listview, tombol update untuk mengganti data barang yang salah. Lebih jelasnya dapat dilihat Gambar 4.15.

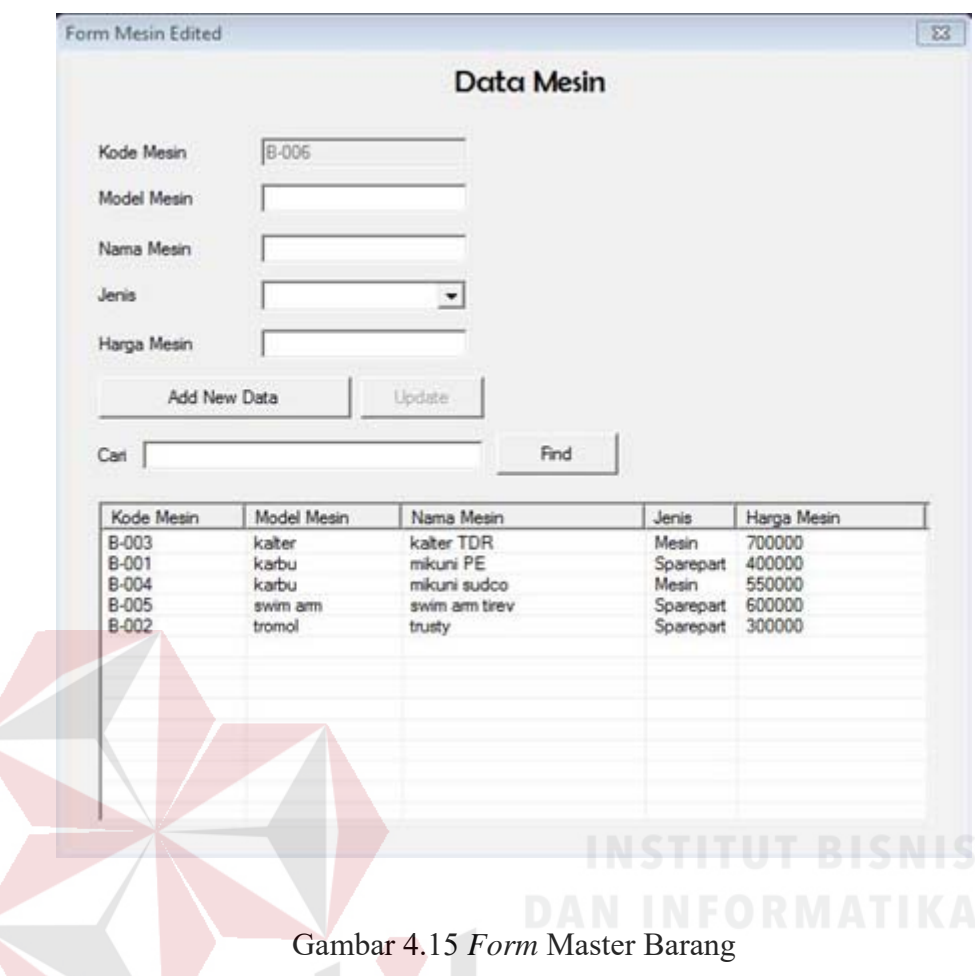

# **E.** *Form* **Master User**

Form ini berfungsi untuk menyimpan data User yang baru dan merubah data pegawai baru maupun yang lama. Form pegawai ini hanya dapat diakses oleh user yang mempunyai hak akses sebagai admin untuk pengelolaan data pegawai. Form master pegawai mempunyai textbox nama User, password, konfirmasi password, status atau bagian dan cari. Form ini memiliki tombol add, update dan list data User. Untuk lebih jelasnya dapat dilihat pada Gambar 4.16.

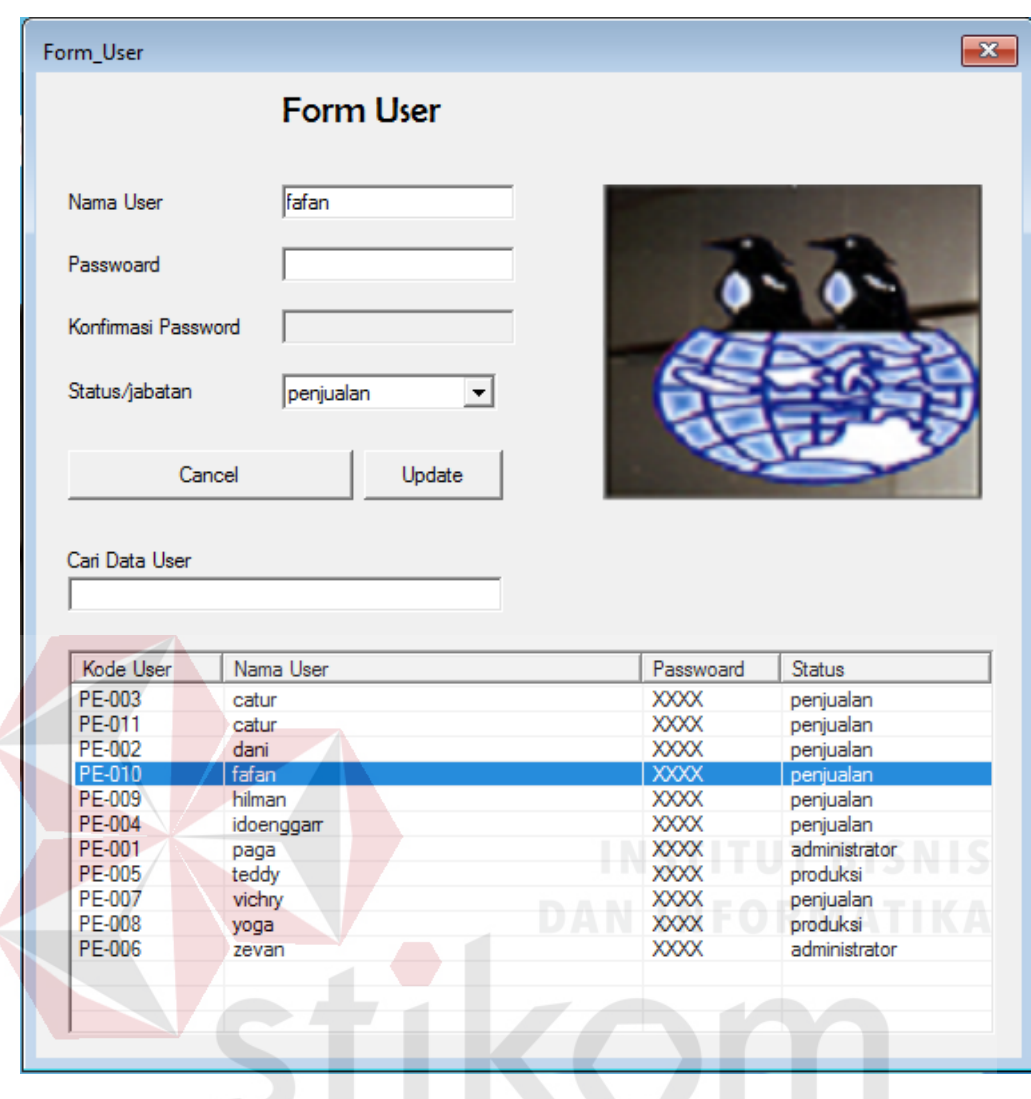

Gambar 4.16 *Form* Master User A Y A

## **F.** *Form* **Transaksi Pemesanan**

Form transaksi pemesanan berfungsi untuk menyimpan data pemesanan ke dalam database. Form pemesanan mempunyai textbox no pemesanan, no pelanggan, tanggal ambil. Tombol add pada form pemesanan berfungsi untuk mencari kode pelanggan, tombol save untuk menyimpan transaksi pemesanan, tombol print untuk mencetak nota pemesanan. Dibagian detail pemesanan barang pada form pemesanan terdapat textbox kode barang, nama barang, quantity, satuan, harga satuan, subtotal dan tombol add, update, list data barang. Untuk lebih jelasnya dapat dilihat pada Gambar 4.17.

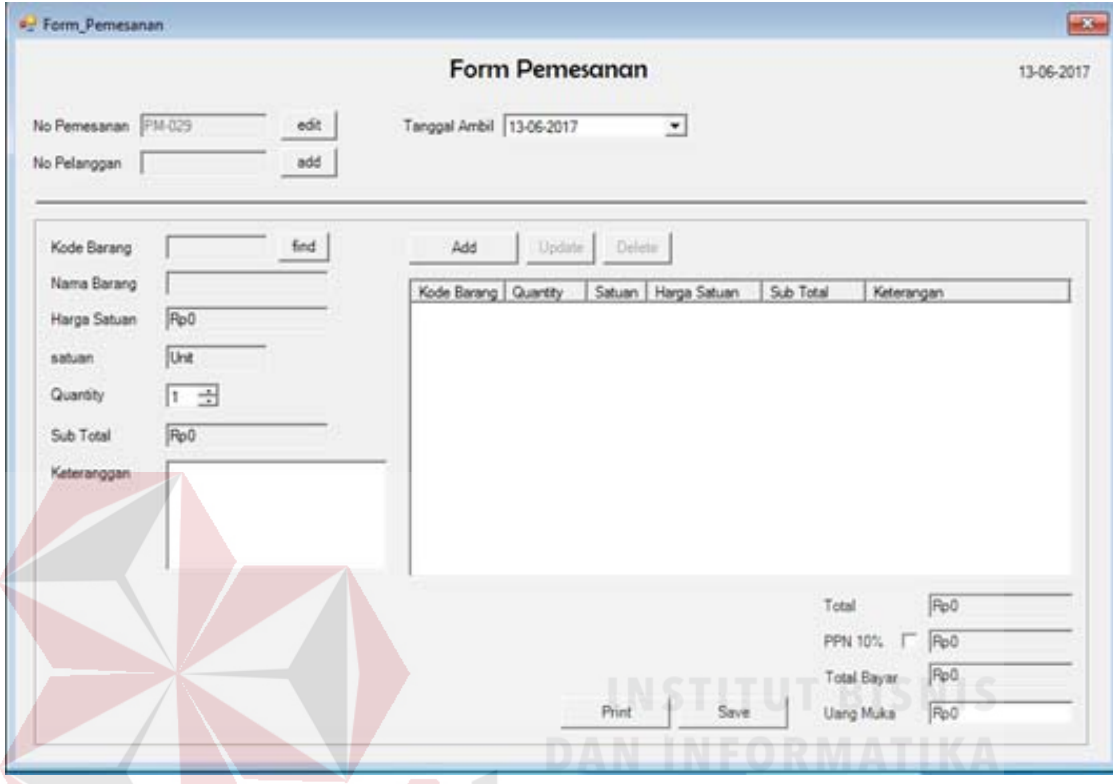

Gambar 4.17 *Form* Transaksi Pemesanan

# **G.** *Form* **WO (Surat** *Work Order***)**

Form ini berfungsi untuk menyimpan data WO ke dalam database dan dapat mencetak dokumen WO sebagai persetujuan direktur. WO tersebut digunakan oleh bagian produksi untuk pengerjaan proyek yang ada pada CV. Duta Tehnik. Form WO memiliki textboxt no work order, no pemesanan, list barang, status WO dan tombol print, save. Untuk lebih jelasnya dapat dilihat pada Gambar 4.18.

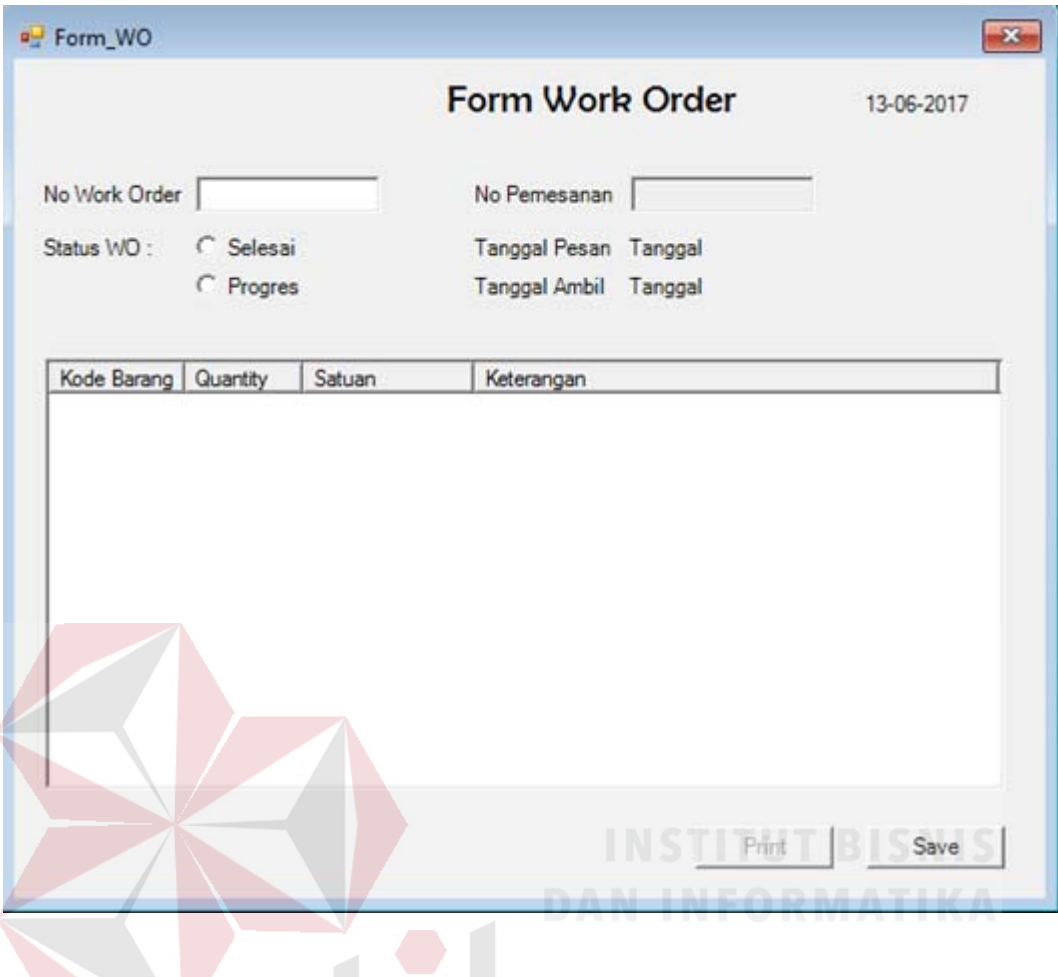

Gambar 4.18 *Form* WO

# **H.** *Form* **Pembayaran**

Form ini berfungsi untuk menyimpan data pembayaran ke dalam database dan dapat mencetak dokumen pembayaran untuk diserahkan ke pelanggan sebagai bukti pebayaran. Form pembayaran memiliki textboxt no pembayaran, no pemesanan, list barang dan tombol print, save Untuk lebih jelasnya dapat dilihat pada Gambar 4.19.

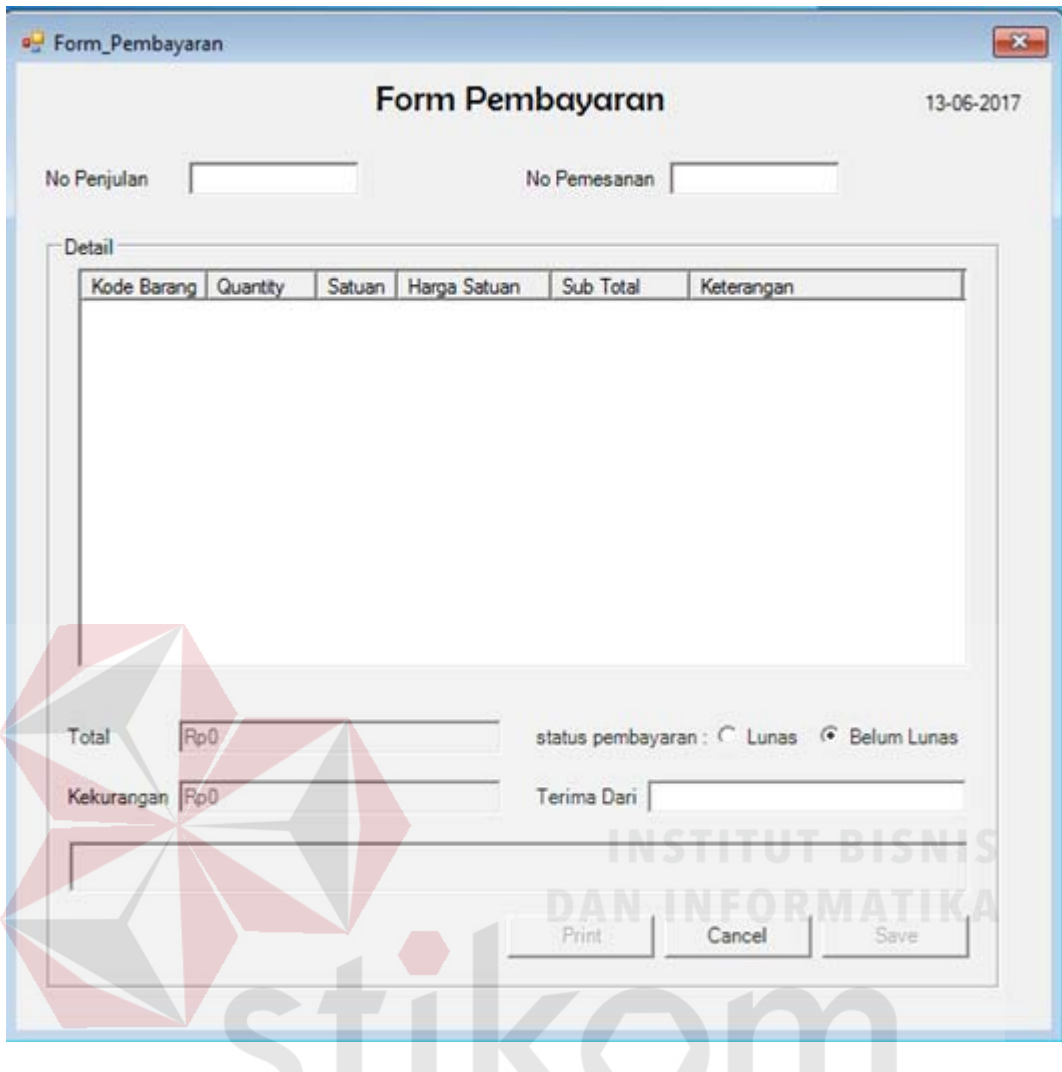

Gambar 4.19 *Form* Pembayaran

A

# **I.** *Form* **Retur**

Form ini berfungsi untuk menyimpan data retur ke dalam database dan dapat mencetak surat retur sebagai persetujuan bagian gudang dan nota retur untuk diserahkan ke pelanggan sebagai bukti retur. Form retur memiliki textboxt no retur, no penjualan, list barang dan tombol print, save. Untuk lebih jelasnya dapat dilihat pada Gambar 4.20.

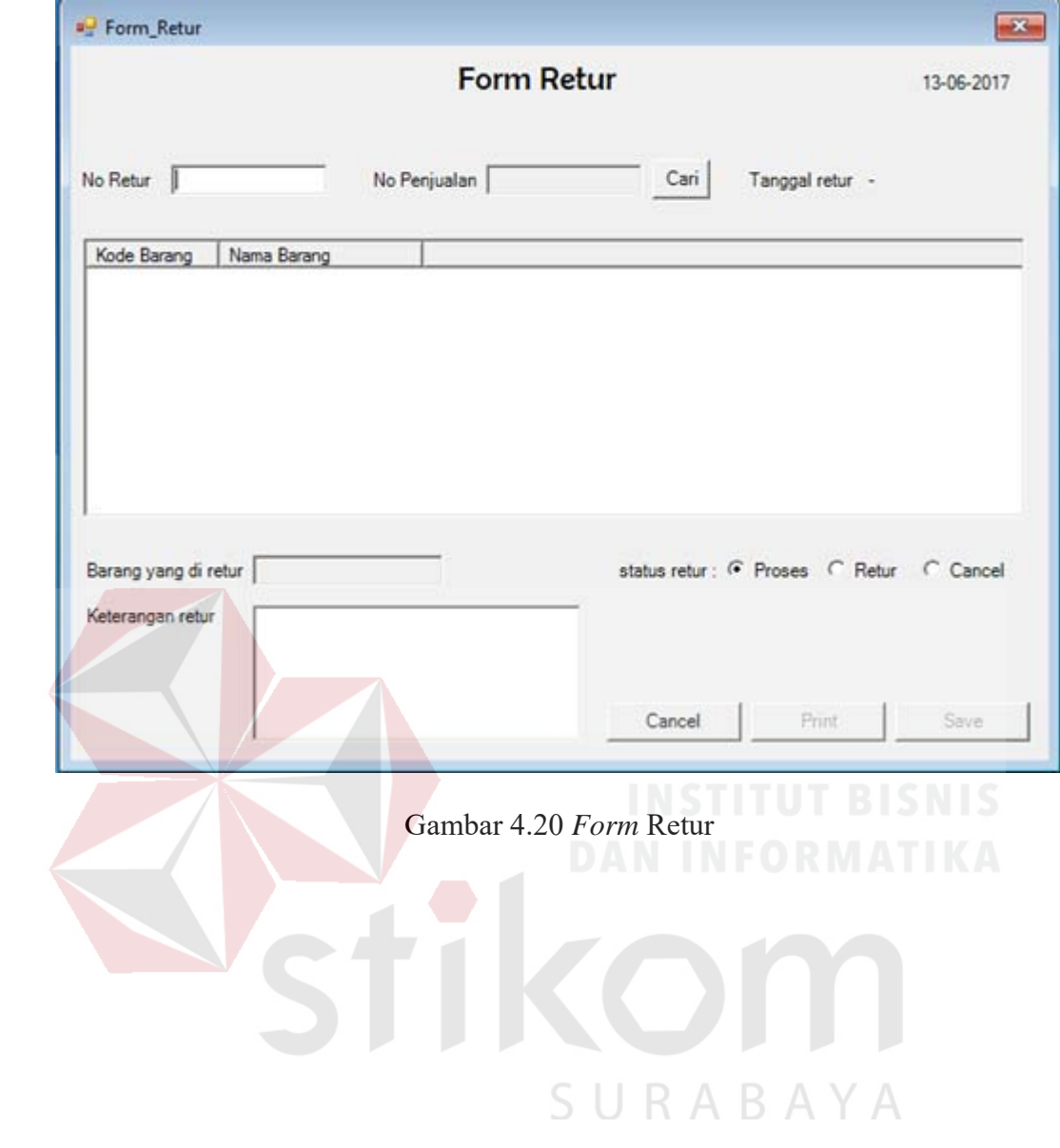

#### **BAB V**

## **IMPLEMENTASI DAN PEMBAHASAN**

## **5.1 Sistem yang digunakan**

Berikut ini adalah *hardware* dan *software* yang dibutuhkan untuk menggunakan aplikasi Penjualan dan Retur yaitu:

#### **a.** *Software* **Pendukung**

Beberapa perangkat lunak yang dibutuhkan dalam Rancang Bangung Aplikasi Penjualan dan Retur ini, yaitu:

- 1. Sistem Operasi Microsoft Windows 7 Ultimate Version 2009.
- 2. Microsoft Visual Studio 2010.
- 3. Microsoft SQL Server 2008.

## **b.** *Hardware* **Pendukung**

Beberapa perangkat keras yang dibutuhkan dalam Rancang Bangung Aplikasi Penjualan dan Retur ini, yaitu:

- 1. Komputer dengan processor Core 2 Duo@ 2.40 GHz atau lebih tinggi.
- 2. Hardisk 100 Gb.
- 3. Memori RAM 2.00 GB atau lebih tinggi.

# **5.2 Instalasi Program**

Dalam tahap ini, pengguna harus memperhatikan dengan benar terhadap penginstalan perangkat lunak. Berikut langkah-langkah penginstalan:

- 1. Install SQL Server pada komputer yang akan digunakan.
- 2. Install Program Penjualan di komputer.

3. Aplikasi sudah terinstal dengan baik dan dapat digunakan.

## **5.3 Penjelasan Pemakaian Program**

Tahap ini merupakan langkah-langkah dari pemakaian Sistem Informasi Penjualan CV. Duta Tehnik. Berikut pembahasan pemakaian dari Sistem Informasi Penjualan Pada CV. Duta Tehnik.

#### **5.3.1** *Form Login*

Aplikasi penjualan mengharuskan user untuk melakukan login untuk dapat mengakses fitur aplikasi. Karena fitur-fitur pada aplikasi ini dapat diakses apabila username dan password yang dimasukkan sesuai dengan username dan password yang ada pada database. Untuk lebih jelas dapat dilihat pada Gambar

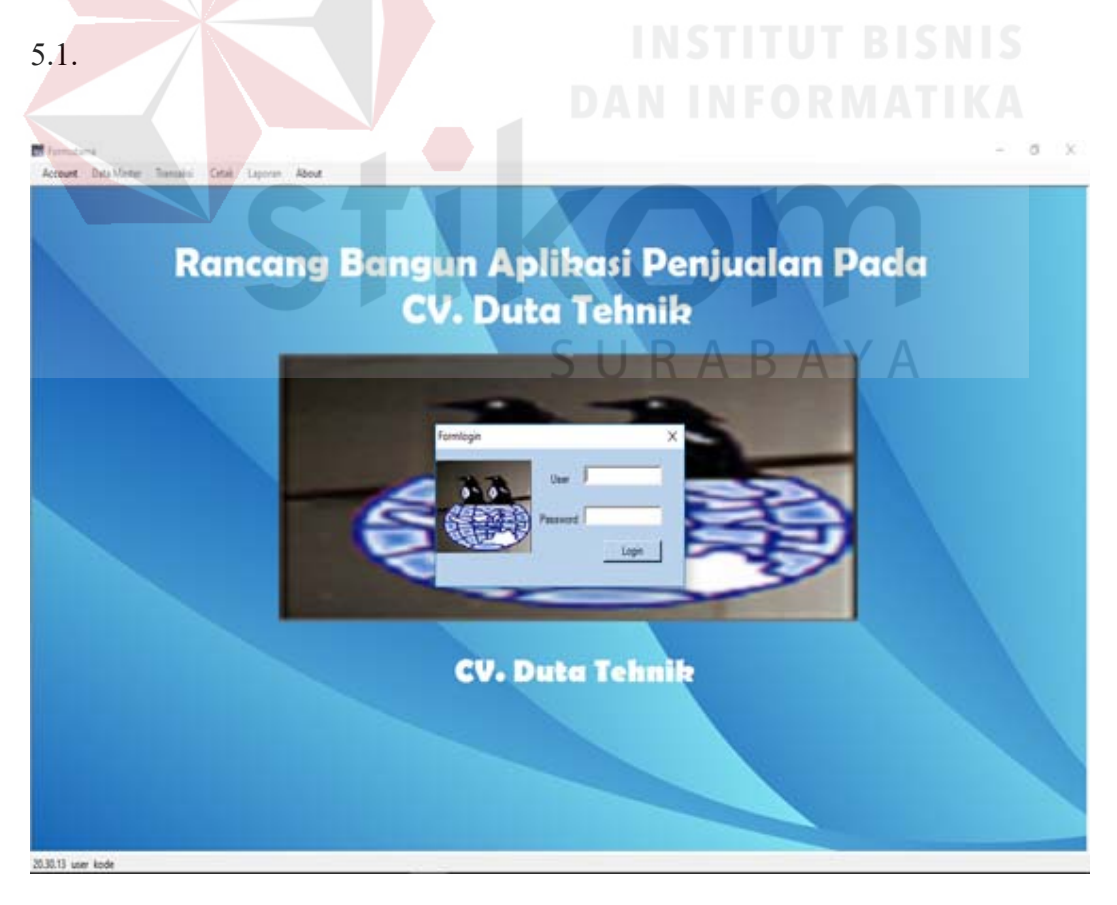

Gambar 5.1 *Form Login* 

Kolom username dapat diisi menggunakan kode pegawai atau nama pegawai, kolom password dapat diisi dengan password yang dimiliki masingmasing pegawai. Jika textbox username atau password tidak diisi dan tombol login ditekan, maka muncul messagebox "username dan password tidak boleh kosong!". Jika user salah dalam mengisi username dan password maka muncul messagebox "username atau password salah!". Untuk lebih jelas dapat dilihat pada Gambar 5.2.

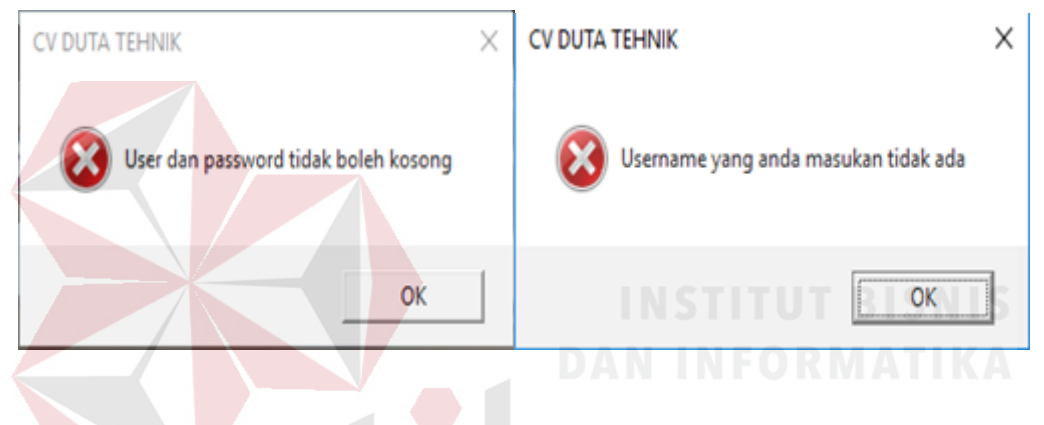

Gambar 5.2 *Messagebox Login Error* 

User tidak dapat mengakses fitur aplikasi penjualan jika proses login gagal. Maka pastikan user menginputkan username dan password dengan benar. Ketika user berhasil login menggunakan username dan password yang benar maka muncul messagebox "Login Berhasil, selamat datang nama pegawai" seperti pada Gambar 4.31 dan pada form utama menu data master, transaksi, cetak dan laporan dapat diakses. Untuk lebih jelas dapat dilihat pada Gambar 5.3 dan Gambar 5.4.

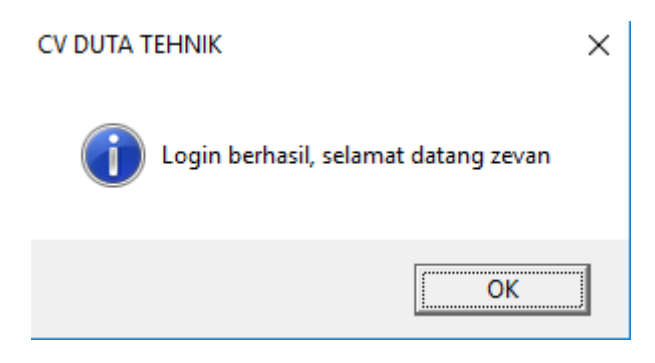

Gambar 5.3 *Messagebox Login* Berhasil

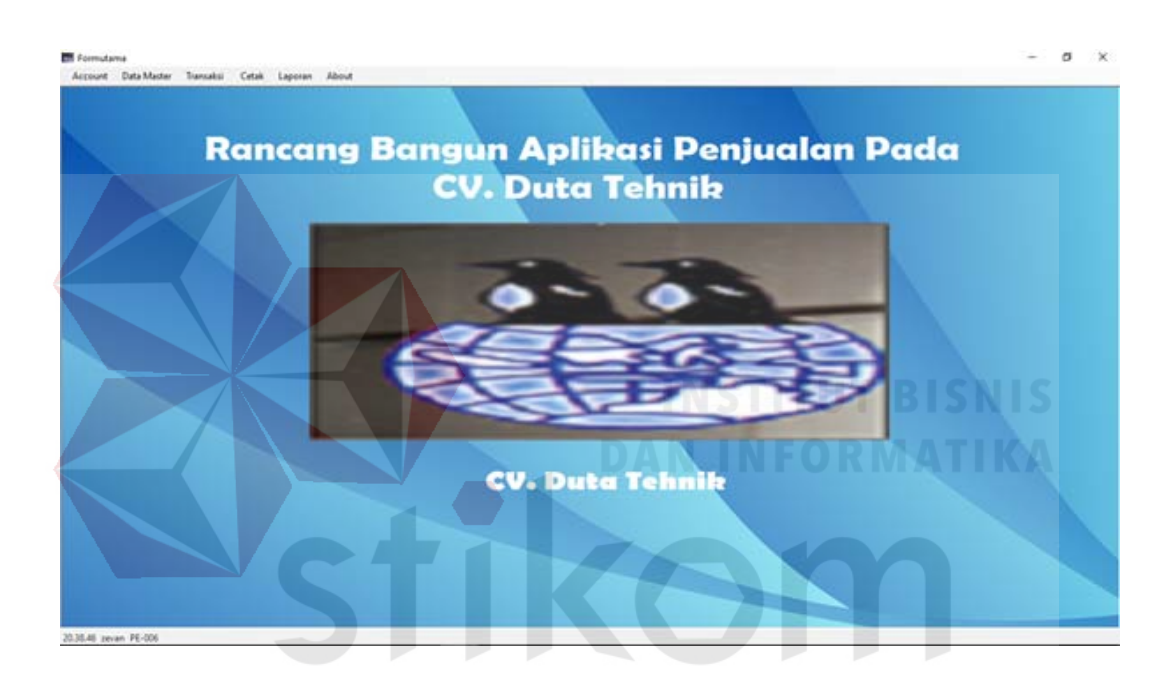

Gambar 5.4 *Form* Utama Setelah *Login* 

 $\overline{A}$ 

# **5.3.2** *Form* **Data Barang**

*Form* data barang berfungsi menambahkan data barang, merubah data barang. *Form* ini terletak pada menu data master pada *form* utama. *User* dapat menambah data barang atau merubah data barang seperti merubah nama barang, model barang dan harga barang. Untuk menambah data barang *user* dapat mengklik tombol *add* agar tersimpan pada *database* sedangkan untuk merubah data barang mengklik tombol *update* disebelah kanan tombol *add.* 

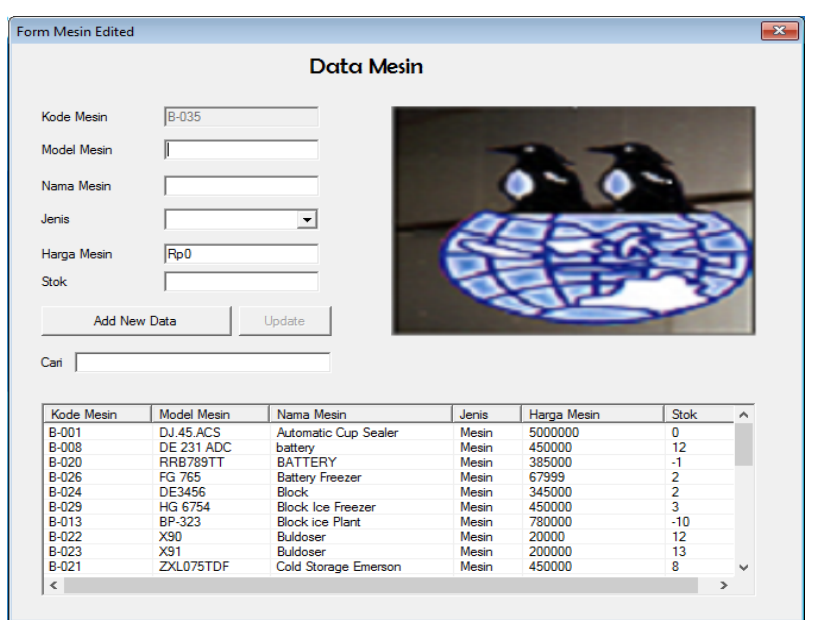

Gambar 5.5 Menambah Data Barang

Langkah untuk merubah data barang yang pertama klik nama barang yang ingin dirubah atau menambah stok barang. Data yang sudah di klik tadi otamatis masuk pada *textbox* yang ada dan user dapat merubah data tersebut. Langkah yang kedua klik tombol *update* dapat dilihat pada Gambar 5.6.

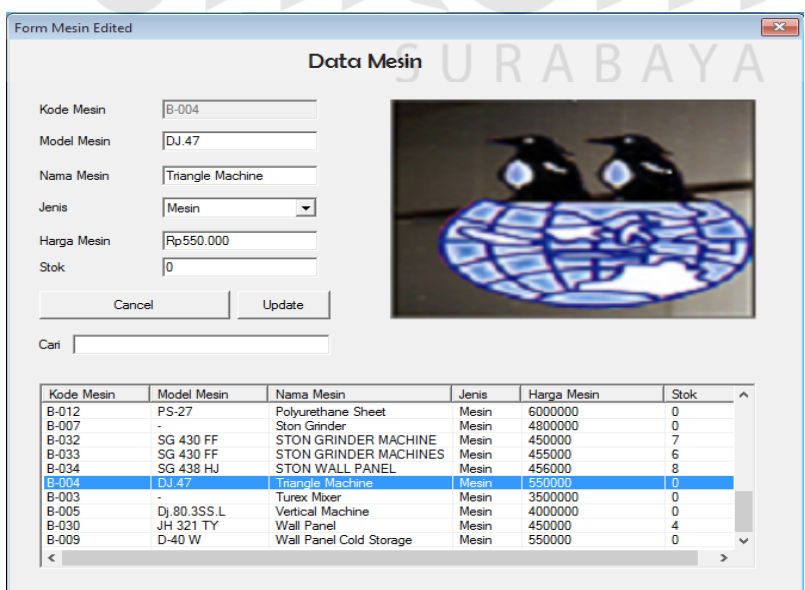

Gambar 5.6 Merubah Data Barang

Pada *form* data barang terdapat fitur *find* untuk memudahkan *user*  mencari data barang. *User* menginputkan nama barang atau kode barang pada *textbox* yang terletak disebelah kiri tombol *find*, jika selesai menginputkan data yang ada pada *list* akan otomatis tersortir sesuai dengan nama barang atau kode barang. Lebih jelasnya dapat dilihat pada Gambar 5.7.

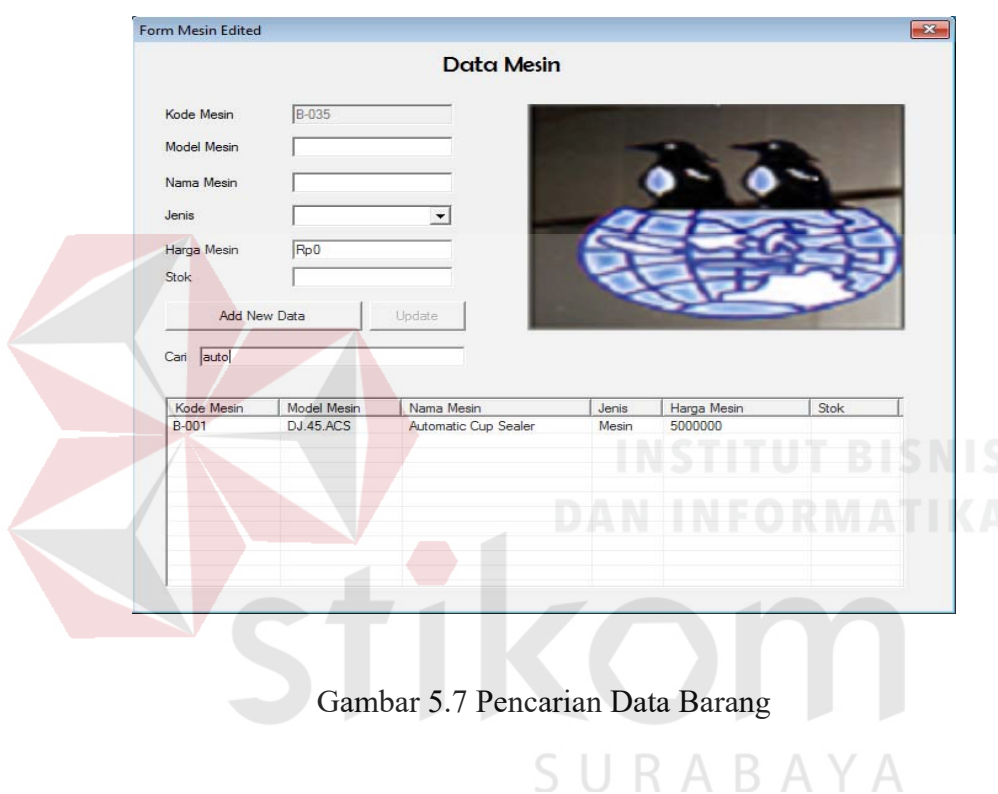

# **5.3.3** *Form* **User**

*Form* ini berfungsi untuk menambah dan mengubah data User yang disimpan pada *database*. *Form* ini terletak di menu data master, pada submenu data pegawai dari *form* utama. Pertama *user* mengisi *textbox* yang ada dengan data user yang baru. Selanjutnya tekan tombol *add new data* setelah mengisi semua *textbox* yang ada.

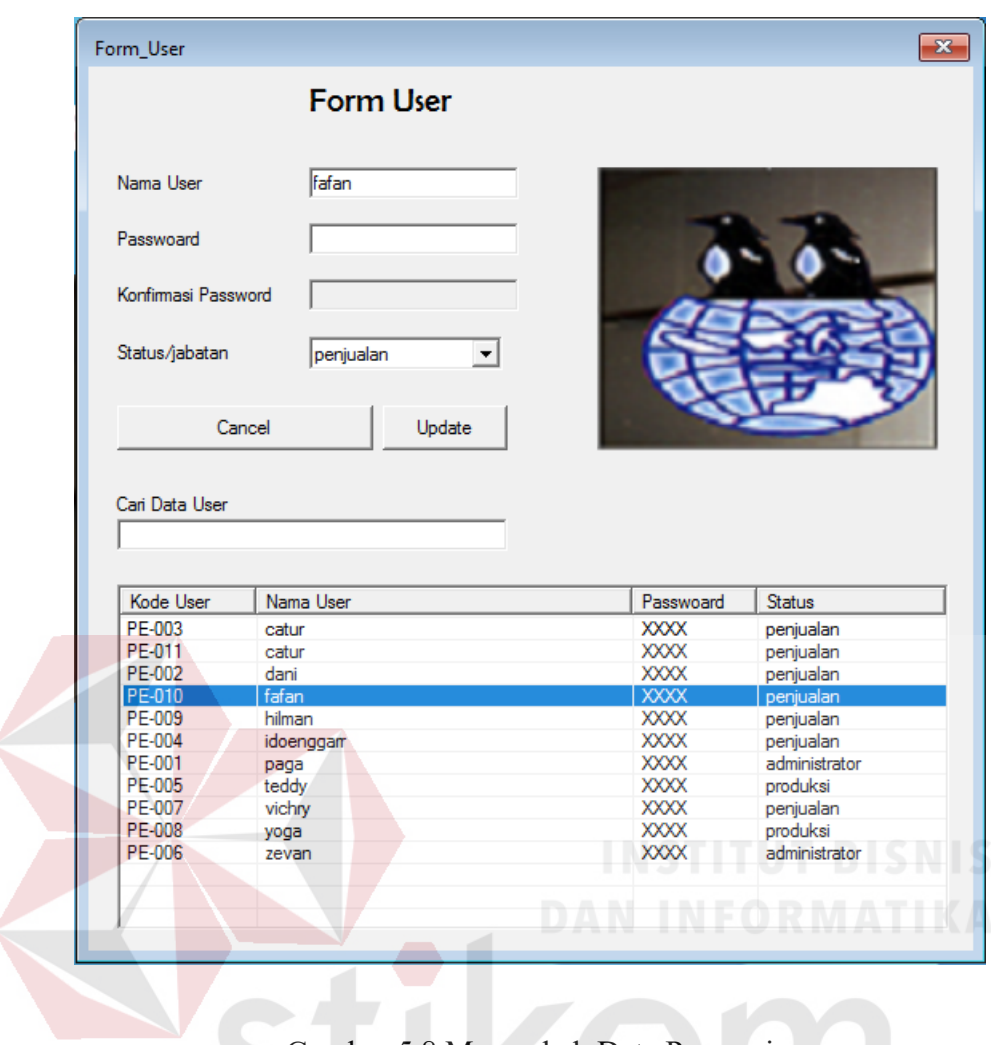

Gambar 5.8 Menambah Data Pegawai

Jika *textbox* yang ada pada from pegawai tidak terisi maka ketika tombol

*add new data* di tekan muncul peringatan, dapat dilihat pada Gambar 5.9.

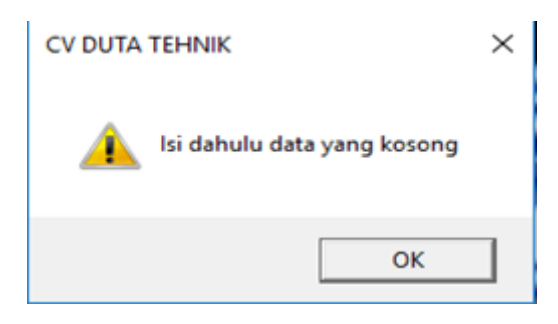

Gambar 5.9 Eror Pada Form Pegawai

Tombol *update* yang ada pada *form* user digunakan untuk merubah data user. Langkah pertama pilih nama pegawai dengan cara klik *list* data yang ada pada *form* user seperti Gambar 5.10 nomer 1, secara otomatis data yang sudah dipilih akan masuk kedalam *textbox* masing-masing. Selanjutnya user dapat merubah data dengan data yang baru. Langkah yang kedua klik tombol *update*  lihat Gambar 5.10 nomer 2.

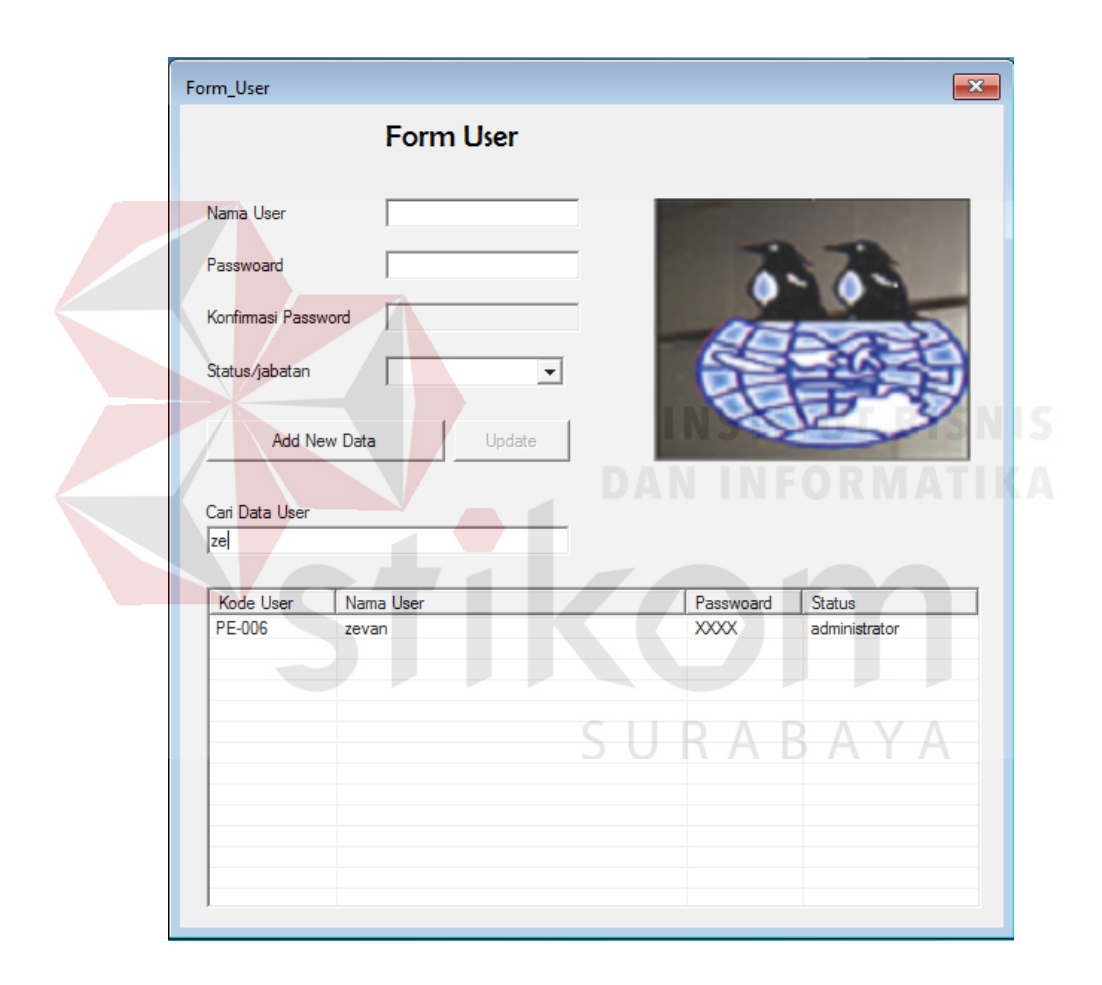

Gambar 5.10 Merubah Data User

Fungsi dari *textbox* cari digunakan untuk pencarian data jasa sesuai dengan nama keterangan. Data yang muncul akan di sortir seperti Gambar 5.11.

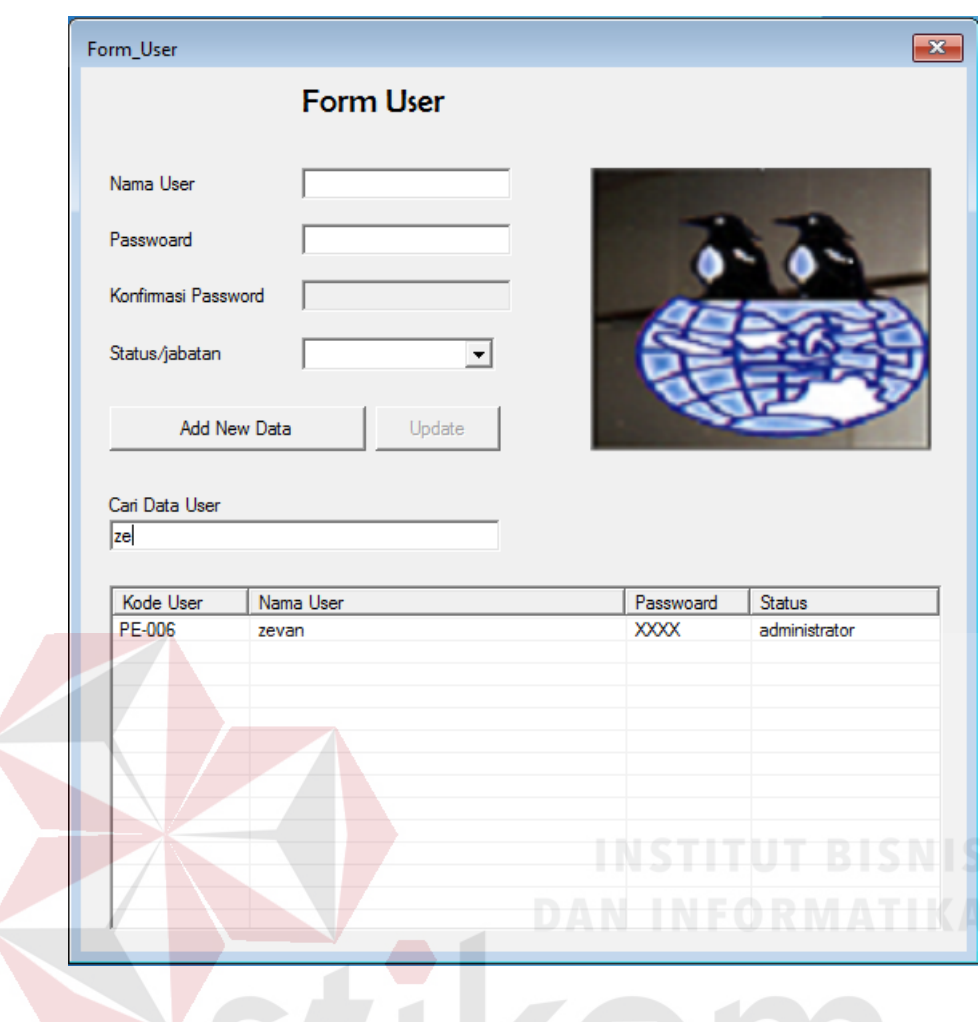

Gambar 5.11 Pencarian Data User

SURABAYA

# **5.3.4** *Form* **Pelanggan**

*Form* ini berfungsi untuk mengolah data pelanggan yang letaknya pada menu data master submenu data pelanggan pada *form* utama. Langkah pertama untuk menambah data pelanggan dengan mengisi *textbox* yang ada, jika salah satu *terxtbox* tidak terisi maka akan muncul peringatan seperti Gambar 5.12.

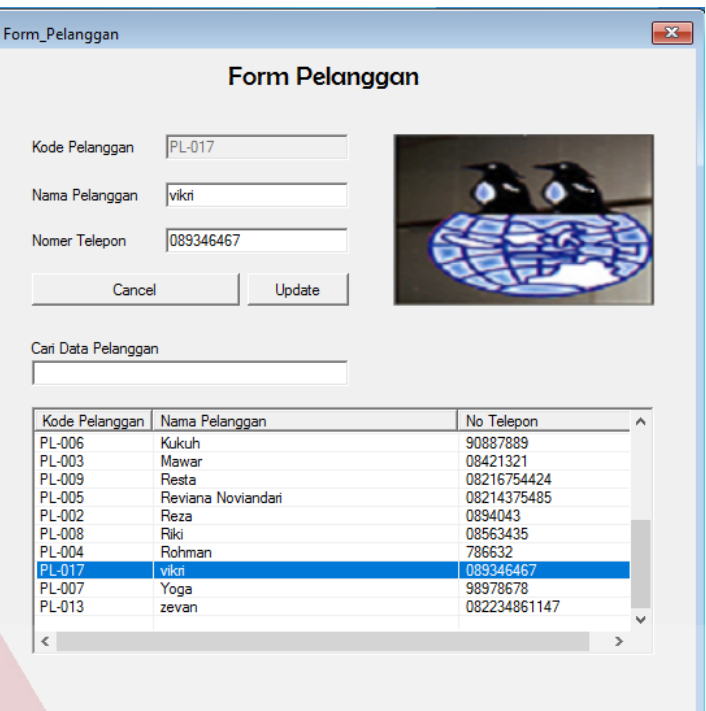

# Gambar 5.12 Tambah Data Pelanggan

Jika semua *textbox* semua terisi tekan tombol *add new data* untuk menambahkan data pelangga yang baru. Untuk merubah data pelanggan bisa menggunakan tombol *update* yang berada di sebelah tombol *add new data*. Langkah pertama melakukan *update* data pelanggan dengan cara klik *list* yang ada pada *form* data pelanggan, data yang sudah dipilih saat klik *list* secara otomatis akan masuk kedalam *textbox* seperti Gambar 5.13 nomer 1. Data yang sudah masuk dapat dirubah dan jika sudah selesai tekan tombol *update* lihat Gambar 5.13 nomer 2.

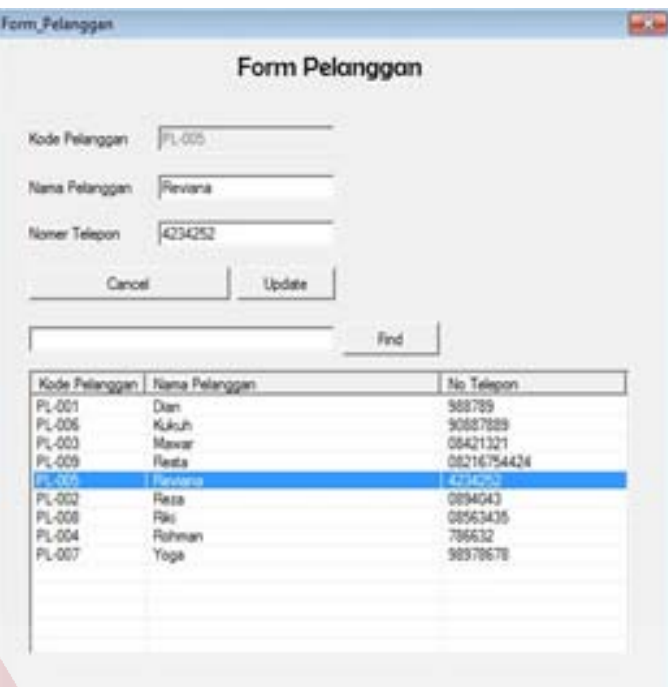

Gambar 5.13 Merubah Data Pelanggan

# **5.3.5** *Form* **Pemesanan**

*Form* ini berfungsi untuk menginputkan data pemesanan dari pelanggan, pemesanan ini mencatat pemesanan mesin dan *sparepart* . *Form* ini terletak pada menu transaksi submenu pemesanan pada *form* utama. Langkah untuk melakukan menginputkan data pemesanan yang pertama pilih dahulu data pelanggan dengan menekan tombol *add* maka akan muncul *form* data pelanggan Gambar 5.14.

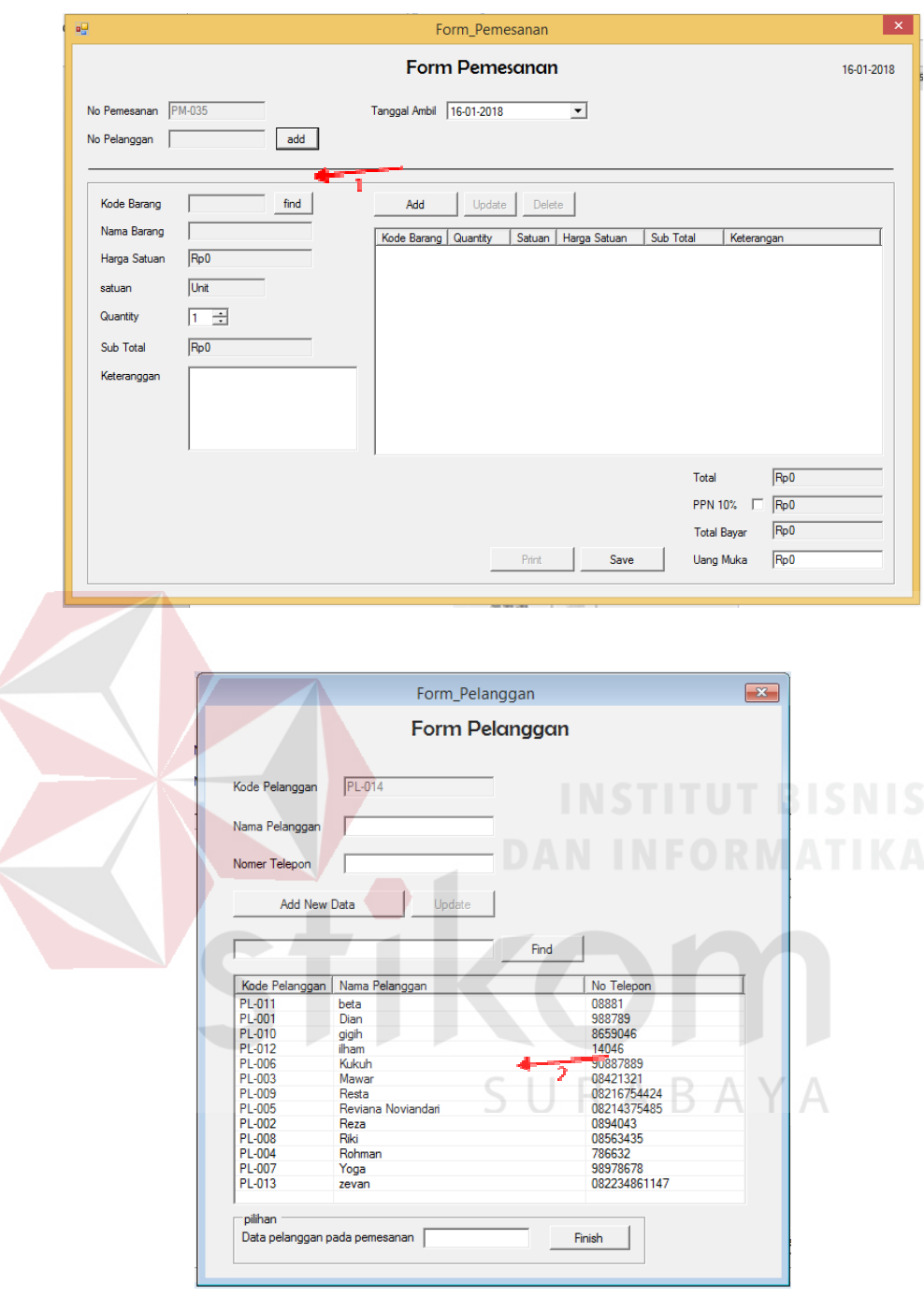

Gambar 5.14 Transaksi Pemesanan

Pilih data pelanggan dengan klik *list* pada data pelanggan, jika sudah klik tombol *finish* untuk kembali ke *form* pemesanan. Langkah selanjutnya yaitu memilih barang yang akan di pesan. Kik tombol *find* untuk mencari data barang
maka akan muncul *list* barang yang ingin dipesan. Pilih barang dengan cara klik pada *list* data barang Gambar 5.15.

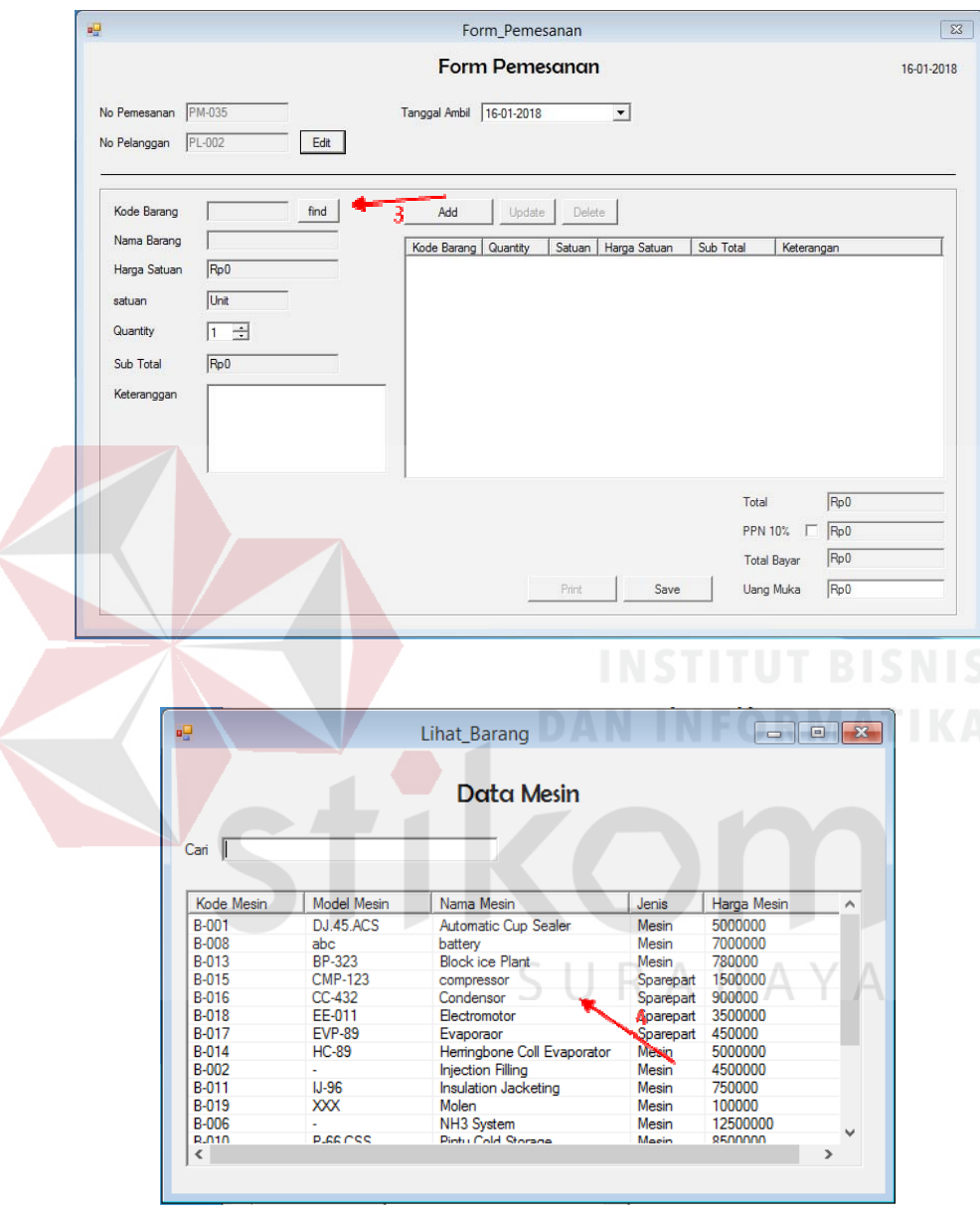

Gambar 5.15 Pemesanan Barang

Secara otomatis data yang sudah dipilih akan masuk kedalam *textbox* masing masing. Lalu isi jumlah barang yang ingin dipesan dan total dari barang akan dijumlah dan dimasukan kedalam *textbox* sub total. Selanjutnya tekan tombol *add* agar masuk kedalam *list* pemesanan barang. Jika ada informasi peringatan *error* seperti Gambar 5.16 saat di tekan tombol *add* maka klik OK agar pesan *error* tidak muncul lagi, pesan *error* ini akan muncul jika terlalu cepat menambah atau mengurangi *quantity.* 

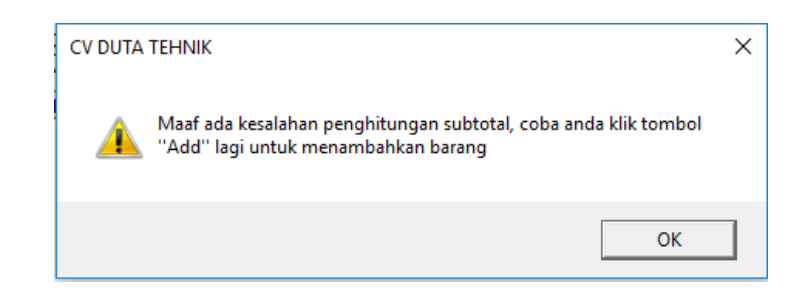

Gambar 5.16 Notifikasi Eror Pada Pemesanan Barang

Selanjutnya untuk menghapus barang yang sudah dipilih pada *list* barang dengan cara klik *list* maka tombol *add* akan berubah menjadi *cancel* dan tombol *delete* akan aktif seperti Gambar 5.17 nomer 1, lalu tekan tombol *delete* untuk menghapus data barang. Lihat Gambar 5.17 nomer 2.

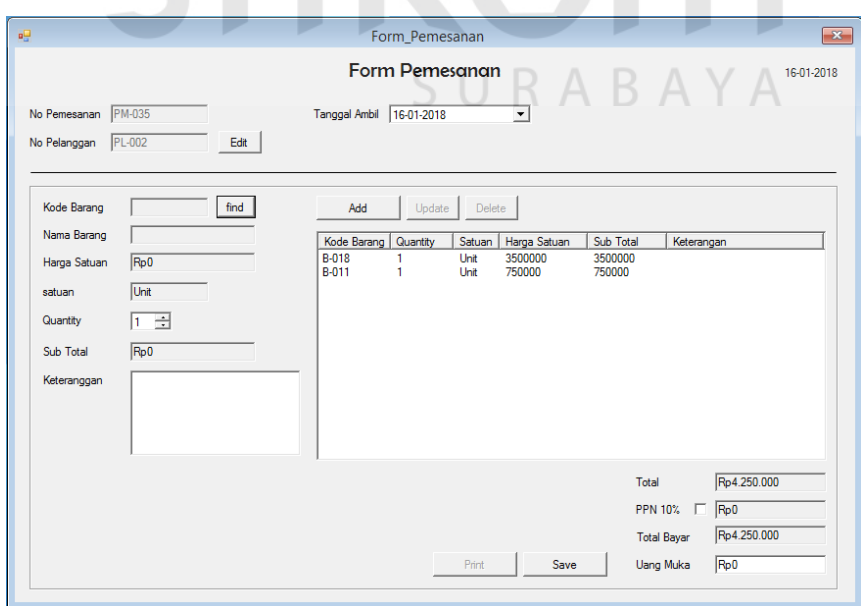

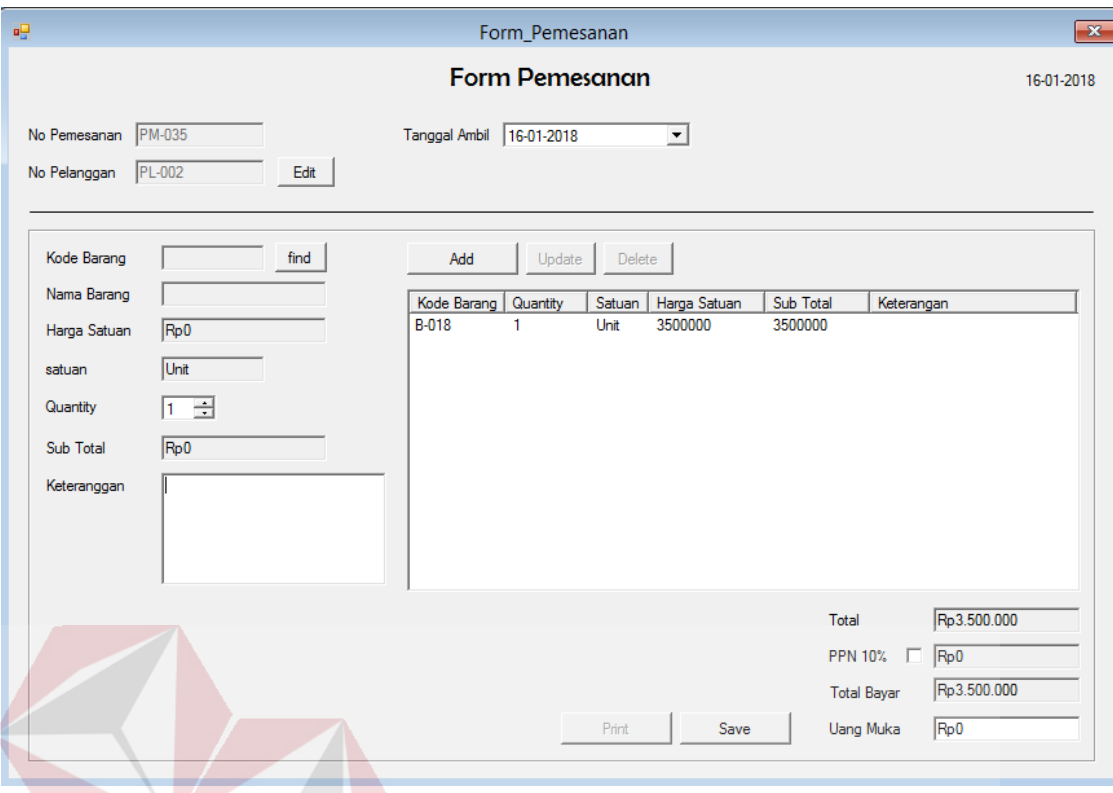

Gambar 5.17 Hapus Data Barang Pada daftar Pemesanan Barang

Merubah data pemesanan bisa menggunakan tombol *update* yang berada di sebelah tombol *add*. Langkah pertama melakukan *update* data pemesanan dengan cara klik *list* yang ada pada *form* data pelanggan, data yang sudah dipilih saat klik *list* secara otomatis akan masuk kedalam *textbox* seperti Gambar 5.18 nomer 1. Data yang sudah masuk dapat dirubah dan jika sudah selesai tekan tombol *update* lihat Gambar 5.18 nomer 2.

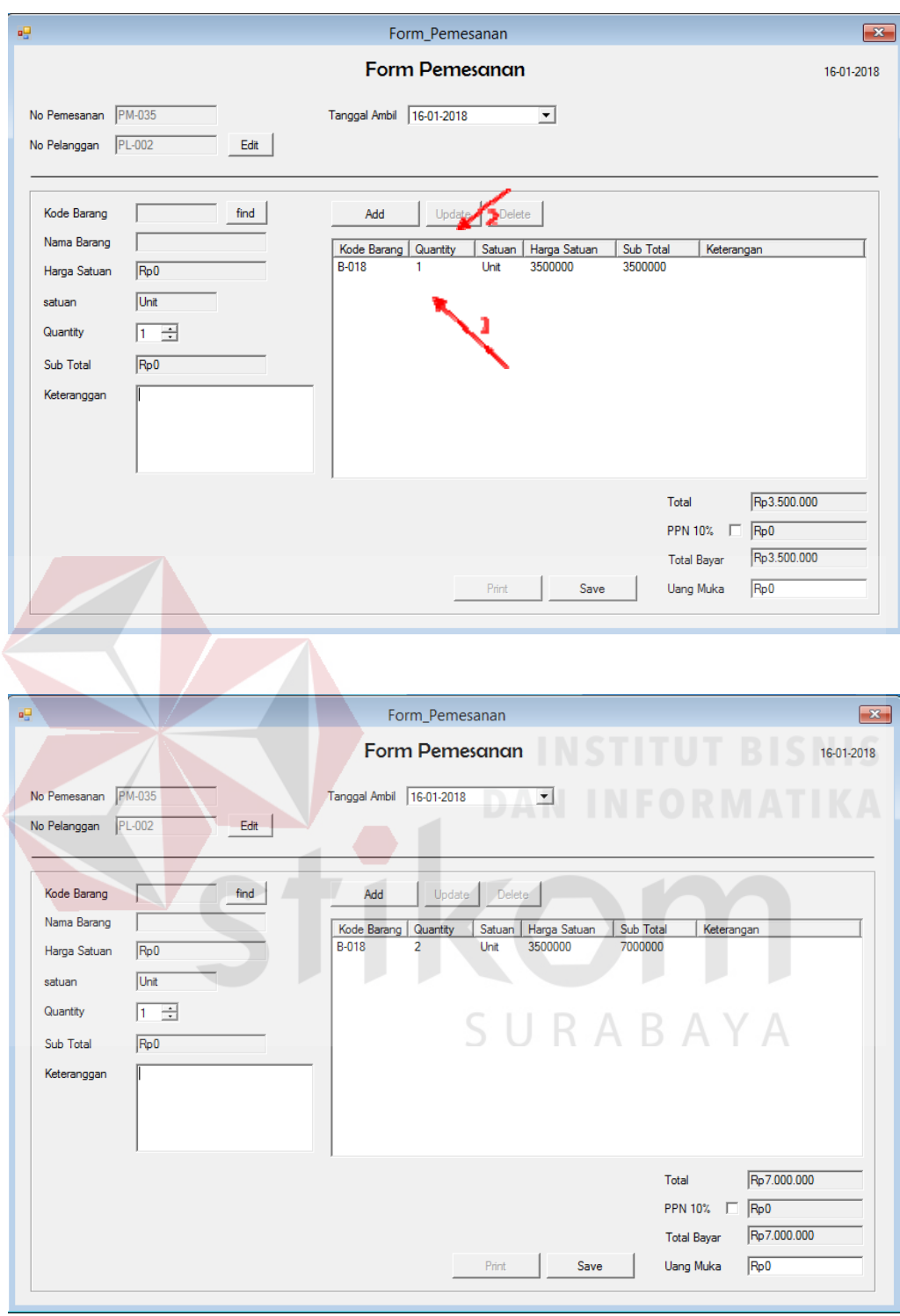

Gambar 5.18 Ubah Data Barang Pada Daftar Pemesanan Barang

Jika semua proses pemesanan barang dan jasa sudah melalui tahapan yang benar tekan tombol *save* untuk mengakhiri proses transaksi pemesanan. Saat tombol *save* ditekan tombol *print* dapat di klik untuk cetak nota pemesanan Gambar 5.19 dan akan muncul *form work order*.

Jika semua proses pemesanan barang dan jasa sudah melalui tahapan yang benar tekan tombol *save* untuk mengakhiri proses transaksi pemesanan. Saat tombol *save* ditekan tombol *print* dapat di klik untuk cetak nota pemesanan Gambar 5.19 dan akan muncul *form work order*.

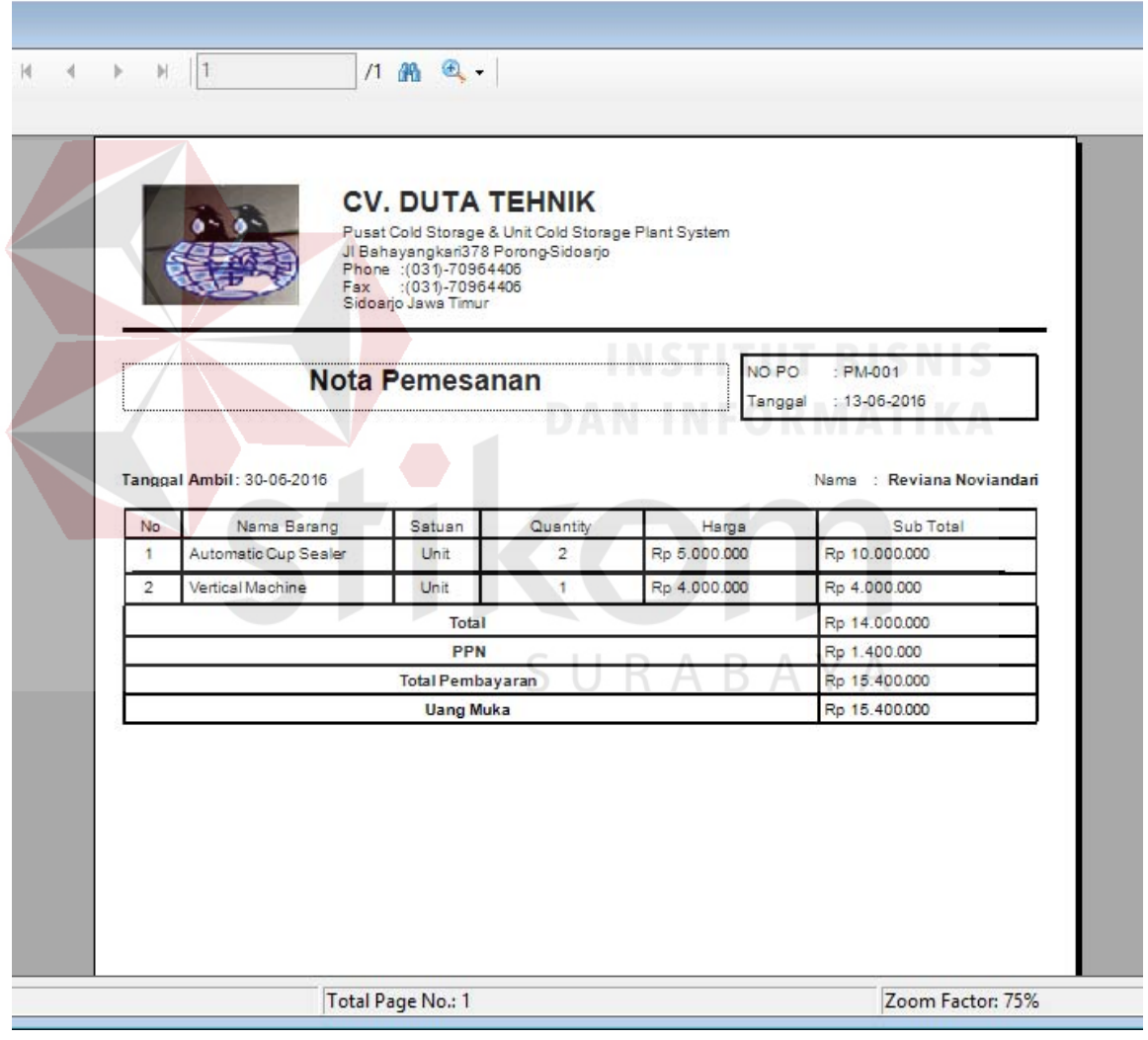

Gambar 5.19 Nota Pemesanan Barang

#### **5.3.6** *Form* **Surat** *Work Order*

*Form* ini berfungsi untuk menyimpan data surat *work order* dalam *database*. *Form* surat *work order* terletak pada menu transaksi sub menu *Work Order* pada *form* utama. Cara pemakaiannya yaitu cukup memasukan no WO pada *form* surat *work order* tetapi jika *form* surat *work order* muncul ketika tombol *save* ditekan pada *form* pemesanan otomatis kolom no WO akan terisi dengan no urut yang ditentukan Gambar 5.20 nomer 1. Selanjutnya tekan tombol *enter* pada *keyboard* secara otomatis jika no WO benar maka data *list* pada *form work order* akan muncul seperti Gambar 5.20 nomer 2.

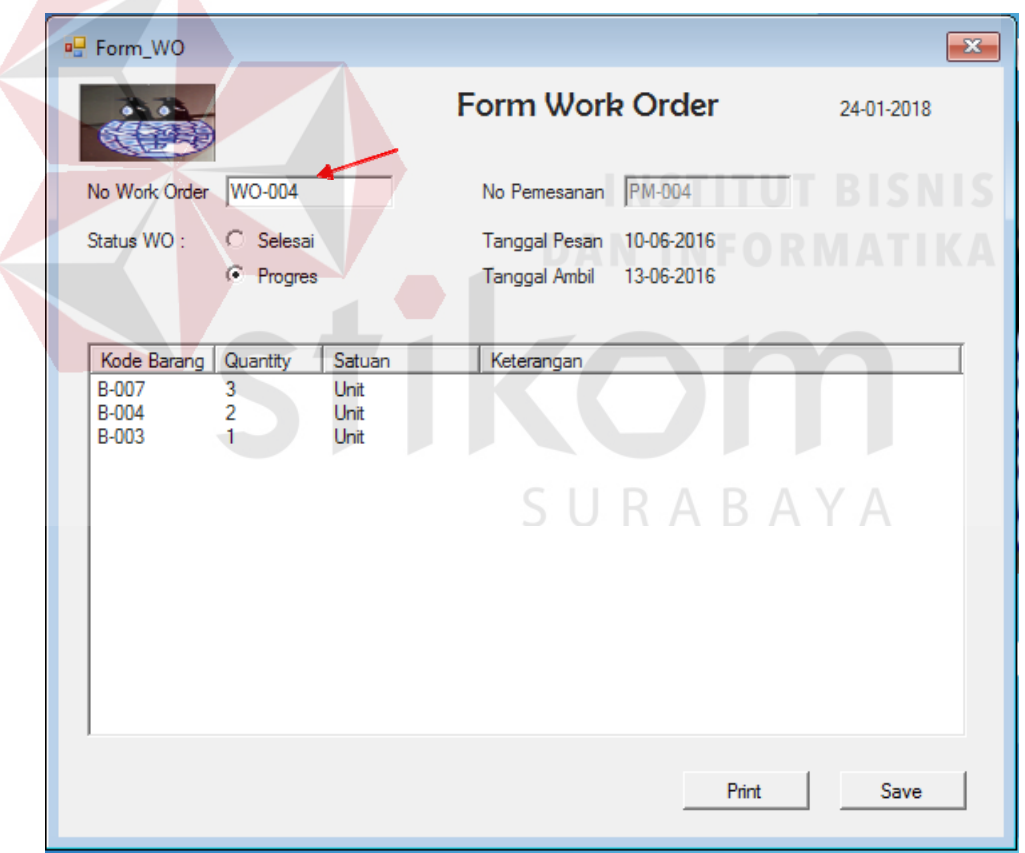

Gambar 5.20 Pembuatan Surat Work Order

Pada saat pencarian surat *work order user* salah memasukan no surat *work order* maka akan muncul pesan *error* seperti pada Gambar 4.49 nomer 1,

pesan *error* juga akan muncul saat no *work order* yang seharusnya sudah tersimpan di *database* tetapi *user* lupa meyimpannya, fungsi ini menjaga agar data lebih *valid* Gambar 521. Untuk mencetak surat *work order* dapat menggunakan tombol *print* pada *form* surat *work order*. Kesalahan atau *error* akan terjadi apabila kolom no *work order* tidak terisi dapat dilihat pada Gambar 5.22.

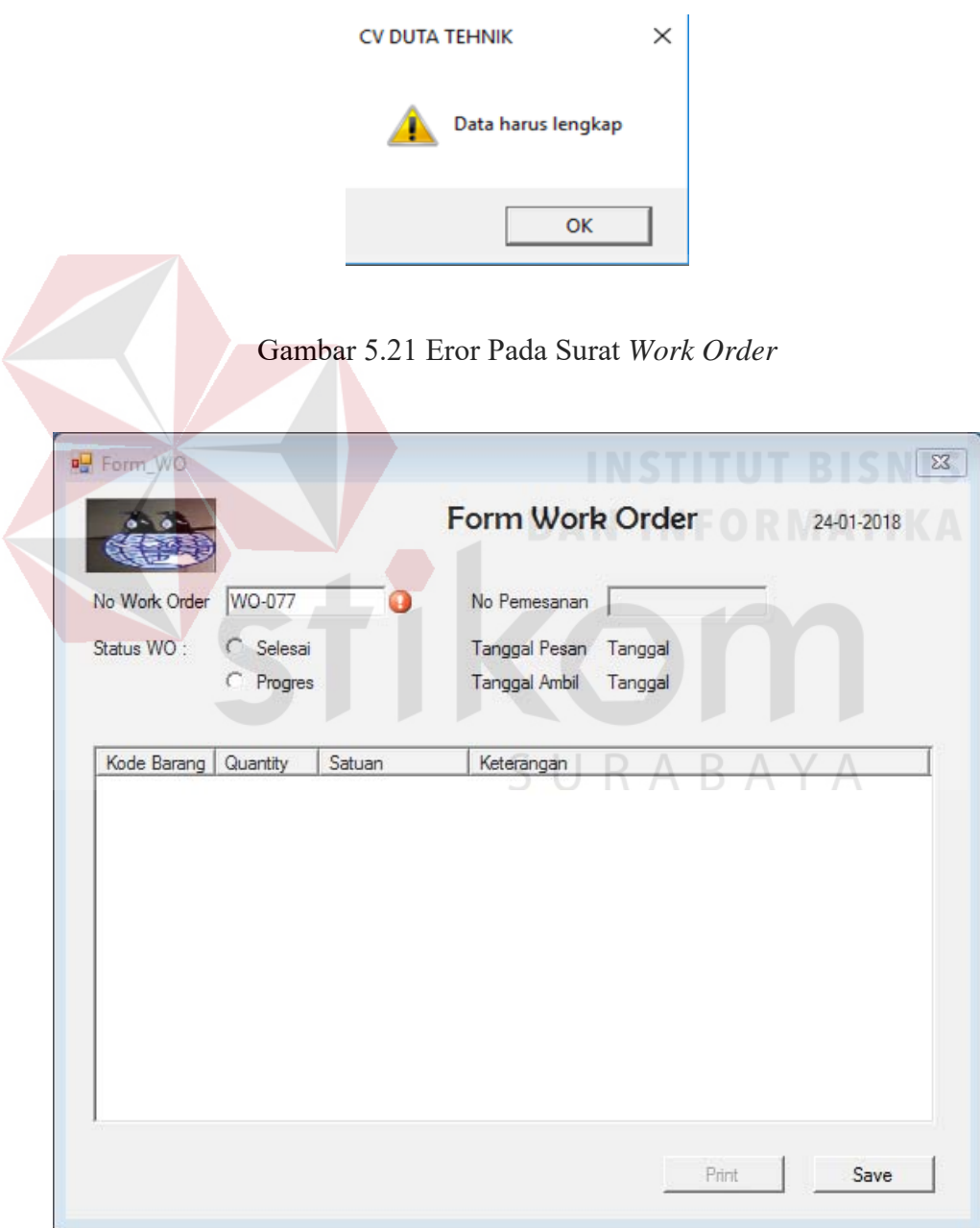

Gambar 5.22 Eror Pada Surat *Work Order* 

Jika semua kolom terisi maka tombol *print* dapat diklik dan muncul cetak *work order*. Pada cetak surat *work order* bisa mencetak surat *work order* yang lain dengan cara mengisi kolom no WO lalu tekan tombol *find*. Untuk lebih jelas dapat dilihat pada Gambar 5.23.

|                |                                        | Fax                    | <b>CV. DUTA TEHNIK</b><br>Pusat Cold Storage & Unit Cold Storage Plant System<br>JI Bahayangkari 378 Porong-Sidoarjo<br>Phone : (031)-70964406<br>$(031)-70964406$ |                                                                                      |            |
|----------------|----------------------------------------|------------------------|----------------------------------------------------------------------------------------------------|--------------------------------------------------------------------------------------|------------|
|                | Tanggal Ambil: 13-06-2016              | Surat Work Order (W.O) |                                                                                                    | NO WO<br>: WO-004<br>$: 10 - 06 - 2016$<br>Tanggal<br>Nama : Resta<br>NO PO : PM-004 |            |
|                |                                        |                        |                                                                                                    |                                                                                      |            |
| NO<br>1        | Nama Barang<br>Ston Grinder            | Model                  | Jenis<br>Mesin                                                                                                    | Quantity<br>3                                                                        | keterangan |
| $\overline{2}$ |                                        | DJ.47                  |                                                                                                    | $\overline{2}$                                                                       |            |
| 3              | <b>Triangle Machine</b><br>Turex Mixer |                        | Mesin<br>Mesin                                                                                                    | 1                                                                                    |            |
|                |                                        |                        |                                                                                                    |                                                                                      | SURABAYA   |

Gambar 5.23 Cetak Surat *Work Order* 

#### **5.3.7** *Form* **Pembayaran**

*Form* ini berfungsi untuk menyimpan data pembayaran ke dalam *database*. *Form* ini terletak pada menu transaksi sub menu pembayaran pada *form*  utama. Langkah pertama yaitu seperti Gambar 5.24 nomer 1 kolom nomor pembayaran di isi dengan no pembayaran atau no pemesanan di isi dengan no pemesanan jika sudah tekan tombol *enter* pada *keyboard,* lalu akan muncul data pada *list form* lihat Gambar 5.24 nomer 2. *User* dapat memilih status pembayaran, ada dua status yaitu lunas dan belum lunas. Untuk kolom terima dari dapat diisi apabila status pembayaran diubah menjadi lunas.

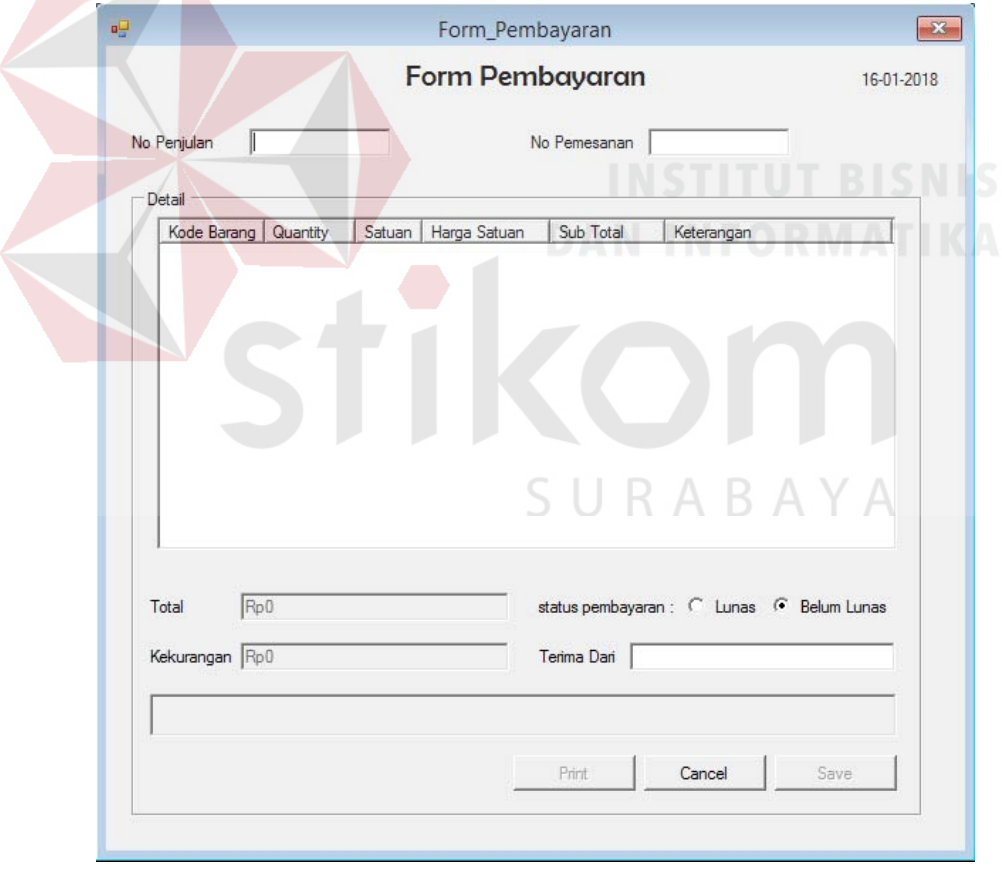

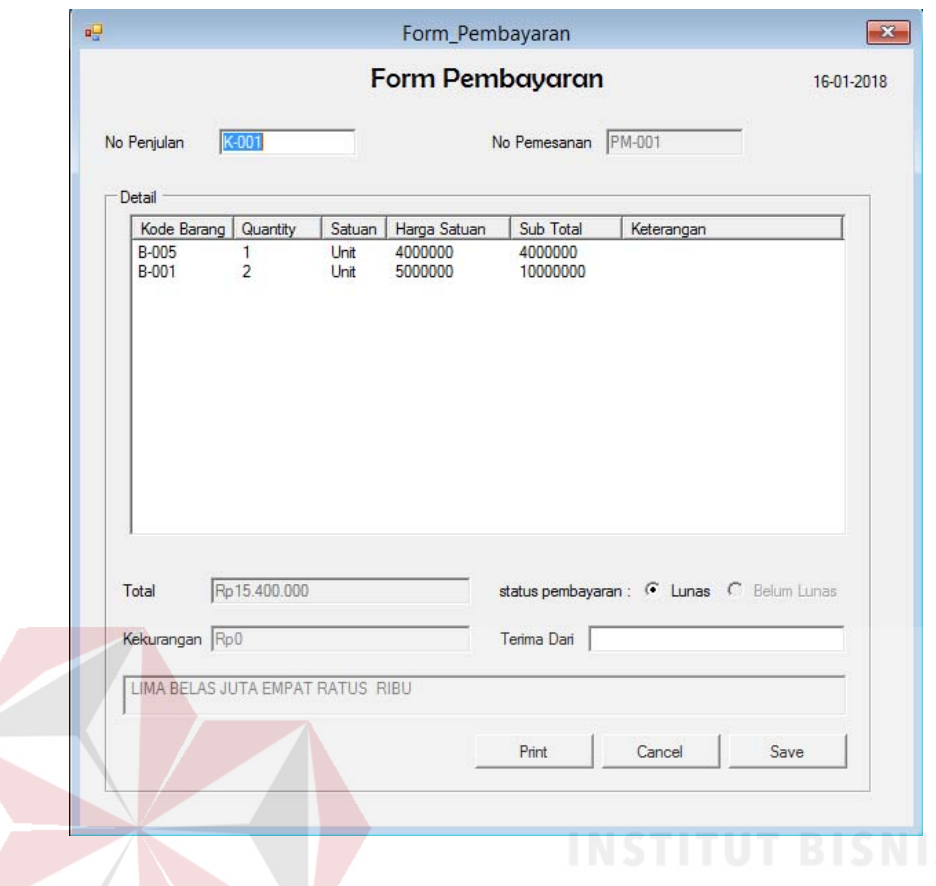

Gambar 5.24 Penyimpanan Data Pembayaran

Jika *user* memasukan no pembayaran atau no pemesanan yang sudah dilunasi waktu pemesanan maka akan muncul pesan seperti Gambar 5.25 jika seperti itu maka otomatis status menjadi lunas, *user* tinggal menekan tombol OK pada pesan dan menyimpan perubahan status dengan menekan tombol *save* pada *form* pembayaran. Selanjutnya jika ingin mencetak tekan tombol *print* lalu muncul cetak pemabayaran, pada cetak pembayaran bisa mencetak kwitansi pembayaran yang lain dengan cara mengisi kotak no pembayaran lalu tekan tombol *find*. Tombol *finish* untuk mengakhiri transaksi penjualan. Untuk lebih jelas dapat dilihat pada Gambar 5.26.

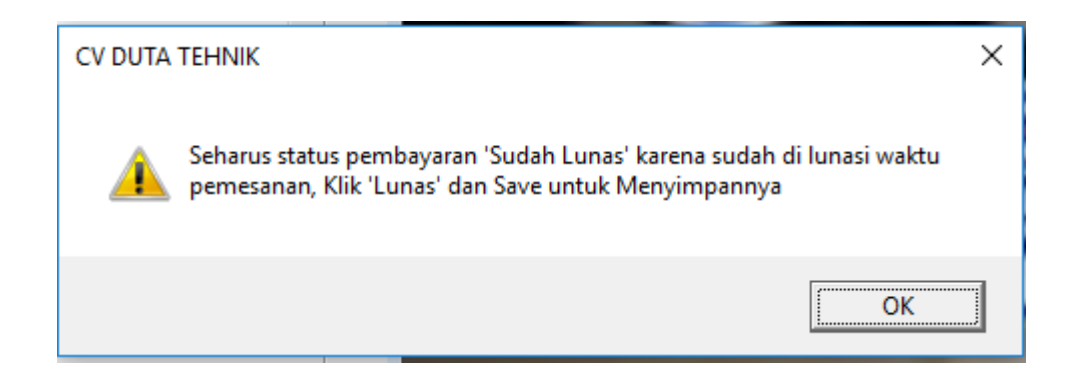

## Gambar 5.25 Notifikasi Eror Perhitungan Subtotal

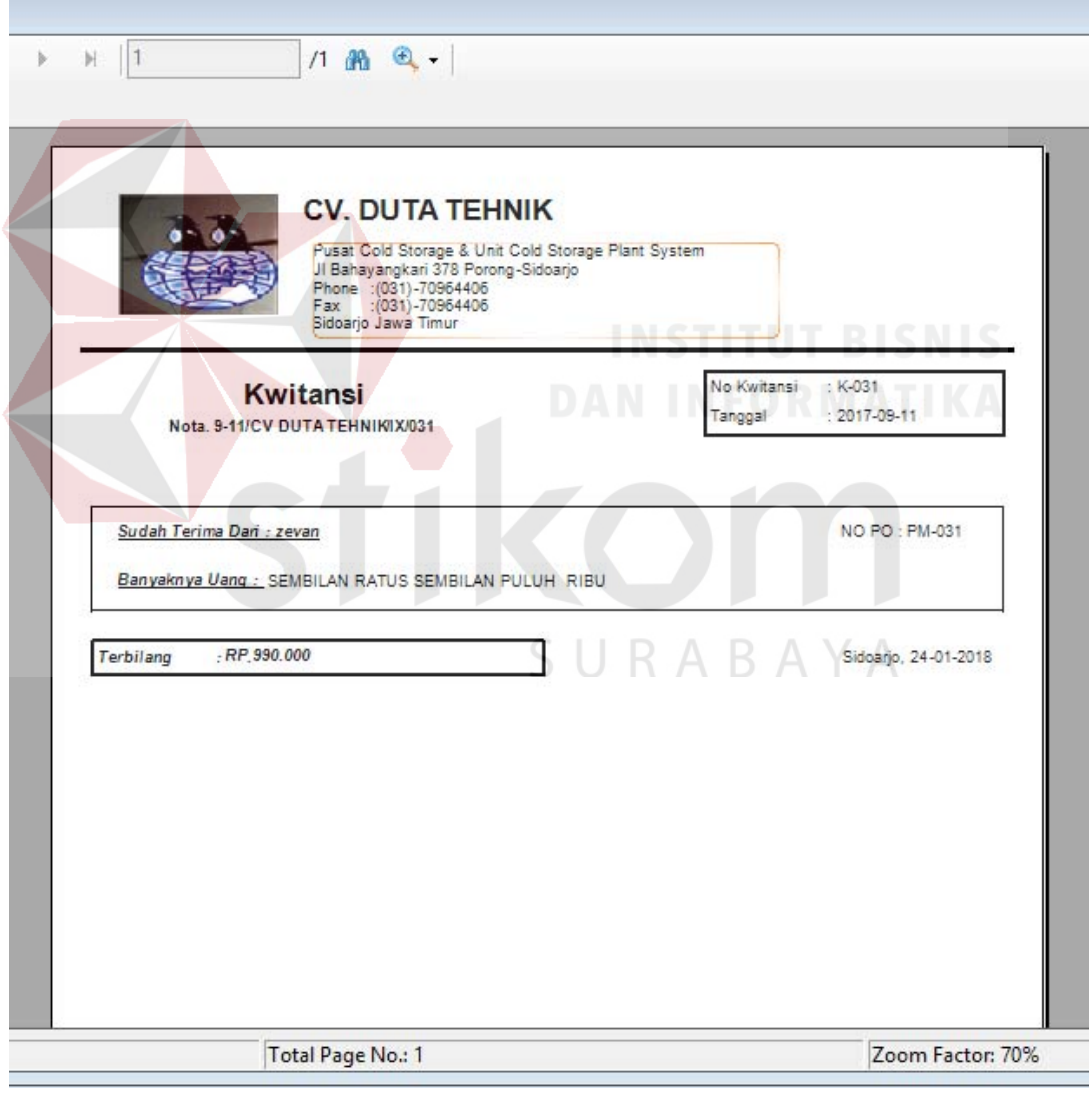

## Gambar 5.26 Cetak Kwitansi Pembayaran

#### **5.3.8** *Form* **Retur**

*Form* ini berfungsi untuk menyimpan data retur ke dalam *database*. *Form* ini terletak pada menu transaksi sub menu retur pada *form* utama. Langkah untuk melakukan *input* data retur yang pertama pilih dahulu data penjualan dengan menekan tombol *find* Gambar 5.27 nomer 1 maka akan muncul *form* data penjualan Gambar 5.27 nomer 2. *User* dapat memilih data penjulan yang akan di retur, setelah *user* memilih data penjulan dengan klik pada *list form* data penjulan maka akan kembali ke *form* retur dan *user* dapat memilih barang yang akan di retur Gambar 5.27 nomer 3.

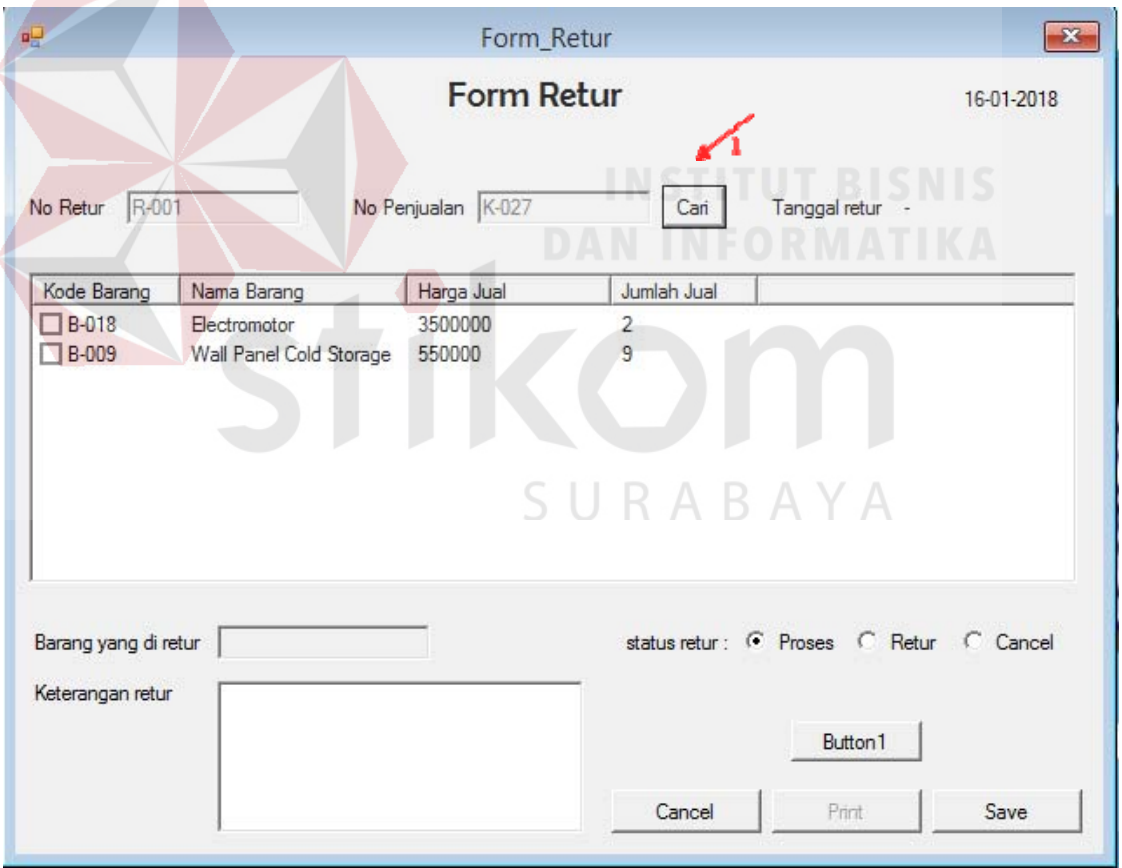

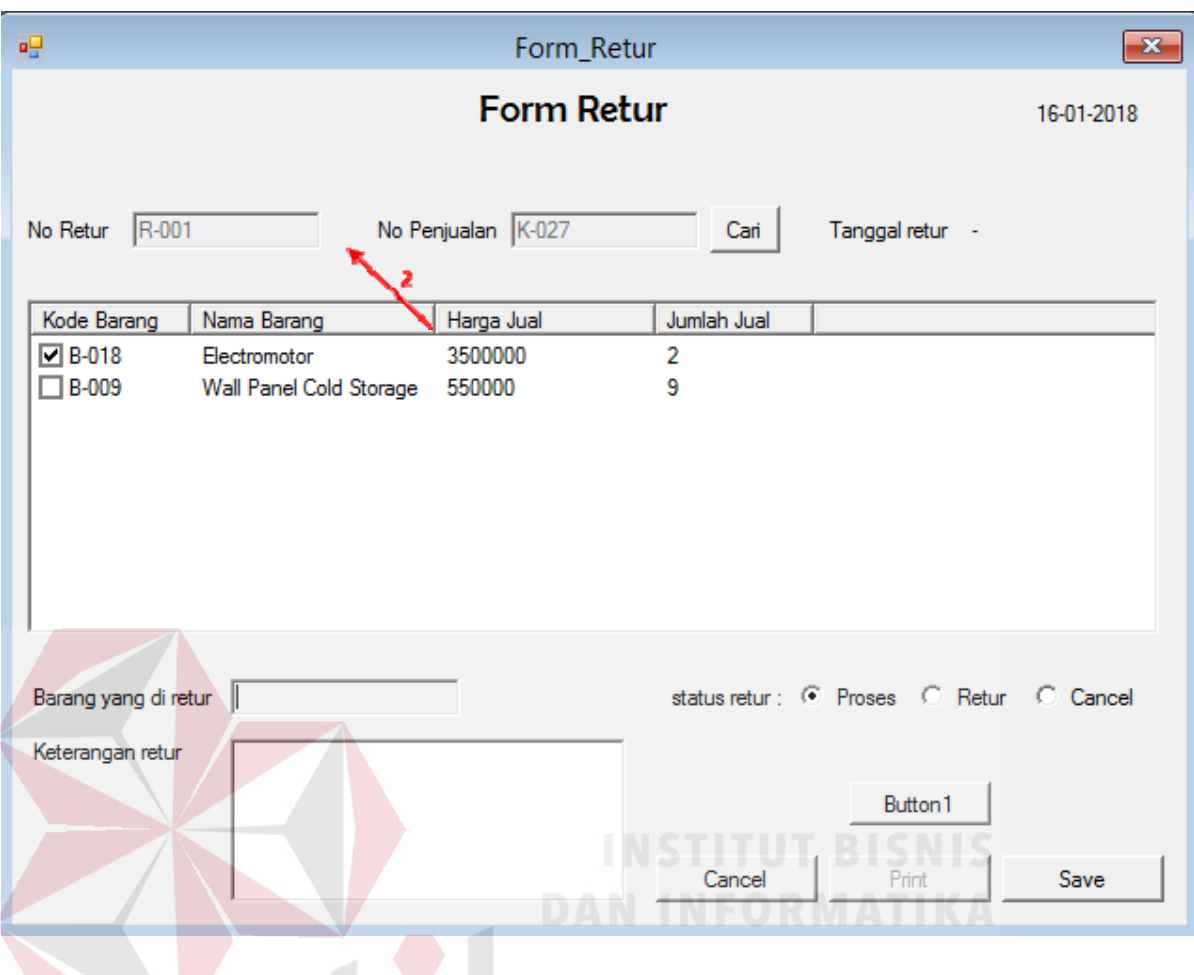

Gambar 5.27 Pembuatan Surat Retur

Jika *user* sudah memilih barang yang akan di retur dan semua kolom terisi tekan tombol *save* untuk menyimpan data retur. Setelah data retur tersimpan maka tombol *print* dapat diklik dan muncul cetak surat *retur*. Surat retur digunakan untuk persetujuan retur dari bagian gudang Gambar 5.27.

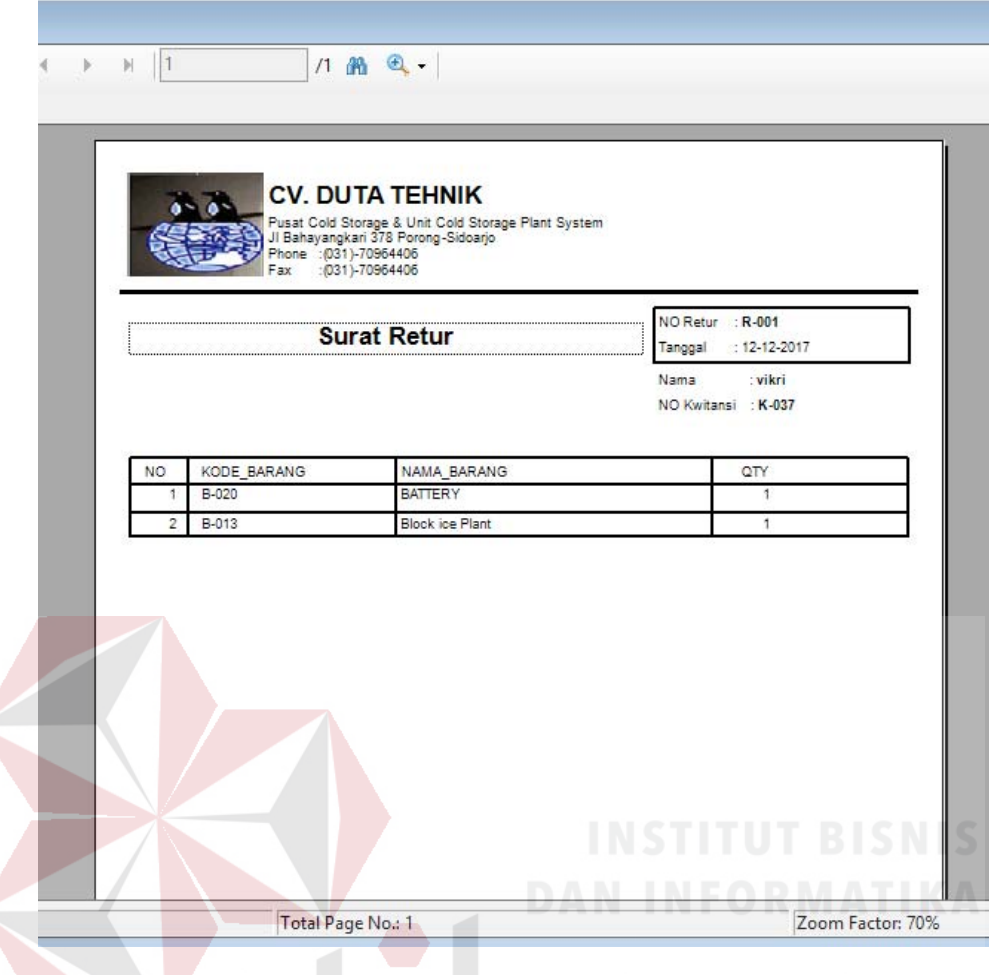

Gambar 5.28 Cetak Surat Retur

Surat retur yang telah di setujui bagian gudang di gunakan untuk *update*  status retur, langkah untuk *update* status retur *user* harus mengisi nomer retur di kolom no retur sesuai dengan nomer retur yang ada di surat retur lalu tekan tombol *enter* pada *keybord* maka *list* barang di *form* retur akan terisi. Selanjutnya *user* dipersilahkan mengganti status retur menjadi retur lalu tekan tombol *save.*  Setelah status retur di ganti maka tombol *print* akan aktif dan muncul cetak nota *retur* Gambar 5.29 Cetak nota retur. Nota retur digunakan untuk bukti retur yang diberikan ke pelanggan.

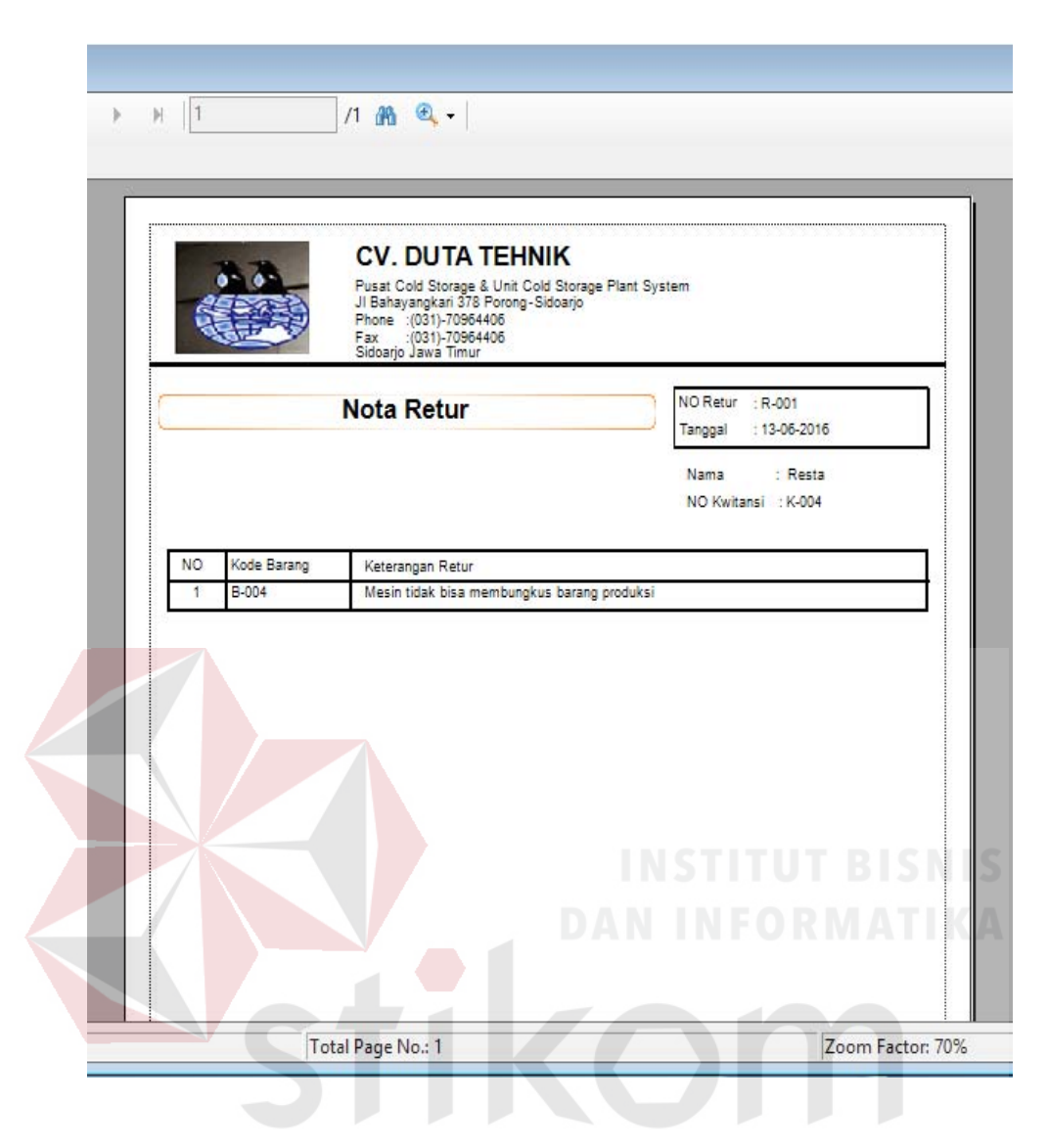

Gambar 5.29 Cetak Nota Retur

#### **5.3.9** *Form* **Laporan Pemesanan**

*Form* laporan pemesanan berfungsi untuk menampilkan data pemesanan pelanggan. *Form* laporan pemesanan dapat diakses dengan memilih menu laporan pada menu utama, kemudian pilih laporan pemesanan. Untuk mencetak laporan pemesanan *user* harus memiliki status administrator agar dapat mengakses menu laporan pada *form* utama. Pada laporan pemesanan dapat mencetak berdasarkan periode yang dibutuhkan. Laporan pemesanan akan tampil berdasarkan bulan

sekarang dari tanggal awal bulan hingga akhir bulan. Periode tersebut dapat diubah dengan cara merubah tanggal sesuai dengan kebutuhan dapat dilihat pada Gambar 5.30.

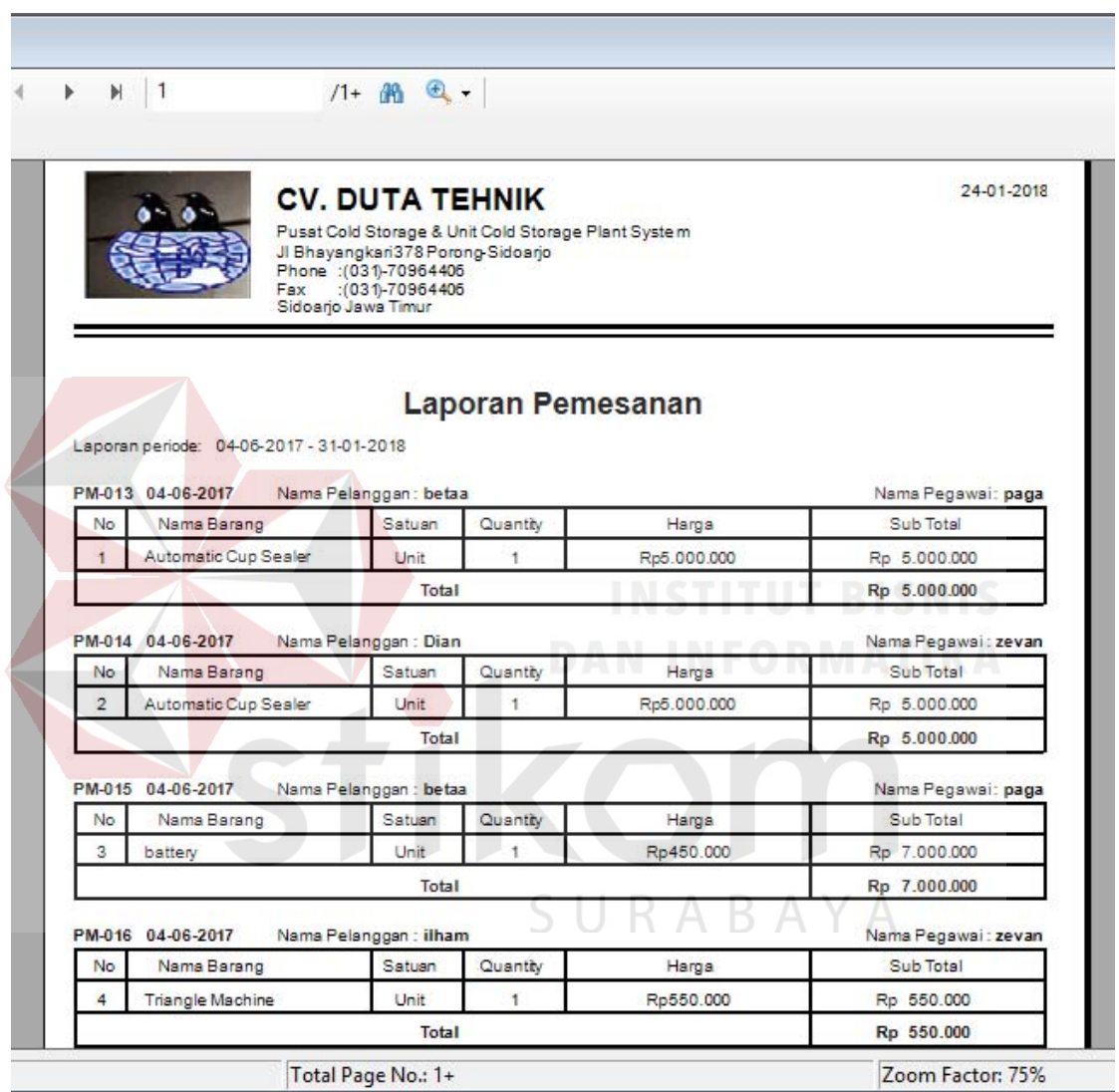

Gambar 5.30 Laporan Pemesanan

## **5.3.10 Laporan Work Order**

*Form* Laporan *work order* dapat diakses dengan memilih menu laporan pada menu utama, kemudian pilih *work order*. *Form* laporan *work order* masuk dapat dilihat pada Gambar 5.31.

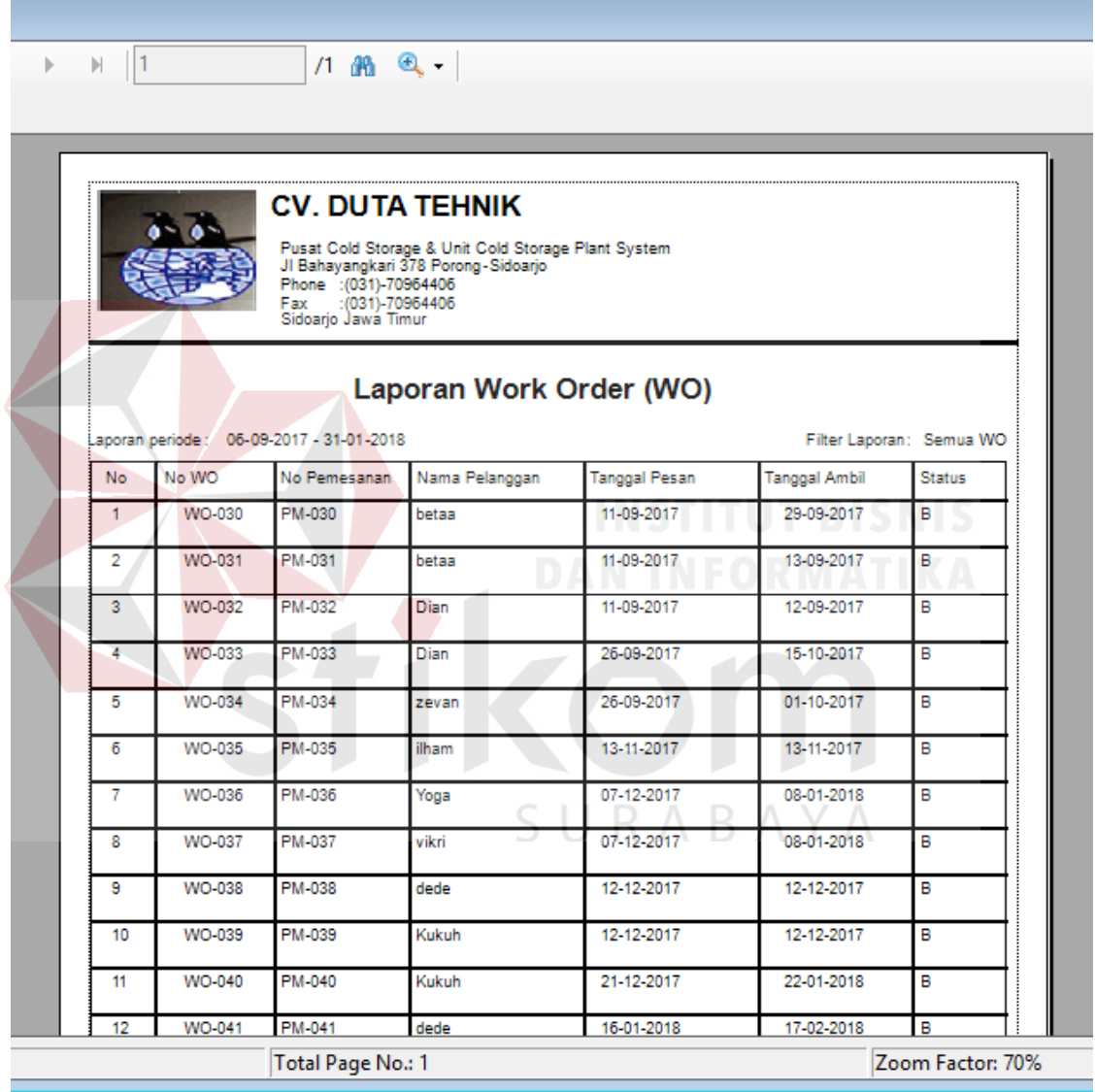

Gambar 5.31 Laporan *Work Order* 

#### **5.3.11 Laporan Pembayaran**

*Form* laporan pembayaran dapat diakses dengan memilih menu laporan pada menu utama, kemudian pilih pembayaran. Untuk mencetak laporan pembayaran *user* harus memiliki status administrator agar dapat mengakses menu laporan pada *form* utama *form* laporan pembayaran dapat dilihat pada Gambar 5.32.

| No<br>1<br>2    | Laporan periode: 01-01-2018 - 31-01-2018<br>Nama Pelanggan<br>dede<br>betaa | Phone : (031)-70964406<br>Sidoarjo Jawa Timur<br>Nama Pegawai<br>zevan<br>zevan | <b>CV. DUTA TEHNIK</b><br>Pusat Cold Storage & Unit Cold Storage Plant System<br>JI Bahayangkari 378 Porong-Sidoarjo<br>Fax :(031)-70964406<br><b>Total Order</b><br>Rp 3.120.000<br>Rp 11.280.000 | Laporan Pembayaran<br>PPN 10%<br>Rp 312,000<br>Rp 1.128.000 | <b>Grand Total</b><br>Rp 3.432.000<br>Ro 12,408,000 | Status Pembayaran: Lunas<br>Kekurangan<br>Rp 0<br>Rp <sub>0</sub> |
|-----------------|-----------------------------------------------------------------------------|---------------------------------------------------------------------------------|----------------------------------------------------------------------------------------------------|-------------------------------------------------------------|-----------------------------------------------------|-------------------------------------------------------------------|
| 3               | betaa                                                                       | zevan                                                                           | Rp 2.330.000                                                                                                    | Rp 233.000                                                  | Rp 2.563.000                                        | Rp <sub>0</sub>                                                   |
| 4<br>5          | Dina Ayu<br>betaa                                                           | zevan                                                                           | Rp 2.460.000<br>Ro 10,000,000                                                                                                    | Rp 246.000<br>Ro 1.000.000                                  | Rp 2.706.000<br>Ro 11,000,000                       | Rp 0<br>Rp0                                                       |
| zevan<br>Jumlah |                                                                             |                                                                                 | Rp 29.190.000                                                                                                    | Rp 2.919.000                                                | Rp 32.109.000                                       | Rp0                                                               |
|                 |                                                                             |                                                                                 |                                                                                                    |                                                             |                                                     | SURABAYA                                                          |

Gambar 5.32 Laporan Pembayaran

#### **5.3.12 Laporan Retur**

*Form* laporan retur berfungsi untuk menampilkan data retur pelanggan. *Form* laporan retur dapat diakses dengan memilih menu laporan pada menu

utama, kemudian pilih laporan retur. Untuk mencetak laporan retur *user* harus memiliki status administrator agar dapat mengakses menu laporan pada *form*  utama. Pada laporan retur dapat mencetak berdasarkan periode yang dibutuhkan. Laporan pemesanan akan tampil berdasarkan bulan sekarang dari tanggal awal bulan hingga akhir bulan. Periode tersebut dapat diubah dengan cara merubah tanggal sesuai dengan kebutuhan dapat dilihat pada Gambar 5.33.

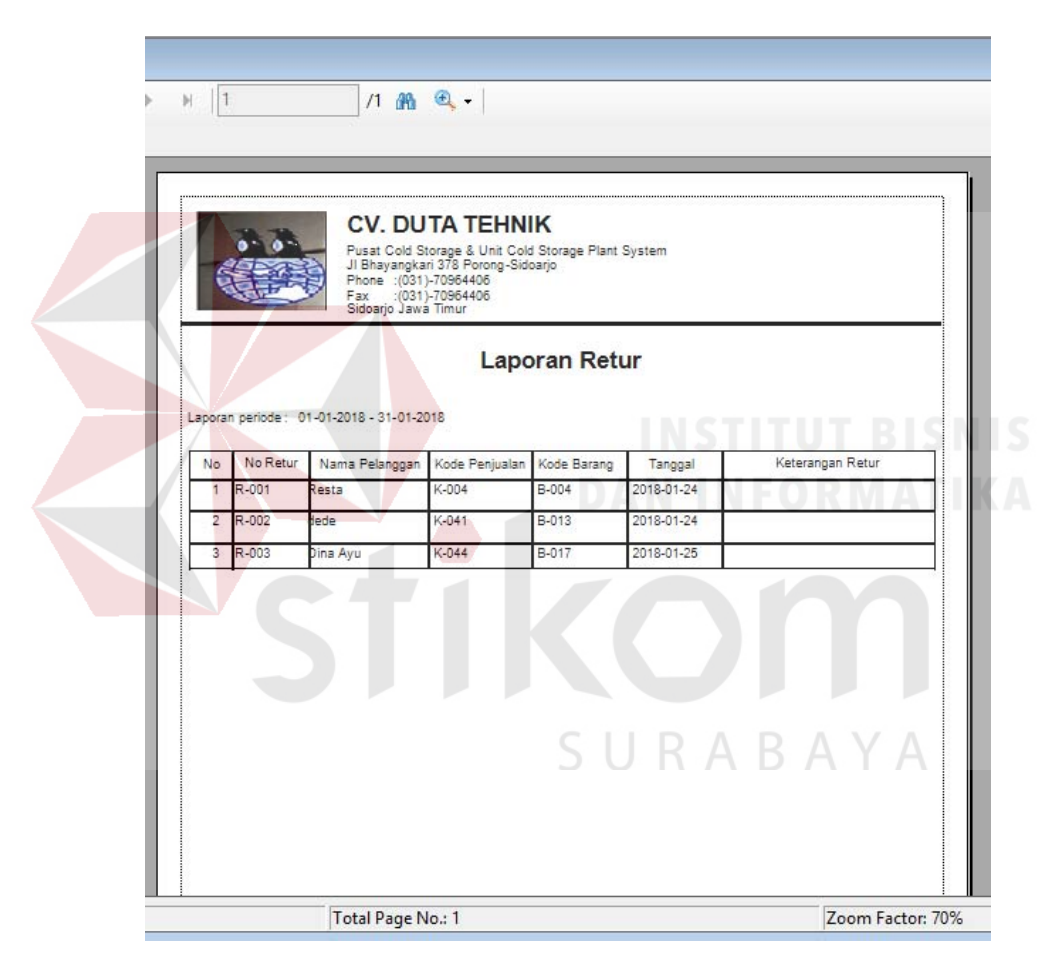

Gambar 5.33 Laporan Retur

#### **BAB VI**

#### **PENUTUP**

#### **6.1 Kesimpulan**

Setelah melakukan analisa dan perancangan, serta implementasi Sistem Penjualan pada CV. Duta Tehnik, maka dapat diperoleh kesimpulan sebagai berikut:

- a. Aplikasi yang dibuat pada saat proyek akhir ini sangat membantu bagian penjualan, terutama dalam hal transaksi terkait pemesanan, pembayaran dan retur. Aplikasi ini membantu melakukan transaksi sehingga dapat memberikan proses transaksi lebih mudah.
- b. Aplikasi dalam sistem ini, menghasilkan laporan-laporan seperti laporan pemesanan, laporan surat work order, laporan pembayaran dan laporan retur yang dapat membantu sebagai alat pengambilan keputusan untuk kelanjutan kedepannya.

# SURABAYA

#### **6.2 Saran**

Dari penggunaan sistem ini, masih terdapat banyak kekurangan yang ada. Demi pengembangan dan kemajuan yang lebih baik, maka hal-hal yang perlu diperhatikan yaitu:

a. Aplikasi yang akan datang dapat dibangun menggunakan aplikasi berbasis web agar lebih mudah dalam melakukan transaksi saat dibukanya cabang baru pada perusahaan CV. Duta Tehnik.

b. Untuk pengembangan selanjutnya dapat ditambahkan alur pembelian yang di dalamnya terdapat data untuk *supplier* yang dilengkapi dengan fungsi untuk menentukan kualitas dari *supplier* tersebut. Lalu ditambah dengan transaksi untuk menangani arus pembelian dari *supplier* terpilih.

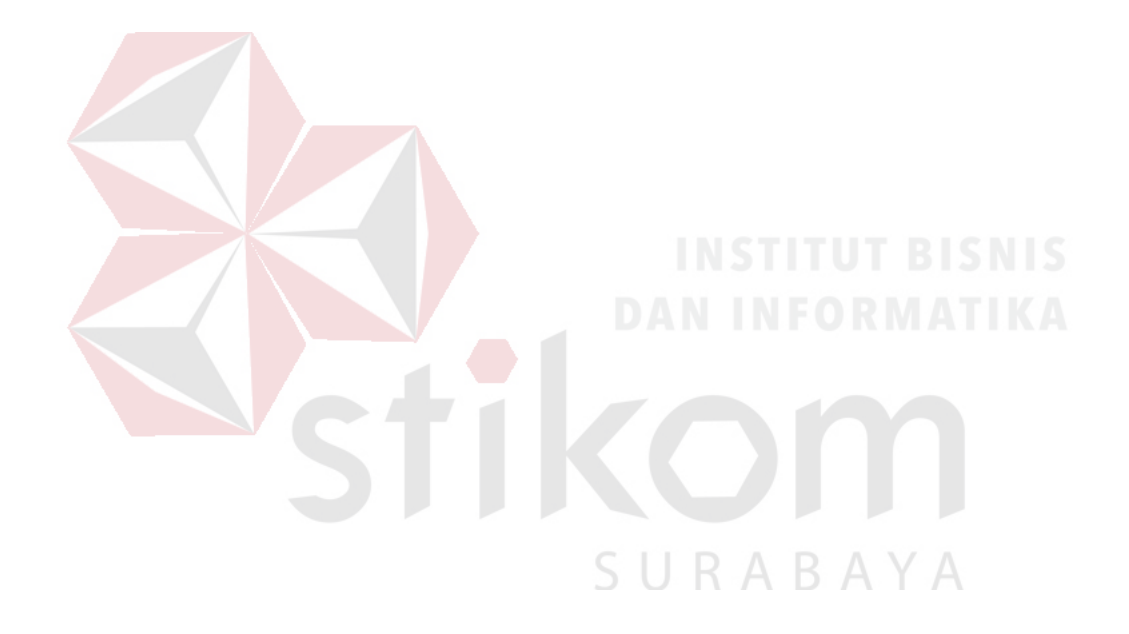

### **DAFTAR PUSTAKA**

- Asri, Marwan, dkk. 2010. *Manajemen Perusahaan, Pendekatan Operasional*. BPFE: Yogyakarta.
- HM, Jogiyanto, 2009, *Analisis dan Desain Sistem Informasi: Pendekatan Terstruktur Teori dan Praktik Aplikasi Bisnis,* ANDI Yogyakarta, Yogyakarta.
- Hartono, Jogiyanto.2009. *Analisis dan Perancangan Sistem Informasi*. Yogyakarta: Andi Offest.
- Kendall, dan Kendall. 2011. *Analisis dan Perancangan Sistem Jilid 1*. Jakarta: Prenhallindo.

Linda Marlinda. 2008. *Sistem Basis Data*. Yogyakarta: Andi Offset.

*Rainer*, Konsep Sistem Informasi Dan Teknologi Informasi, 2008.

Winardi, 2011, *Management Perkantoran dan Pengawasan*, Alumni, Bandung.

Wicaksono, Soetam Rizky. 2013. *Interaksi Manusia dan Komputer*. Surabaya: STIKOM Surabaya

SURABAYA